# **Documentatie**

# **HiPath 500, HiPath 3000, HiPath 5000 OpenStage 20 T**

**Gebruiksaanwijzing**

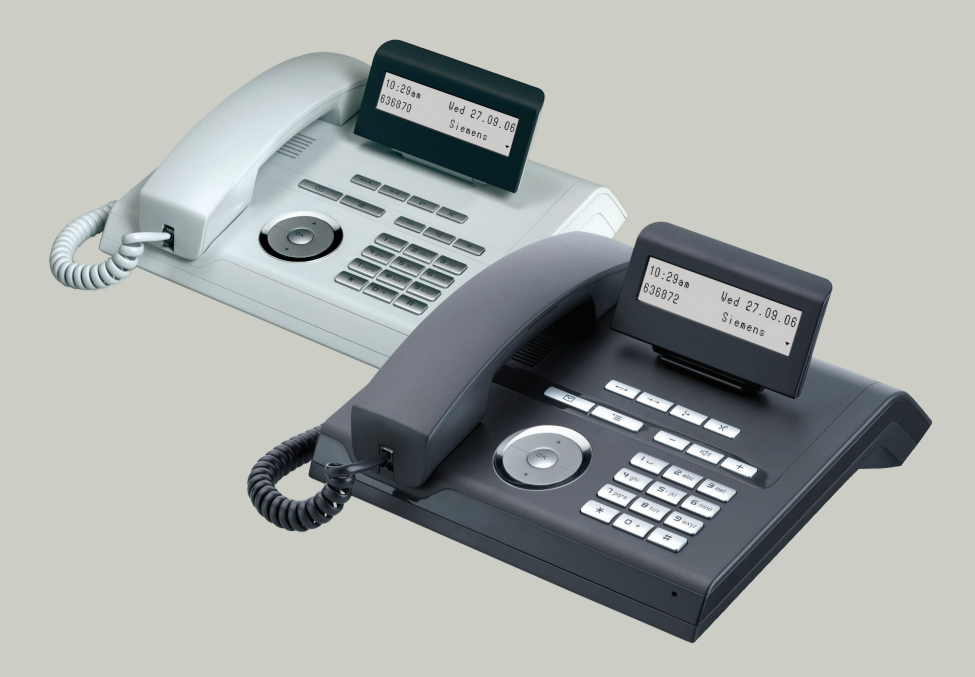

## **Communication for the open minded**

**Siemens Enterprise Communications www.siemens.com/open**

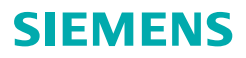

# <span id="page-1-0"></span>**Belangrijke informatie**

Het toestel of uitbreidingsconsole nooit openen! Raadpleeg bij problemen de systeembeheerder.

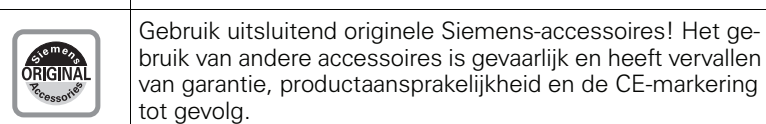

# <span id="page-1-1"></span>**CE-markering**

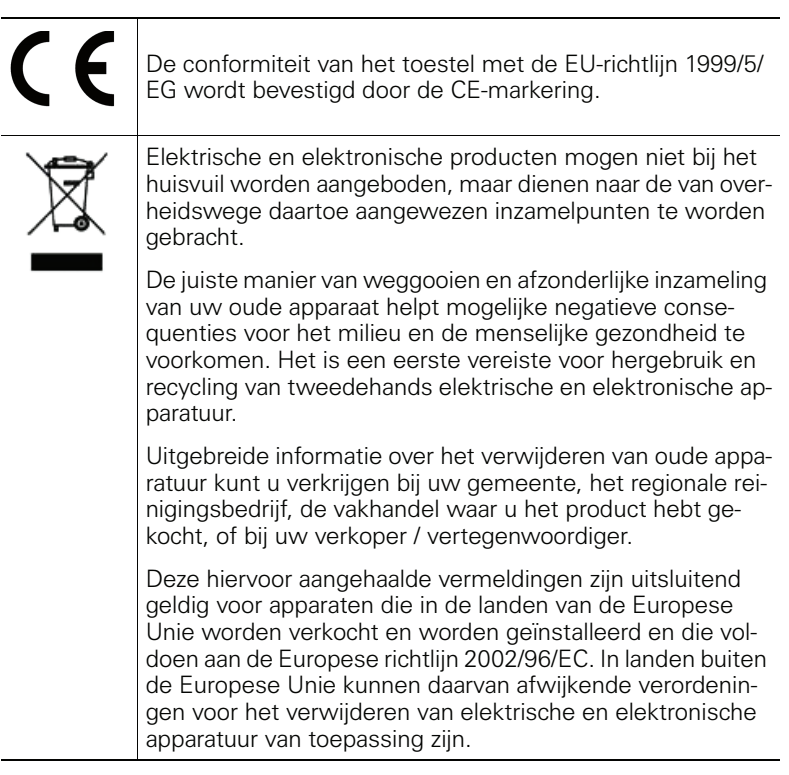

#### <span id="page-2-0"></span>**Plaats van het toestel**

- Gebruik het toestel in een gecontroleerde omgeving met een temperatuurbereik tussen 5°C en 40°C.
- Houd voor een goede geluidskwaliteit bij handsfree telefoneren het bereik voor de microfoon vrij (voor rechts). De optimale afstand voor handsfree telefoneren is 50 cm.
- Plaats het toestel niet in een ruimte met hoge stofontwikkeling; dit kan de levensduur van het toestel aanzienlijk verkorten.
- Stel het toestel niet bloot aan direct zonlicht of andere warmtebronnen. Hierdoor kunnen de elektronische componenten en de kunststof behuizing beschadigd raken.
- Gebruik het toestel niet in een omgeving waar sprake is van dampvorming (bijv. badkamer).

## <span id="page-2-1"></span>**Documentatie op internet**

Dit document en verdere informatie kunt u vinden op internet: <http://www.enterprise-communications.siemens.com> > Products > Phones & Clients > (product kiezen) > Downloads.

Voor het bekijken en afdrukken van PDF-documenten hebt u de gratis software "Acrobat Reader" nodig: [http://www.adobe.com](http://www.adobe.com/products/acrobat/readstep2.html)

Technische aanwijzingen, de laatste informatie over firmware-updates, vaak gestelde vragen en nog veel meer kunt u vinden op internet: <http://wiki.siemens-enterprise.com/>

# **Inhoudsopgave**

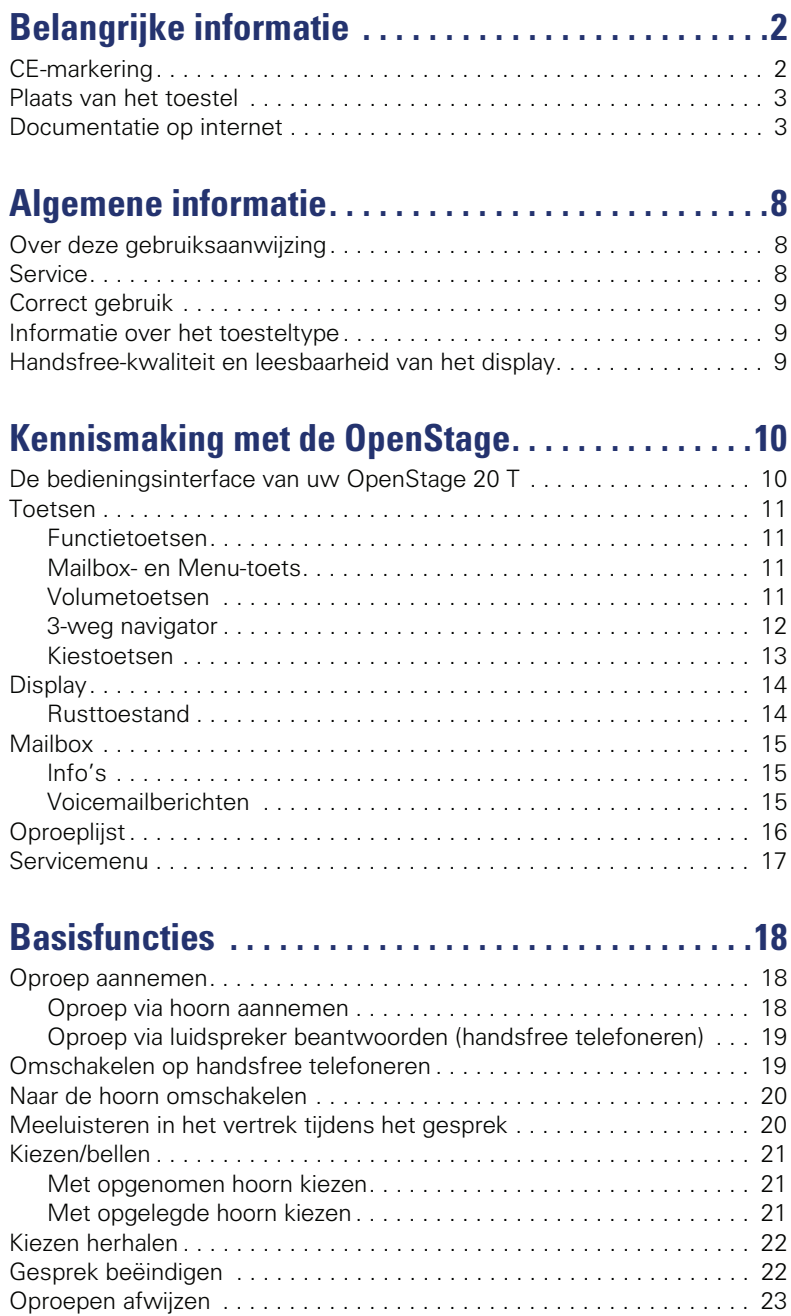

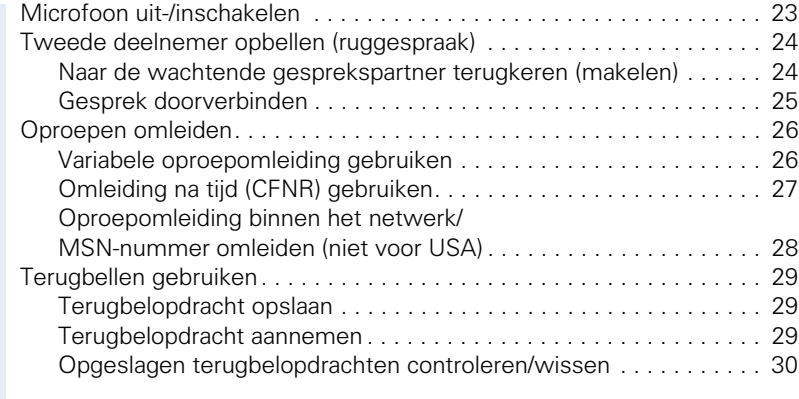

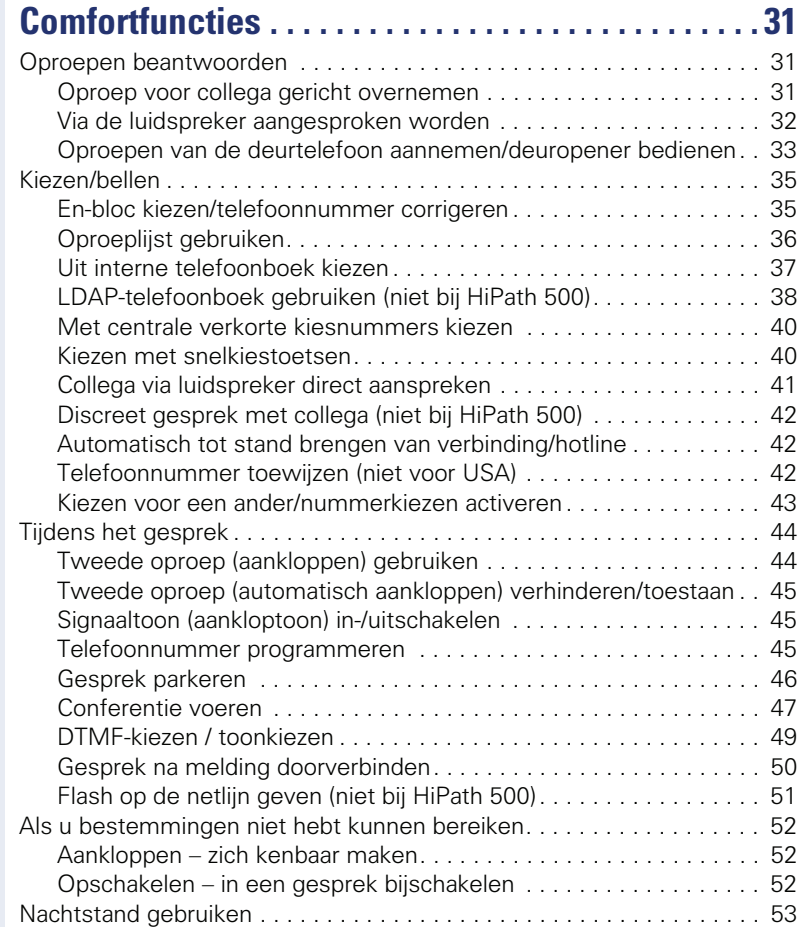

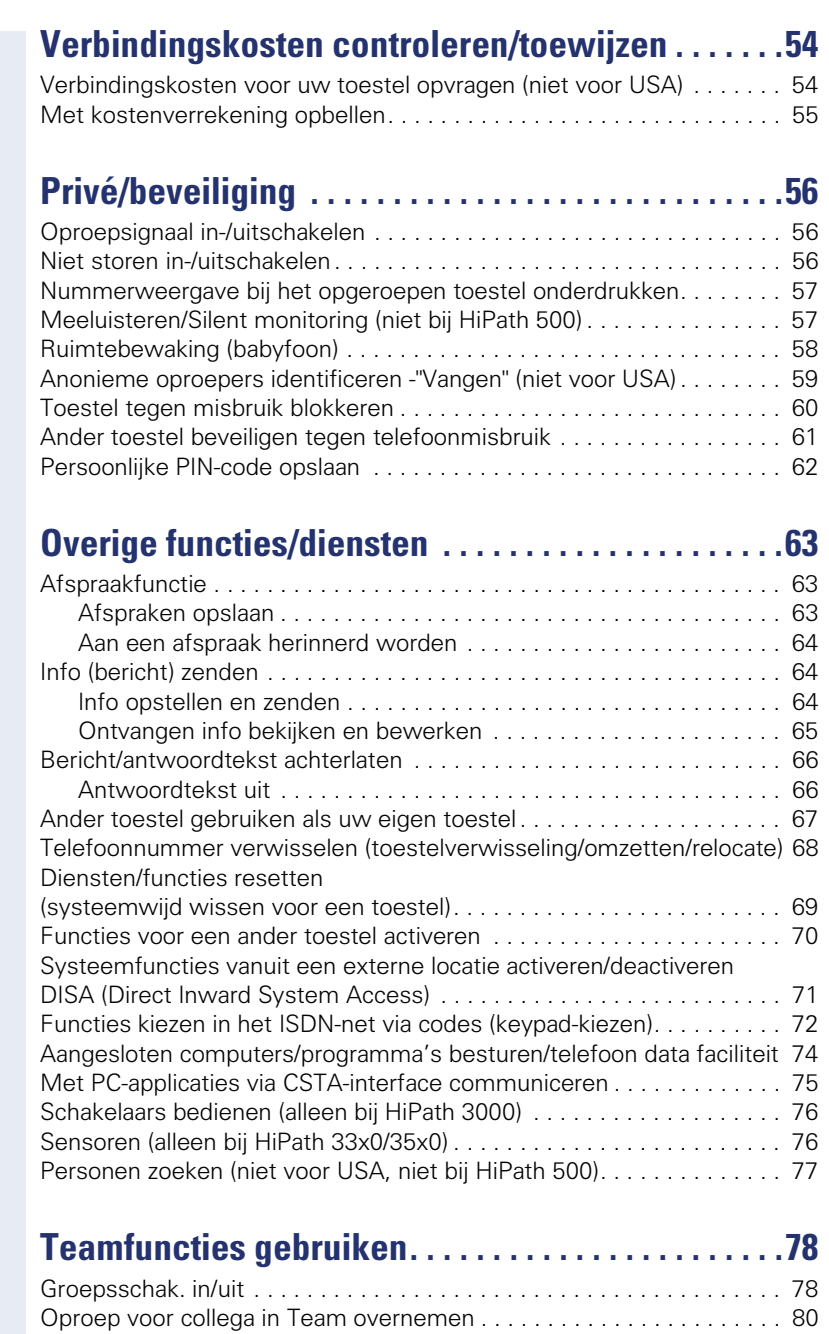

[Oproep bijschakelen . . . . . . . . . . . . . . . . . . . . . . . . . . . . . . . . . . . . . . . 80](#page-79-1) [Oproepverdeling \(UCD\) . . . . . . . . . . . . . . . . . . . . . . . . . . . . . . . . . . . . . 81](#page-80-0)

## **Speciale functies in het LAN [\(niet bij HiPath 500\) . . . . . . . . . . . . . . . . . . . . . . . . . . . 83](#page-82-0)**

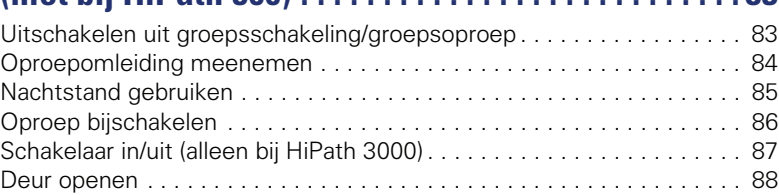

# **[Individuele instellingen van het toestel . . . . . . . . . 89](#page-88-0)**

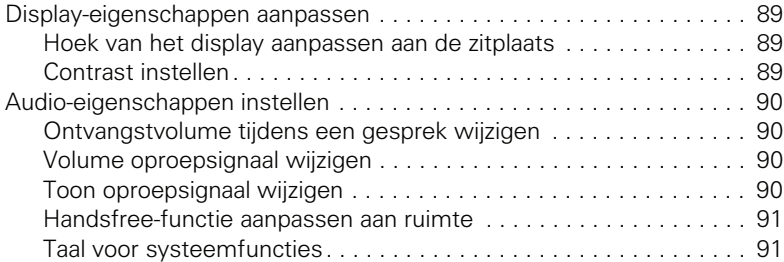

# **[Toestel controleren. . . . . . . . . . . . . . . . . . . . . . . . . . . 92](#page-91-0)**

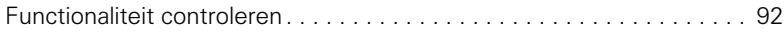

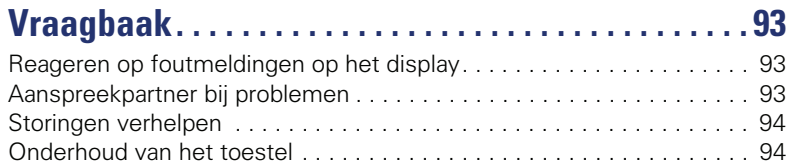

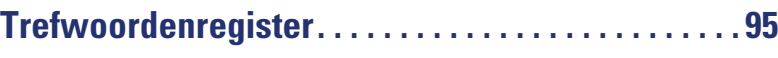

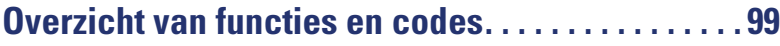

# <span id="page-7-0"></span>**Algemene informatie**

## <span id="page-7-1"></span>**Over deze gebruiksaanwijzing**

Dit document bevat een algemene beschrijving van de technische mogelijkheden die in een concreet geval niet altijd in de beschreven vorm van toepassing zijn. De gewenste functies dienen afzonderlijk te worden vastgelegd bij het afsluiten van de overeenkomst.

Als een functie niet zoals beschreven beschikbaar is op uw toestel, kan dit de volgende oorzaken hebben:

- De functie is niet voor u en uw toestel geprogrammeerd raadpleeg hierover uw systeembeheerder.
- Uw communicatieplatform beschikt niet over deze functie raadpleeg in dat geval uw Siemens-leverancier voor uitbreiding van uw systeem.

In deze gebruiksaanwijzing vindt u een beschrijving van de OpenStage en zijn functies. De gebruiksaanwijzing bevat belangrijke informatie voor veilig en correct gebruik van de OpenStage. Volg deze instructies nauwkeurig op. Zo voorkomt u bedieningsfouten en kunt u uw multifunctionele toestel optimaal gebruiken.

Iedere persoon die de OpenStage installeert, bedient of programmeert, moet deze gebruiksaanwijzing lezen en de aanwijzingen opvolgen.

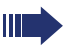

Voor uw eigen veiligheid raden we u aan de paragraaf met de veiligheidsinstructies zorgvuldig door te nemen. Volg deze aanwijzingen nauwkeurig op zodat u zichzelf en anderen niet aan risico's blootstelt en ook het toestel niet beschadigt.

Deze gebruiksaanwijzing is gebruikersvriendelijk opgebouwd. Dit betekent dat u stap voor stap kennismaakt met de bediening van de OpenStage.

Taken voor de beheerder worden beschreven in een apart handboek. De beknopte gebruikershandleiding bevat een snelle en betrouwbare uitleg van veelgebruikte functies.

## <span id="page-7-2"></span>**Service**

De servicedienst van Siemens kan u alleen ondersteuning bieden bij problemen met of defecten aan het toestel zelf.

Als u vragen hebt over het gebruik zal de leverancier of een netwerkbeheerder u graag verder helpen.

Neem bij vragen over de telefoonaansluiting contact op met de netwerkaanbieder.

Bel bij problemen met of defecten aan het toestel het service-telefoonnummer van uw land.

## <span id="page-8-0"></span>**Correct gebruik**

Het toestel OpenStage is ontwikkeld voor spraakoverdracht en moet worden geplaatst op een bureautafel of aan de wand worden gemonteerd. Elk ander gebruik wordt beschouwd als niet-correct gebruik.

## <span id="page-8-1"></span>**Informatie over het toesteltype**

De systeemgegevens van het toestel vindt u op het typeplaatje aan de onderzijde van het toestel. Hierop worden de productnaam en het serienummer aangegeven. Eventuele vereisten voor het communicatieplatform krijgt u van het servicepersoneel.

Deze gegevens moet u altijd aangeven als u vanwege problemen of storingen contact opneemt met onze service-afdeling.

# <span id="page-8-2"></span>**Handsfree-kwaliteit en leesbaarheid van het display**

- Houd voor een goede geluidskwaliteit bij handsfree telefoneren het bereik voor de microfoon vrij (voor rechts). De optimale afstand is ca. 50 cm.
- Om een zo goed mogelijke leesbaarheid van het display in te stellen, gaat u als volgt te werk:
	- Stel het display door het toestel te draaien en te kantelen zo af dat u zo recht mogelijk naar het display kijkt en tegelijkertijd lichtreflectie op het display wordt voorkomen.
	- Pas vervolgens zo nodig het contrast aan  $\rightarrow$  [pagina 89.](#page-88-4)

# <span id="page-9-2"></span><span id="page-9-0"></span>**Kennismaking met de OpenStage**

De volgende informatie is bedoeld om de meestgebruikte bedieningselementen en display-indicaties te leren kennen.

# <span id="page-9-1"></span>**De bedieningsinterface van uw OpenStage 20 T**

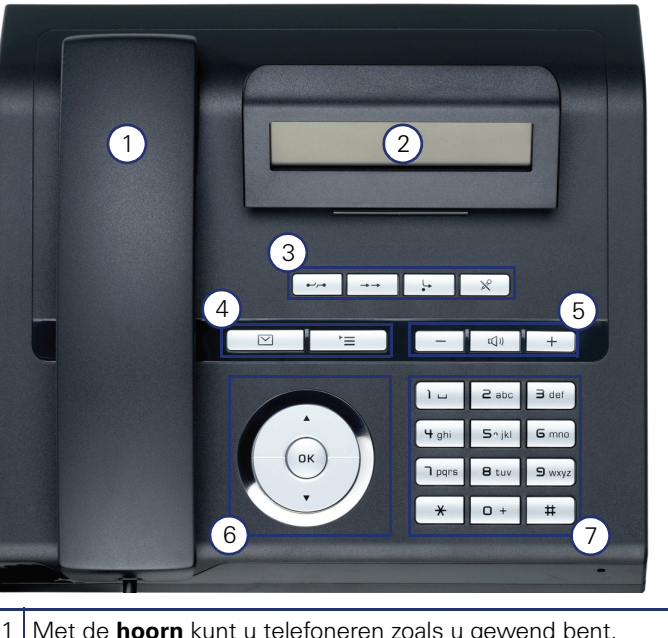

- 1 Met de **hoorn** kunt u telefoneren zoals u gewend bent.
- 2 Het **display** ondersteunt u 'intuïtief' bij de bediening van het toestel  $\rightarrow$  [pagina 14.](#page-13-0)
- 3 Met de **functietoetsen** kunt u tijdens het telefoneren veel gebruikte functies oproepen (bijv. Verbreken)  $\rightarrow$  [pagina 11](#page-10-1).
- 4  $\boxed{\odot}$  **Mailbox-toets** en  $\boxed{\ge}$  **Menu-toets**.
- 5 Om de geluidseigenschappen van de telefoon optimaal te configureren kunt u gebruik maken van de **geluidstoetsen**  $\rightarrow$  [pagina 11.](#page-10-3)
- 6 | Met de **3-weg navigator** navigeert u comfortabel  $\rightarrow$  [pagina 12.](#page-11-0)
- 7 De **kiestoetsen** dienen voor het invoeren van telefoonnummers/codes/prefixen.

#### **Eigenschappen van uw OpenStage 20 T**

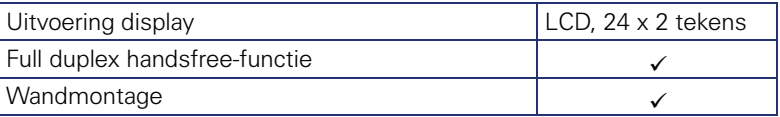

# <span id="page-10-0"></span>**Toetsen**

## <span id="page-10-1"></span>**Functietoetsen**

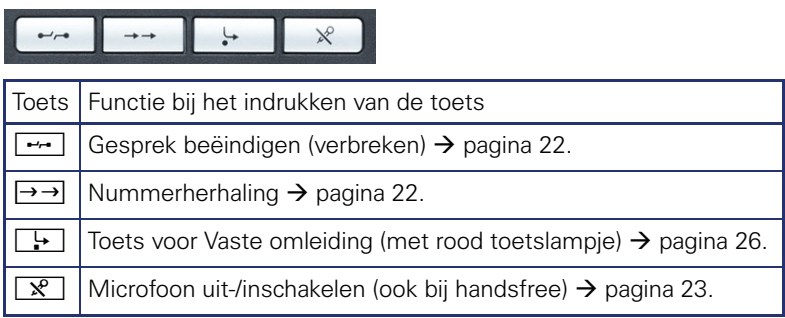

## <span id="page-10-2"></span>**Mailbox- en Menu-toets**

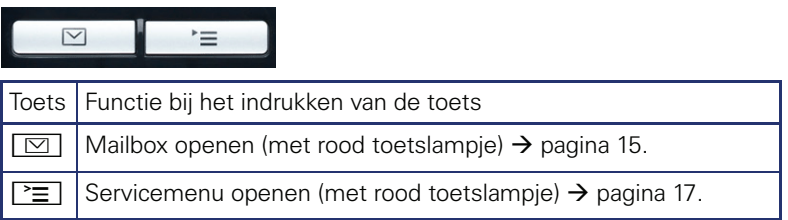

## <span id="page-10-3"></span>**Volumetoetsen**

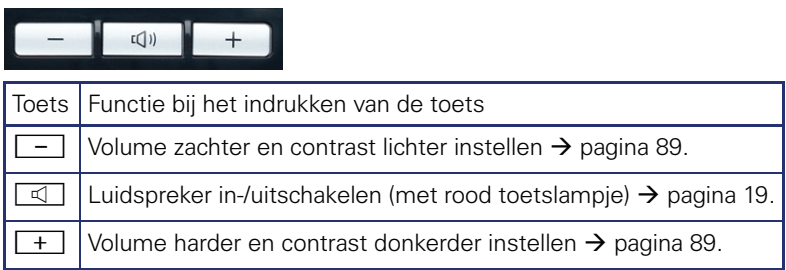

Ш

## <span id="page-11-0"></span>**3-weg navigator**

Verwijder voor gebruik van de telefoon eerst het beschermfolie van het oppervlak van de ring die rond de 3-weg navigator is aangebracht.

Met deze besturingselementen kunt u de meeste functies van het toestel en de weergaven in het display bedienen:

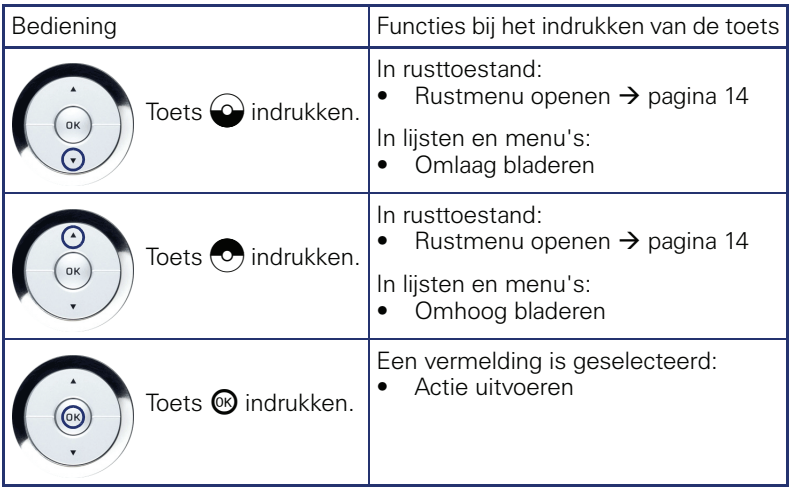

#### <span id="page-12-0"></span>**Kiestoetsen**

In situaties waarin tekstinvoer mogelijk is, kunt u met de kiestoetsen niet alleen cijfers 0 t/m 9, het hekje- en sterretje-teken invoeren, maar ook tekst, interpunctie- en speciale tekens. Druk hiervoor meerdere keren op de cijfertoetsen.

Voorbeeld: om een "h" in te voeren drukt u 2x op de toets  $|\mathbf{\Psi}_{ghi}|$  in het kiestoetsenbord. Tijdens de invoer worden alle tekens weergegeven die met deze toets kunnen worden geschreven. Het gemarkeerde teken wordt na korte tijd in het invoerveld overgenomen.

De alfabetische opschriften van de kiestoetsen helpen u ook bij de invoer van Vanity-nummers (telefoonnummers in de vorm van een naam; bijv. 0700 - WINKEL = 0700 - 946535).

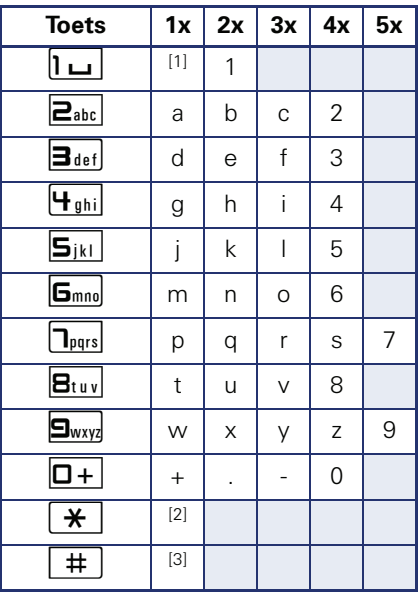

#### **Overzicht van tekens**

[1] spatie

[2] volgende letter als hoofdletter [3] teken wissen

#### **Tekstinvoer**

Voer met de kiestoetsen de vereiste tekens in.

Kies de functies met de toetsen  $\odot$  en  $\odot$ .

Bevestig de invoer met  $\omega$ .

## <span id="page-13-0"></span>**Display**

Uw OpenStage 20 T heeft een kantelbaar zwart-wit LCD-display. Stel de stand en het contrast naar wens in  $\rightarrow$  [pagina 89](#page-88-6) e.v.

#### <span id="page-13-1"></span>**Rusttoestand**

Als er geen gesprekken worden gevoerd of instellingen worden uitgevoerd, bevindt uw telefoon zich in de ruststand.

Voorbeeld:

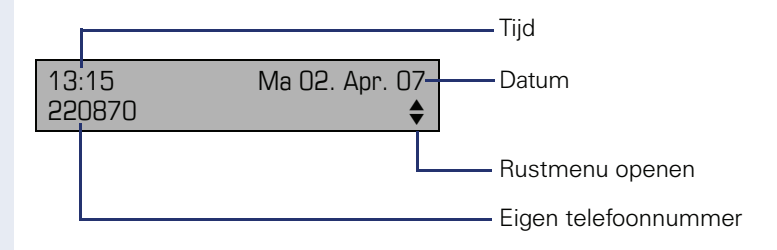

#### <span id="page-13-2"></span>**Rustmenu**

Als u in de rusttoestand op een toets van de 3-weg navigator  $\rightarrow$  pagina 12 drukt, verschijnt het rustmenu. Hier kunt u verschillende functies oproepen. Dit bevat geselecteerde functies uit het servicemenu  $\rightarrow$  [pagina 17](#page-16-0).

Het rustmenu kan de volgende vermeldingen bevatten

- lijst met oproepen
- omleiding in
- codeslot in
- niet storen in<sup>[1]</sup>
- antwoordtekst in
- oproepsignaal uit
- info zenden
- terugbelopdrachten<sup>[2]</sup>
- telefoonboek
- intercom in
- nr. weergave uit
- aankloppen z. toon
- DISA intern

- 
- [1] moet door de servicetechnicus vrijgegeven zijn [2] verschijnt alleen als er terugbelopdrachten zijn opgeslagen

## <span id="page-14-0"></span>**Mailbox**

Afhankelijk van het communicatieplatform en de configuratie (raadpleeg het servicepersoneel) worden in deze toepassing naast de ontvangen info's ook berichten van andere diensten weergegeven, bijv. HiPath Xpressions.

## <span id="page-14-1"></span>**Info's**

U kunt naar afzonderlijke gebruikers of groepen korte tekstberichten (infoteksten) verzenden.

In de rusttoestand  $\rightarrow$  [pagina 14](#page-13-1) wordt u door de volgende meldingen opmerkzaam gemaakt op nieuwe info's:

- O toets-LED brandt
- Displayweergave "infos ontvangen".

Druk op de mailboxtoets  $\boxed{\boxtimes}$ .

Voorbeeld:

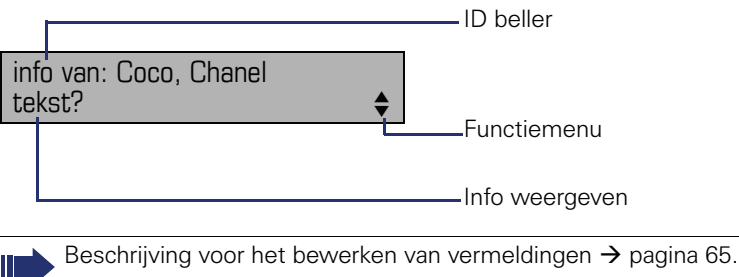

## <span id="page-14-2"></span>**Voicemailberichten**

Op een aangesloten voicemail-systeem, bijvoorbeeld Entry Voice Mail, worden binnengekomen berichten eveneens gesignaleerd door het oplichten van de toets "Mailbox".

Daarnaast verschijnt in het display een melding (bijvoorbeeld bij Entry Voice Mail: "X nieuwe berichten").

Volg bij het beluisteren van de spraakberichten de instructies op het display.

## <span id="page-15-1"></span><span id="page-15-0"></span>**Oproeplijst**

Wanneer u een interne of externe oproep niet hebt beantwoord, wordt deze opgeslagen in een lijst met oproepen.

Ook beantwoorde oproepen kunnen worden opgeslagen, hetzij handmatig door uzelf (interne en externe oproepen) of automatisch (alleen externe oproepen, raadpleeg de servicetechnicus).

Uw toestel slaat maximaal 10 binnenkomende oproepen in volgorde van binnenkomst op. Elke oproep wordt voorzien van een tijdstempel. Op het display wordt de meest actuele, nog niet opgevraagde oproep uit de lijst als eerste weergegeven. Herhaalde oproepen van dezelfde beller worden niet steeds als een nieuwe vermelding opgenomen in de lijst; alleen de laatste tijdstempel en het totale aantal oproepen.

De oproeplijst wordt in het rustmenu  $\rightarrow$  pagina 14 automatisch aangeboden  $\rightarrow$  [pagina 36.](#page-35-2)

Bellers waarvoor geen ID wordt meegestuurd, kunnen niet worden opgenomen in de oproeplijsten.

U ziet informatie over de beller en het tijdstip van de oproep.

<span id="page-15-2"></span>Voorbeeld:

Ш

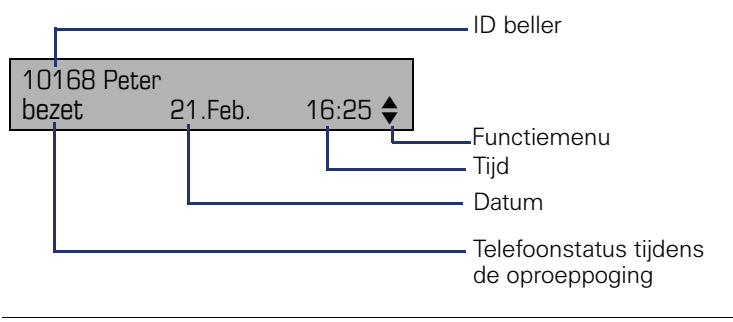

Beschrijving voor het bewerken van vermeldingen  $\rightarrow$  [pagina 36.](#page-35-1)

## <span id="page-16-0"></span>**Servicemenu**

Via de Menu-toets  $\boxed{4}$  bereikt u enerzijds het servicemenu van uw communicatiesysteem.

Zolang u zich in het menu bevindt, brandt de LED van de Menu-toets rood.

Voorbeeld:

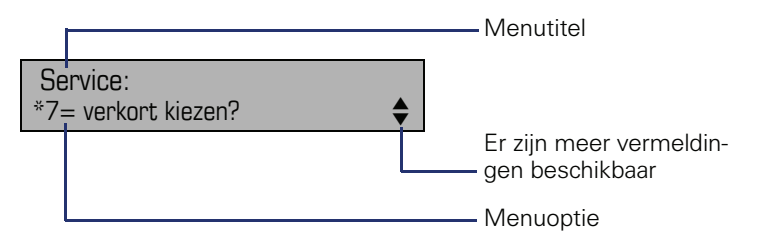

De menustructuur bestaat uit meerdere niveaus. Op de eerste regel wordt het geselecteerde menu in de menustructuur weergegeven, op de tweede regel de gekozen optie in dit menu. De dubbele pijl naast de vermelding betekent dat de betreffende vermelding nog meer opties heeft.

#### **Oproep**

Er zijn drie mogelijkheden om het servicemenu van uw communicatiesysteem op te roepen:

- 1. Druk op de Menu-toets  $\boxed{\equiv}$  kies met de toets  $\bigodot$  of  $\bigodot$  een optie en bevestig met de toets  $\circledR$ .
- 2. Druk op de toets  $\bigcirc$  of  $\bigcirc$  en kies een functie uit het rustmenu  $\rightarrow$  pagina 14.
- 3. Druk in de rusttoestand op  $\boxed{\text{#}}$  of  $\boxed{\text{#}}$  en de code van de betreffende functie.

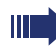

Een overzicht van alle functies die beschikbaar zouden kunnen zijn, met de bijbehorende codes, vindt u op  $\rightarrow$  [pagina 99](#page-98-1).

# <span id="page-17-0"></span>**Basisfuncties**

Om de hier beschreven stappen op het toestel te kunnen uitvoeren wordt sterk aanbevolen het inleidingshoofdstuk "De OpenStage eerste kennismaking"  $\rightarrow$  [pagina 10](#page-9-2) aandachtig door te lezen.

#### <span id="page-17-1"></span>**Oproep aannemen**

Uw toestel gaat standaard met één bepaald oproepsignaal over:

- Bij een interne oproep gaat uw toestel eenmaal per vier seconden over (enkel belritme).
- Bij een externe oproep gaat uw toestel om de vier seconden tweemaal kort achter elkaar over (dubbel belritme).
- Bij een oproep van de deurtelefoon gaat uw toestel om de vier seconden driemaal kort achter elkaar over (drievoudig belritme).
- Bij een tweede oproep hoort u elke zes seconden een korte signaaltoon (pieptoon).

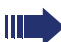

Het servicepersoneel kan voor u het belritme van de externe en interne oproepen wijzigen. D.w.z. voor bepaalde interne oproepen kunnen bepaalde belritmes worden vastgelegd.

In het display wordt het telefoonnummer of de naam van de beller weergegeven.

#### <span id="page-17-2"></span>**Oproep via hoorn aannemen**

Het toestel gaat over. Beller wordt weergegeven.

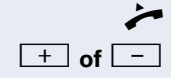

^ Hoorn opnemen.

**+** of  $\boxed{+}$  Harder of zachter instellen. Toets zo vaak indrukken tot het gewenste geluidsvolume is bereikt.

<span id="page-18-2"></span><span id="page-18-1"></span><span id="page-18-0"></span>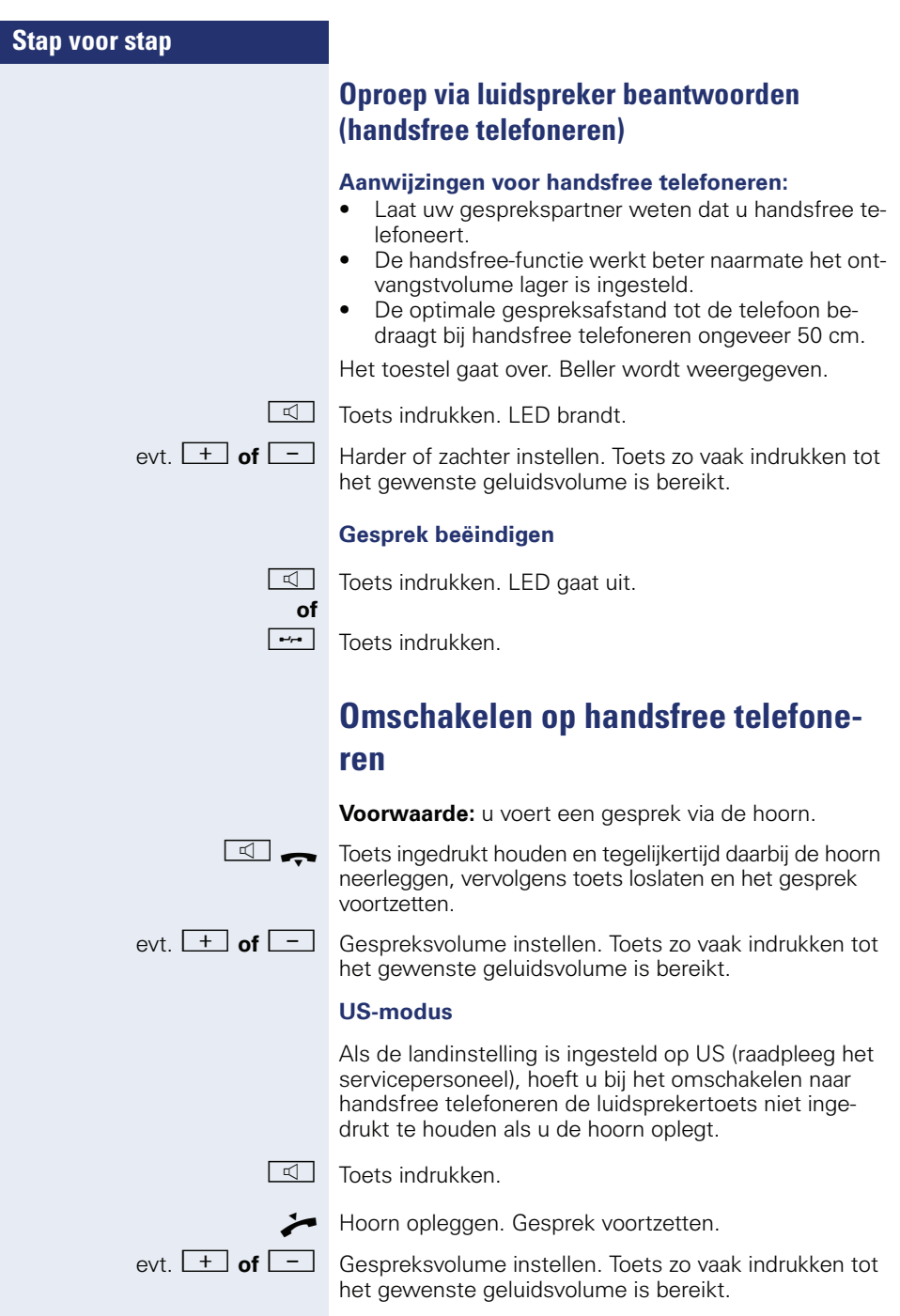

<span id="page-19-1"></span><span id="page-19-0"></span>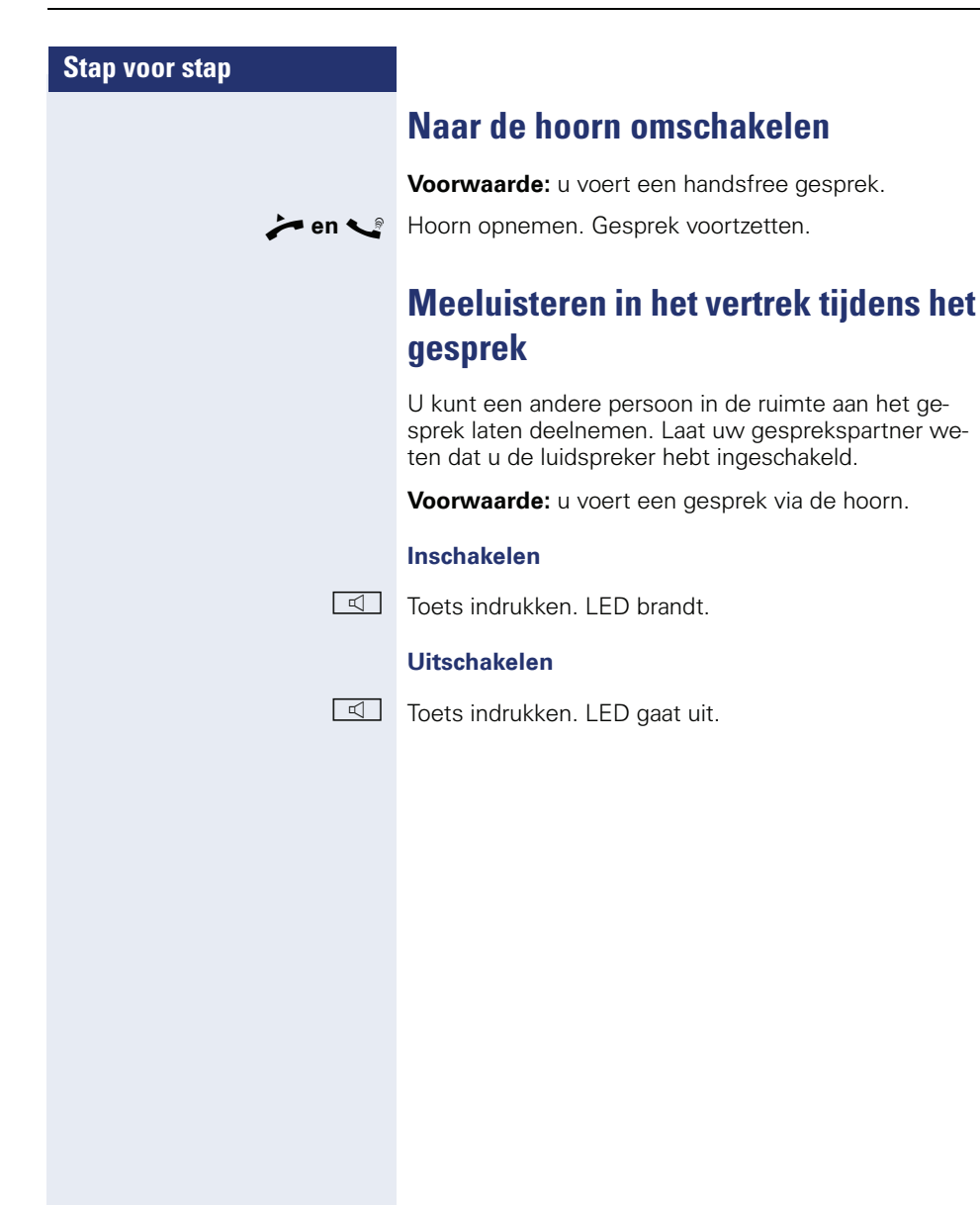

## <span id="page-20-0"></span>**Kiezen/bellen**

#### <span id="page-20-1"></span>**Met opgenomen hoorn kiezen**

- 
- $\blacktriangleright$  Hoorn opnemen.

**FR** Intern: telefoonnummer invoeren. Extern: netlijncode en telefoonnummer invoeren.

#### **Er wordt niet opgenomen of het toestel is bezet:**

 $\rightarrow$  Hoorn opleggen.

#### <span id="page-20-2"></span>**Met opgelegde hoorn kiezen**

**j. Intern: telefoonnummer invoeren.** Extern: netlijncode en telefoonnummer invoeren.

#### **Gesprekspartner antwoordt via de luidspreker:**

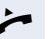

Hoorn opnemen.

**of** Met hoorn opgelegd: handsfree telefoneren.

#### **Er wordt niet opgenomen of het toestel is bezet:**

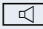

Toets indrukken. LED gaat uit.

<span id="page-21-3"></span><span id="page-21-2"></span><span id="page-21-1"></span><span id="page-21-0"></span>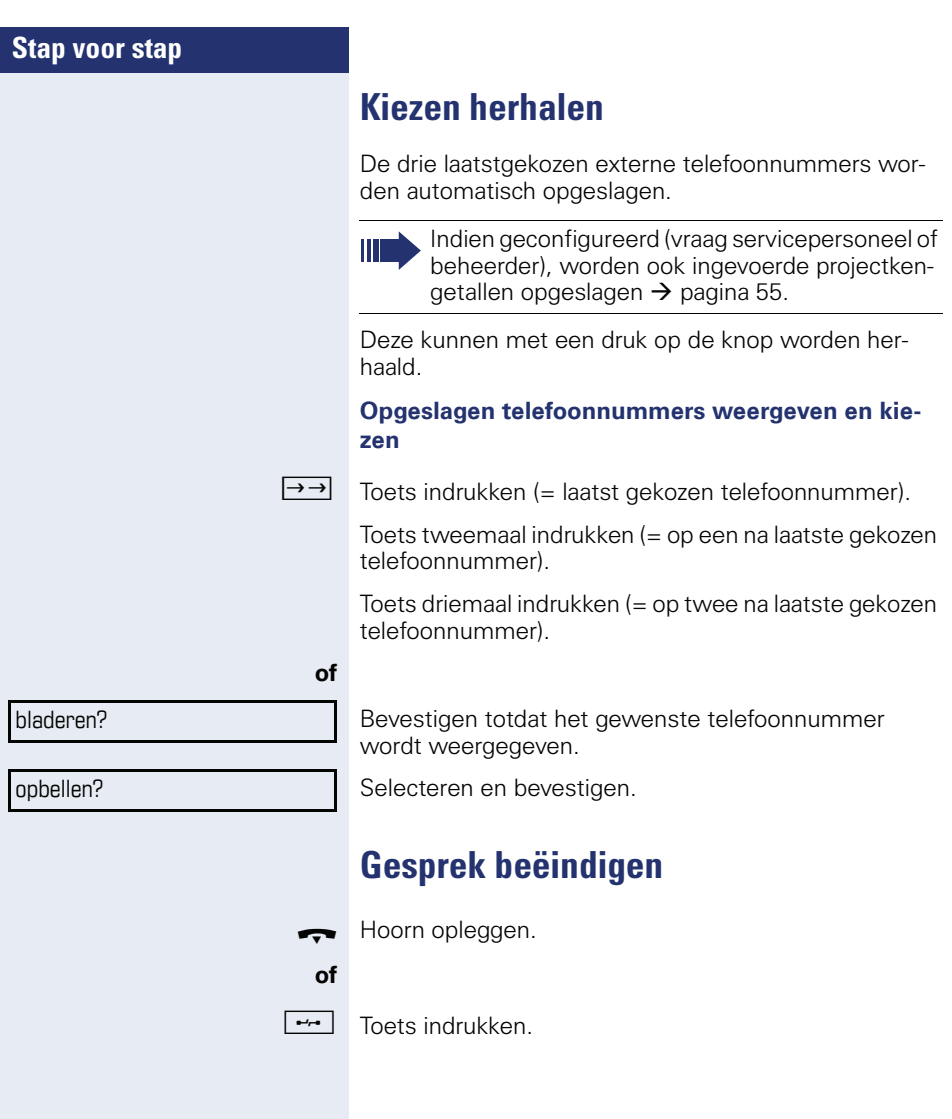

## <span id="page-22-0"></span>**Oproepen afwijzen**

Oproepen die u niet wilt beantwoorden, kunt u weigeren. De oproep wordt dan gesignaleerd op een ander daartoe aangewezen toestel (raadpleeg de servicetechnicus).

Het toestel gaat over. Beller wordt weergegeven.

**Frame Toets indrukken** 

Kan een oproep niet worden geweigerd, dan blijft uw telefoon overgaan. Op het display verschijnt de tekst "momenteel niet mogelijk" (bijv. bij heroproep).

## <span id="page-22-2"></span><span id="page-22-1"></span>**Microfoon uit-/inschakelen**

Om te voorkomen dat uw gesprekspartner kan meeluisteren, bijv. wanneer u even met een collega ruggespraak wilt houden, kunt u de microfoon in de hoorn of de handsfree-microfoon in het toestel tijdelijk uitschakelen. Ook kunt u de handsfree-microfoon inschakelen om een melding via de luidspreker van de telefoon (Intercom,  $\rightarrow$  [pagina 32\)](#page-31-0) te beantwoorden.

**Voorwaarde:** u hebt een verbinding tot stand gebracht en de microfoon is ingeschakeld.

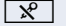

Toets indrukken. LED brandt.

#### **of**

 $\mathbb{R}$  Oplichtende toets indrukken. LED gaat uit.

<span id="page-23-1"></span><span id="page-23-0"></span>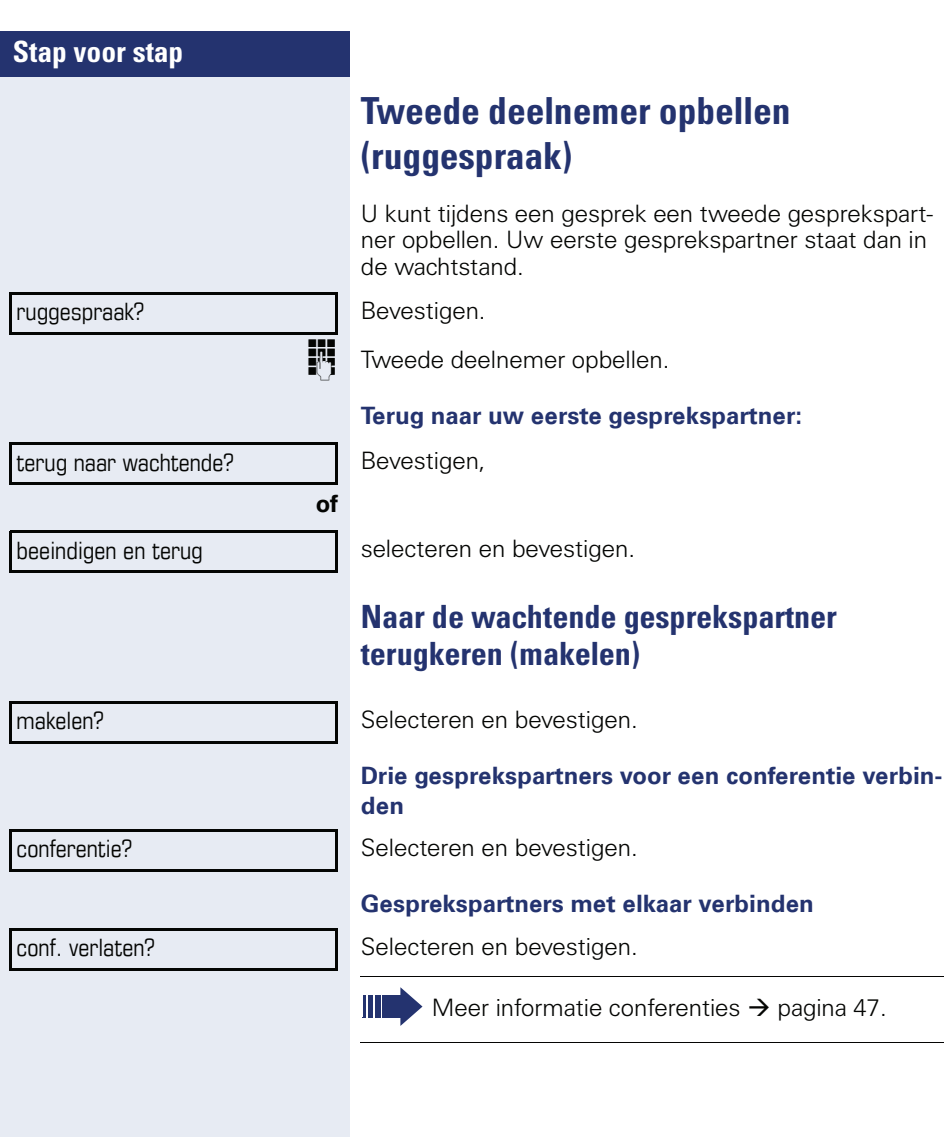

ruggespraak?

#### <span id="page-24-0"></span>**Gesprek doorverbinden**

Als uw gesprekspartner nog met een andere collega wil spreken, kunt u het gesprek doorverbinden.

Bevestigen.

Telefoonnummer van de gewenste collega invoeren.

**Gesprek eventueel aankondigen.** 

Hoorn opleggen.

**of**

doorverbinden?

Selecteren en bevestigen.

## <span id="page-25-2"></span><span id="page-25-0"></span>**Oproepen omleiden**

#### <span id="page-25-1"></span>**Variabele oproepomleiding gebruiken**

U kunt interne en/of externe oproepen direct omleiden naar verschillende interne of externe toestellen (bestemmingen). U kunt ook een externe bestemming instellen, mits de systeemconfiguratie daarvoor geschikt is.

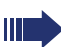

Als de functie Oproepomleiding is ingeschakeld, dan klinkt bij het opnemen van de hoorn een speciale kiestoon.

Bij geactiveerde functie Inkomend DTMF-nakiezen (raadpleeg de servicetechnicus) kunt u oproepen ook daarheen omleiden. Bestemmingen:  $Fax = 870$ , DTMF nakiezen = 871,  $fax\text{-}nakiezen = 872$ .

Als u doel bent van een oproepomleiding ziet u in het display het telefoonnummer of de naam van de initiatiefnemer (bovenste regel) en de beller (onderste regel).

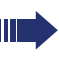

**of**

**of**

**of**

**of**

Als uw telefoon tot HiPath 5000 (systeemverbinding via pc-netwerk) behoort, gelden enkele bijzonderheden  $\rightarrow$  [pagina 84!](#page-83-0)

 $\overline{F}$  Toets indrukken.

 $\Omega$  Rustmenu openen  $\rightarrow$  [pagina 14.](#page-13-2) Selecteren en bevestigen.

Bevestigen,

selecteren en bevestigen,

selecteren en bevestigen.

Het telefoonnummer van de bestemming invoeren.

Bevestigen.

**Oproepomleiding uitschakelen**

 $\boxed{\div}$  Toets indrukken.

Selecteren en bevestigen.

omleiding uit

opslaan?

omleiding in? 1=alle oproepen?

2=alleen ext. oproepen?

3=alleen int. oproepen?

<span id="page-26-0"></span>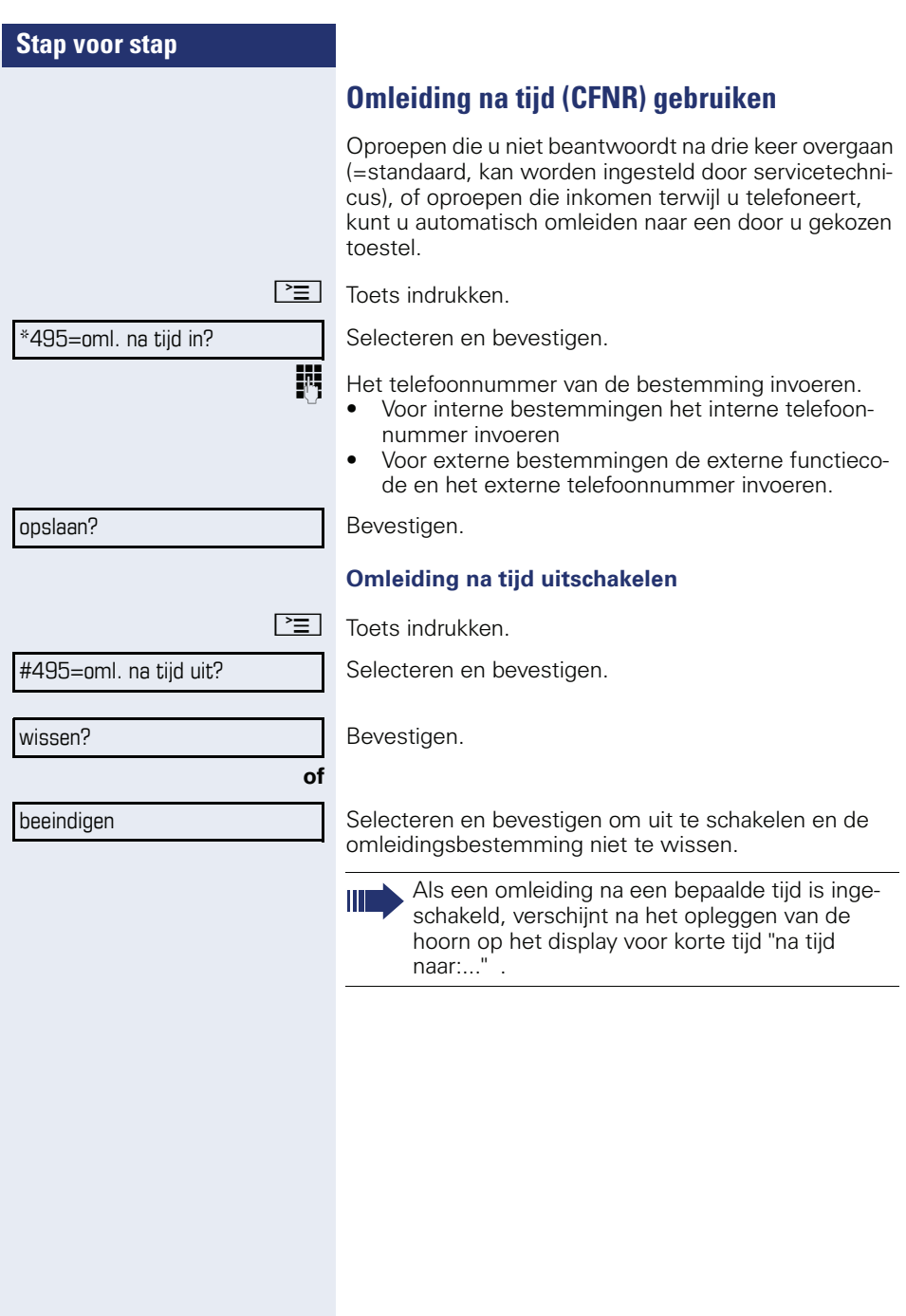

<span id="page-27-0"></span>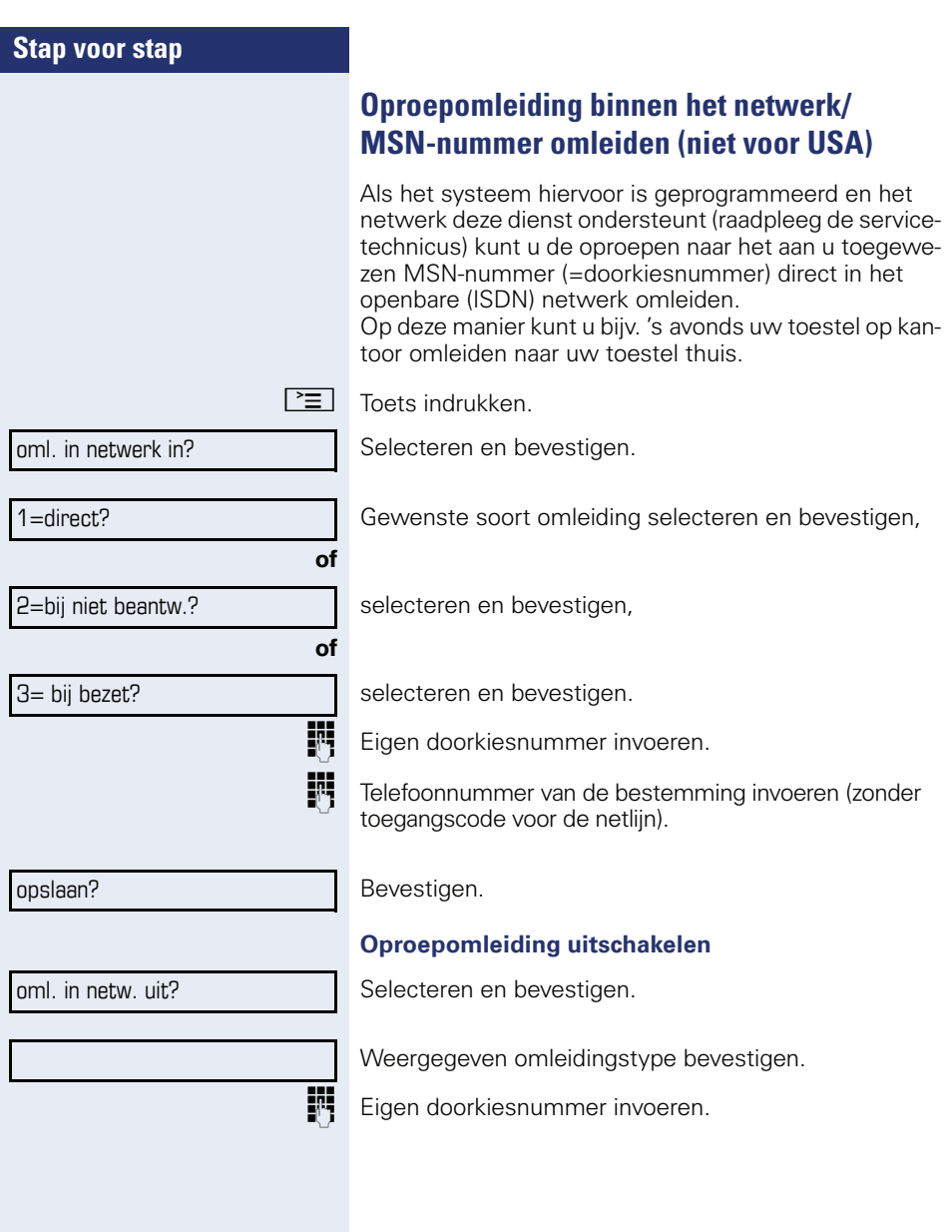

# <span id="page-28-2"></span><span id="page-28-1"></span><span id="page-28-0"></span>**Stap voor stap Terugbellen gebruiken** Als een gekozen interne aansluiting bezet is of niemand antwoordt, kunt u laten terugbellen. Dit geldt ook voor externe oproepen via ISDN-centrales. Hierdoor hoeft u niet continu te proberen de gewenste gesprekspartner te bereiken. U wordt teruggebeld, • zodra het betreffende toestel niet meer bezet is, • zodra degene die de oproep niet heeft beantwoord weer een gesprek heeft gevoerd. **Terugbelopdracht opslaan Voorwaarde:** een opgeroepen aansluiting is bezet of wordt niet beantwoord. Bevestigen. **Terugbelopdracht aannemen Voorwaarde:** een terugbeloproep is opgeslagen. Uw toestel gaat over en op het display verschijnt "terugbellen:...". Hoorn opnemen. **of**  $\boxed{\triangleleft}$  Toets indrukken. LED brandt. **of** Selecteren en bevestigen. Vrijtoon (oproeptoon) hoorbaar. Indien ingesteld (raadpleeg de servicetechnicus), worden alle terugbelopdrachten 's nachts automatisch gewist. terugbellen? beantwoorden?

<span id="page-29-0"></span>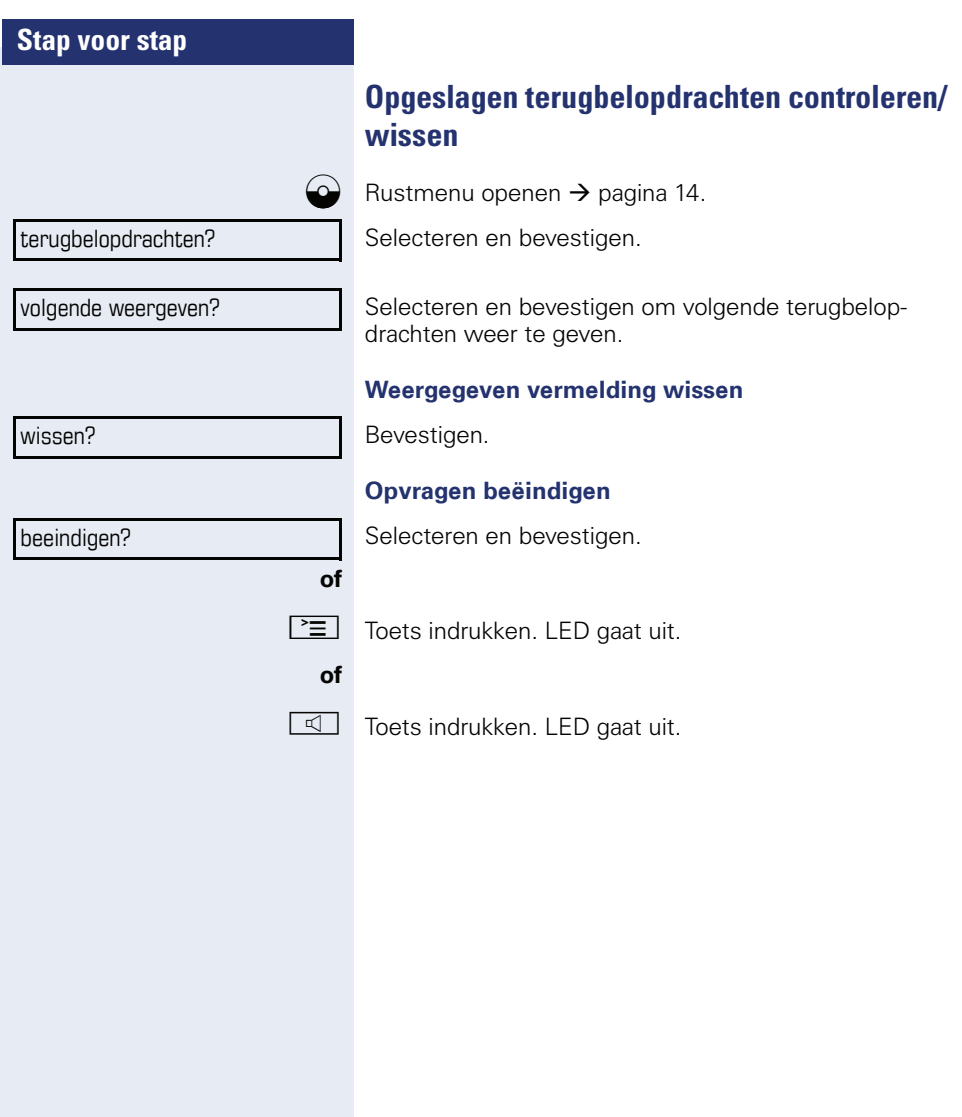

<span id="page-30-2"></span><span id="page-30-1"></span><span id="page-30-0"></span>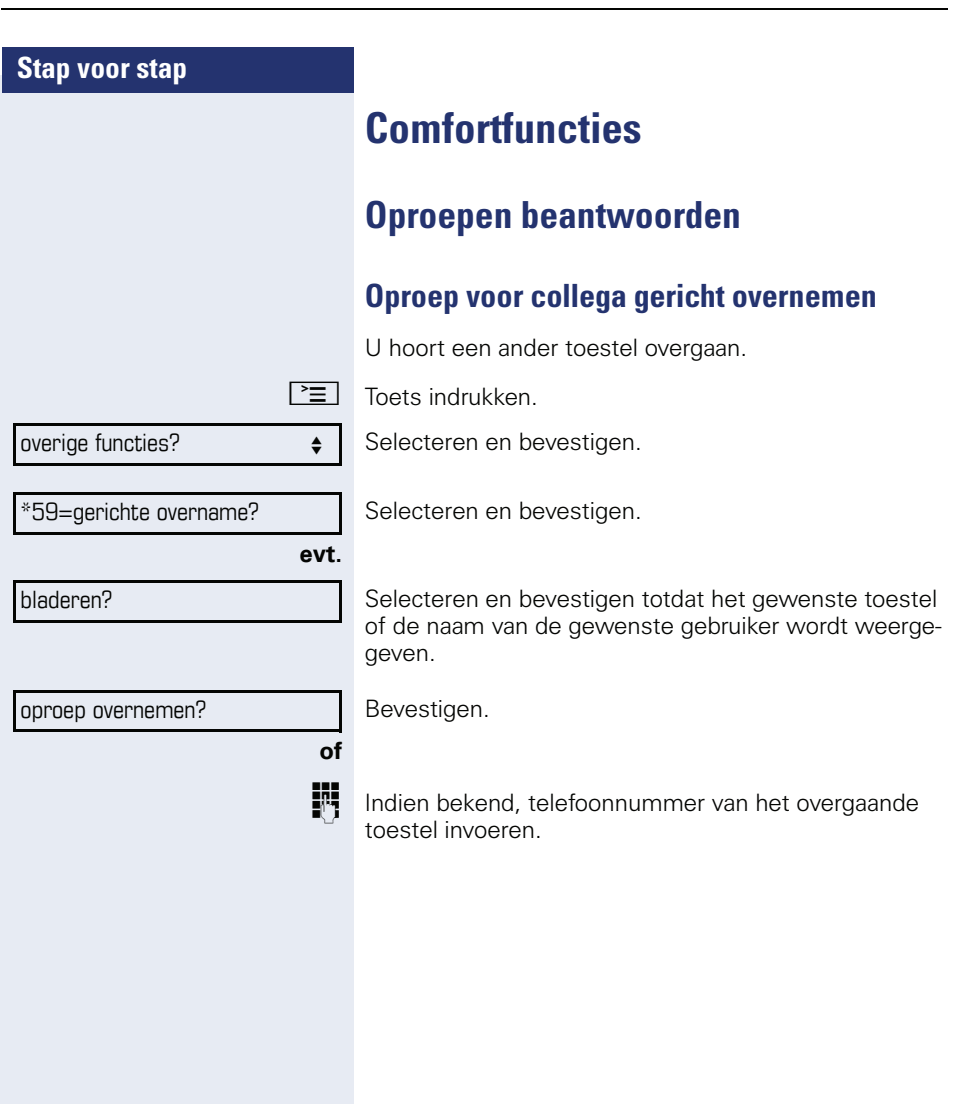

<span id="page-31-0"></span>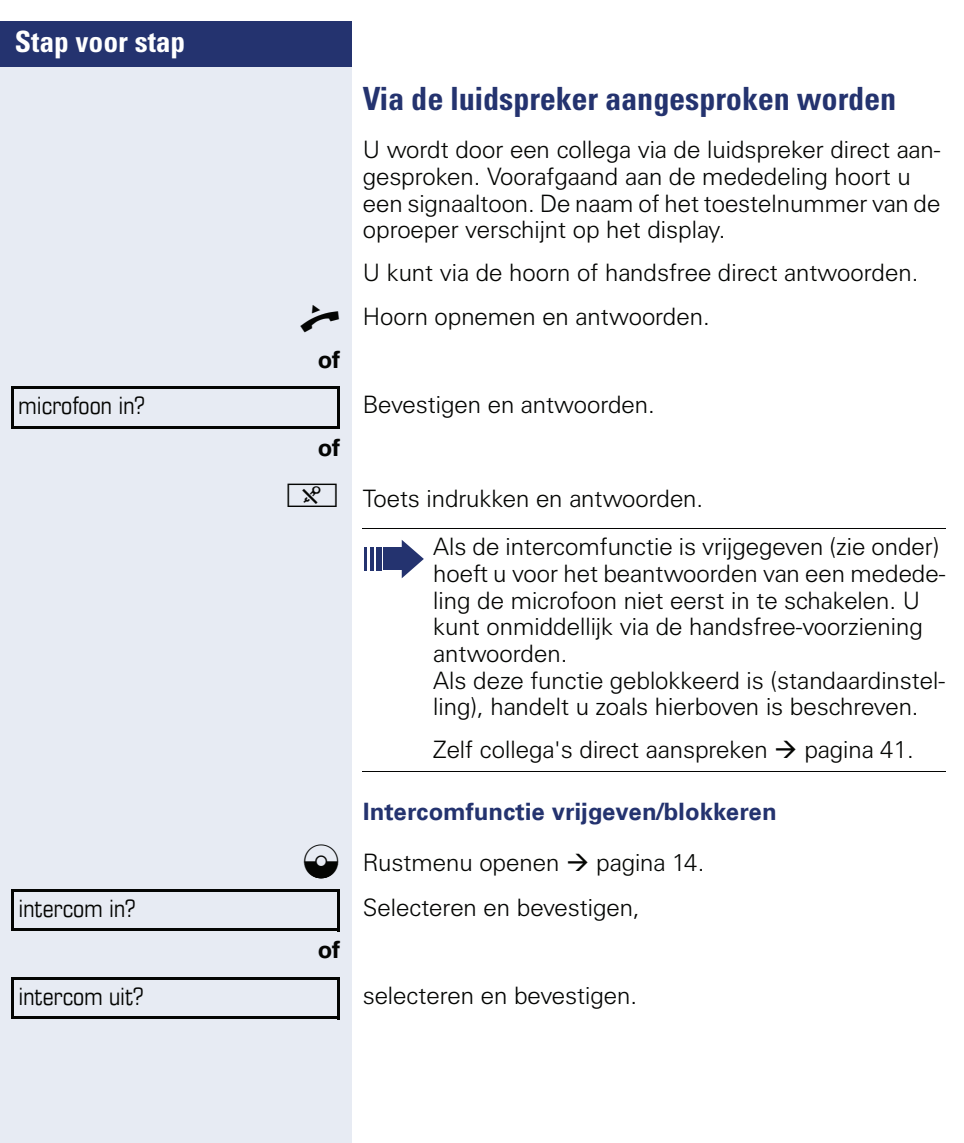

#### <span id="page-32-0"></span>**Oproepen van de deurtelefoon aannemen/ deuropener bedienen**

Wanneer er een deurtelefoon is geïnstalleerd, kunt u vanaf uw toestel met bezoekers spreken via de deurtelefoon en de deuropener bedienen.

Als u over de bevoegdheid beschikt om de deuropener vrij te geven (raadpleeg de servicetechnicus), kan een bezoeker de **deurvrijgave** inschakelen door een code van vijf tekens in te voeren (bijv. via een DTMF-zender of via het cijfertoetsenblok naast de deur).

#### **Spreken met een bezoeker via de deurtelefoon**

**Voorwaarde:** uw toestel gaat over.

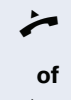

^ Hoorn binnen 30 seconden opnemen. U bent direct verbonden met de deurtelefoon.

Hoorn na meer dan 30 seconden opnemen.

Nummer van de intercom invoeren.

#### **Deur openen vanaf een toestel tijdens een gesprek met de deurtelefoon**

Bevestigen.

#### **Deur openen vanaf een toestel niet tijdens een gesprek met de deurtelefoon**

 $\boxed{\Xi}$  Toets indrukken.

 $*$ 61 $=$  deuropener?

deur openen?

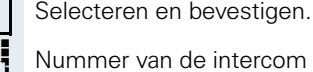

**jit** Nummer van de intercom invoeren.

Als uw telefoon tot HiPath 5000 (systeemverbinding via pc-netwerk) behoort, gelden enkele bijzonderheden  $\rightarrow$  [pagina 88!](#page-87-0)

#### **Deur openen met code (bij de deur)**

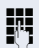

Na het drukken op de deurbel de code van vijf tekens invoeren (via DTMF-zendertje of via de cijfertoetsen van een toetsenbord). Afhankelijk van de instelling wordt het drukken op de deurbel wel of niet gesignaleerd.

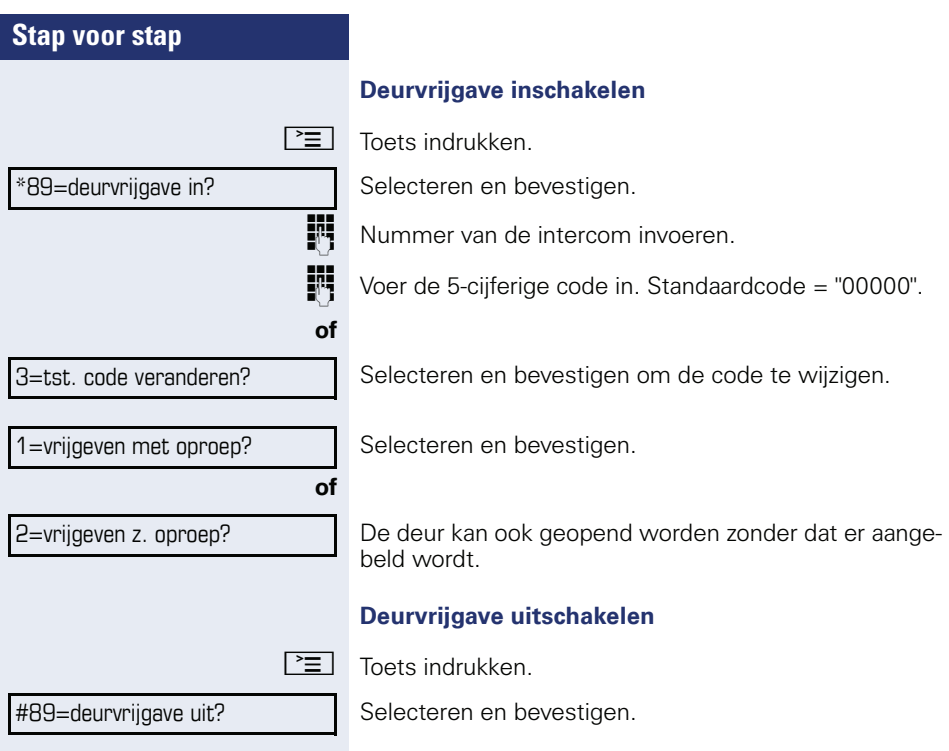

<span id="page-34-1"></span><span id="page-34-0"></span>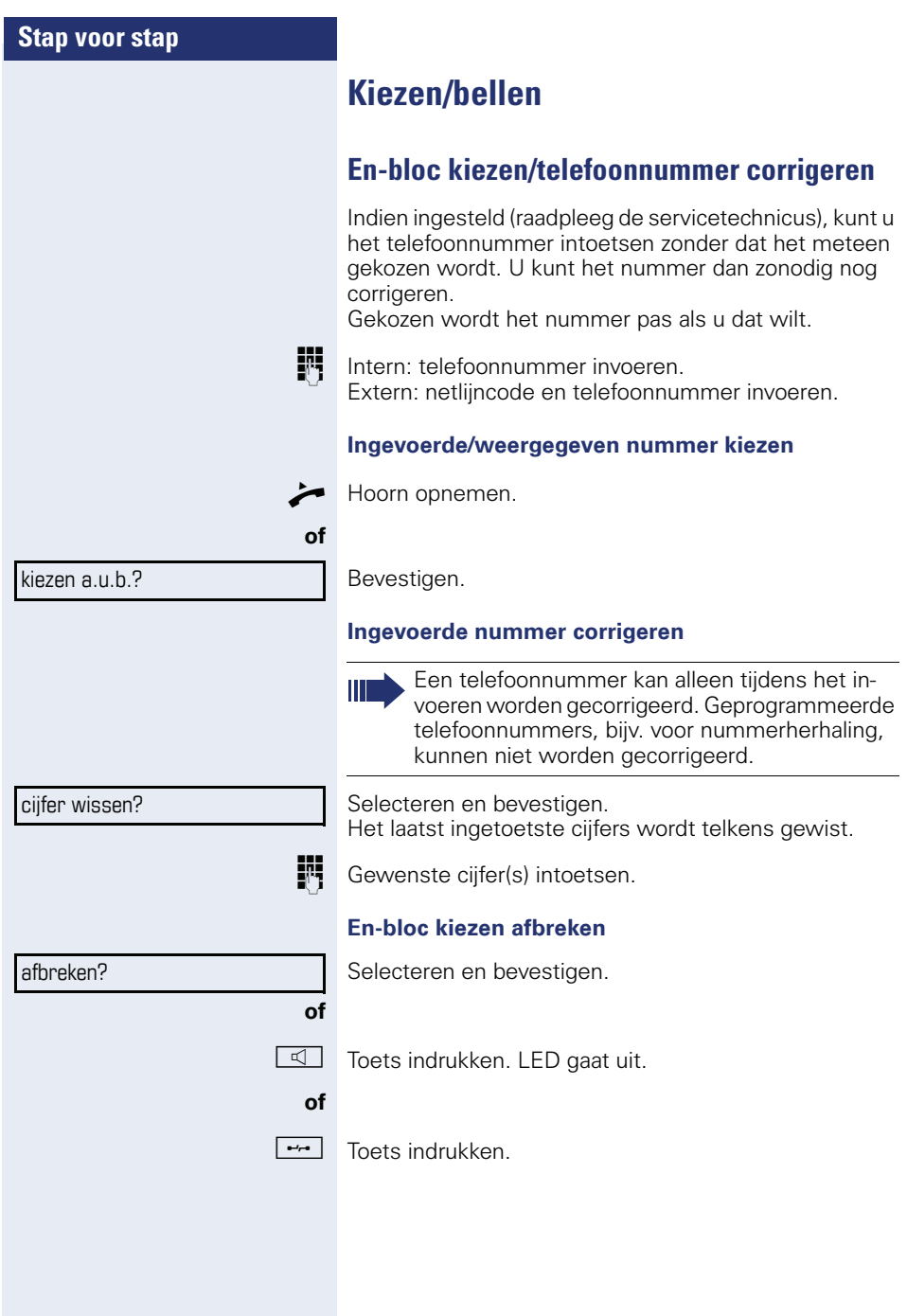

<span id="page-35-2"></span><span id="page-35-1"></span><span id="page-35-0"></span>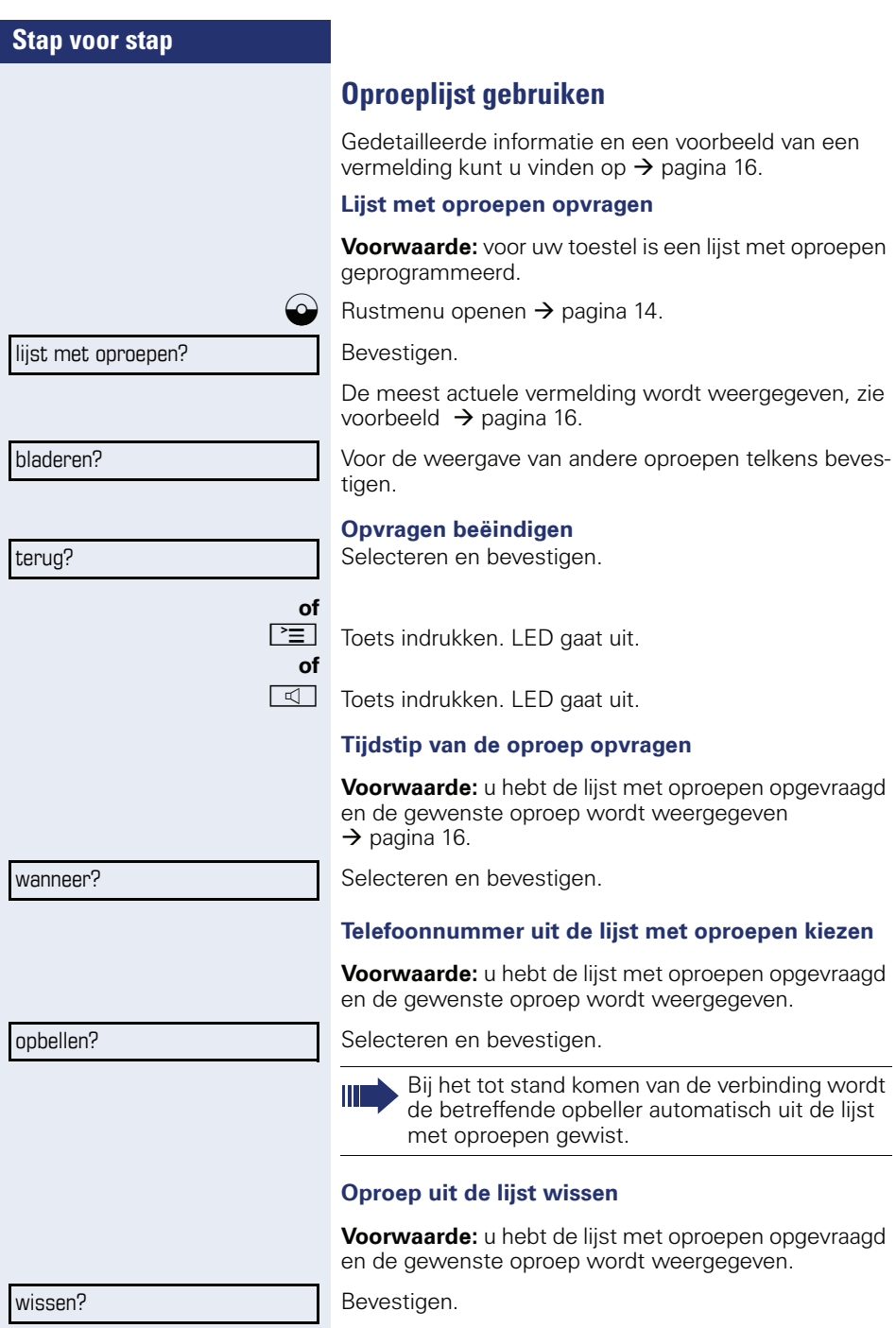
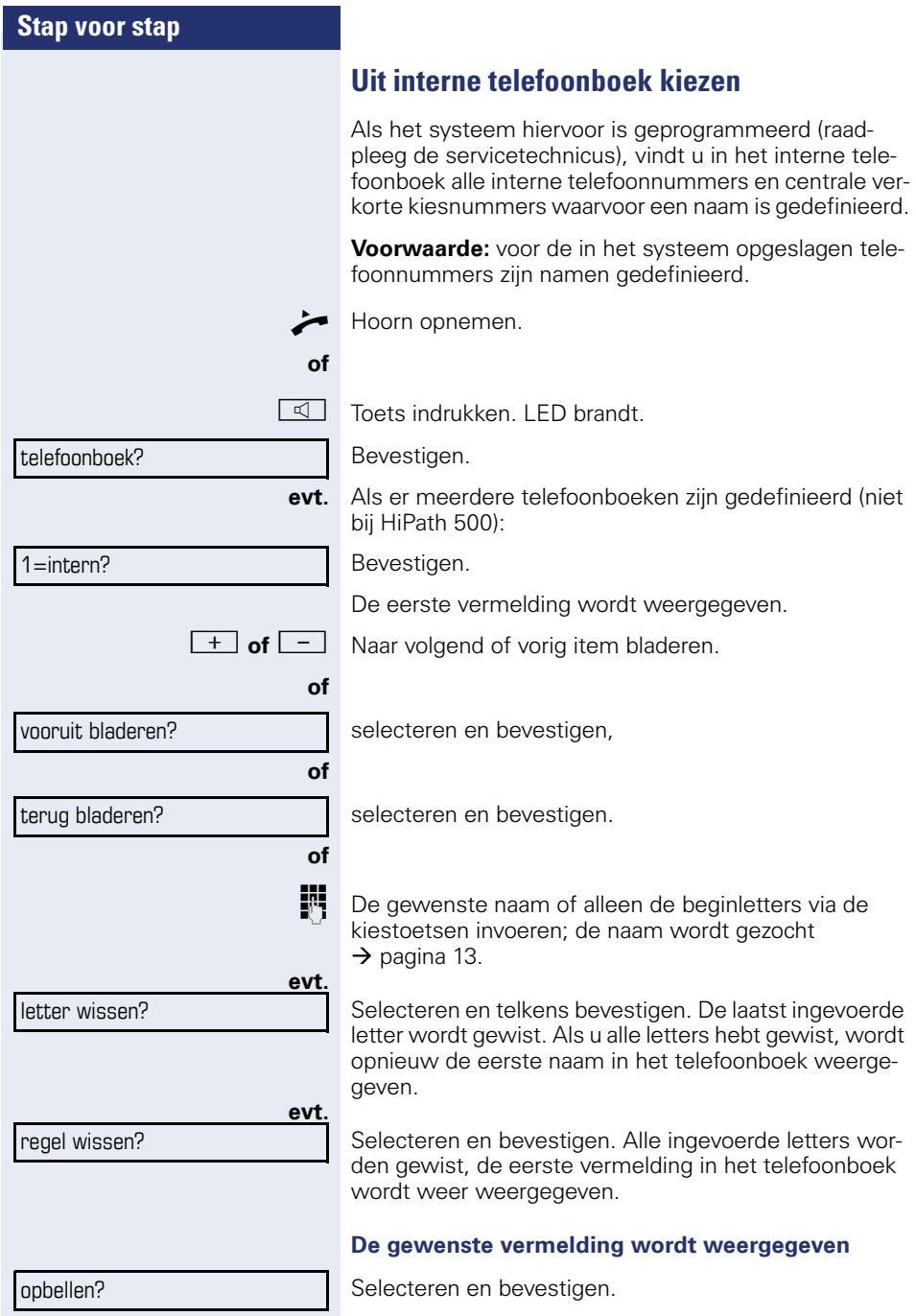

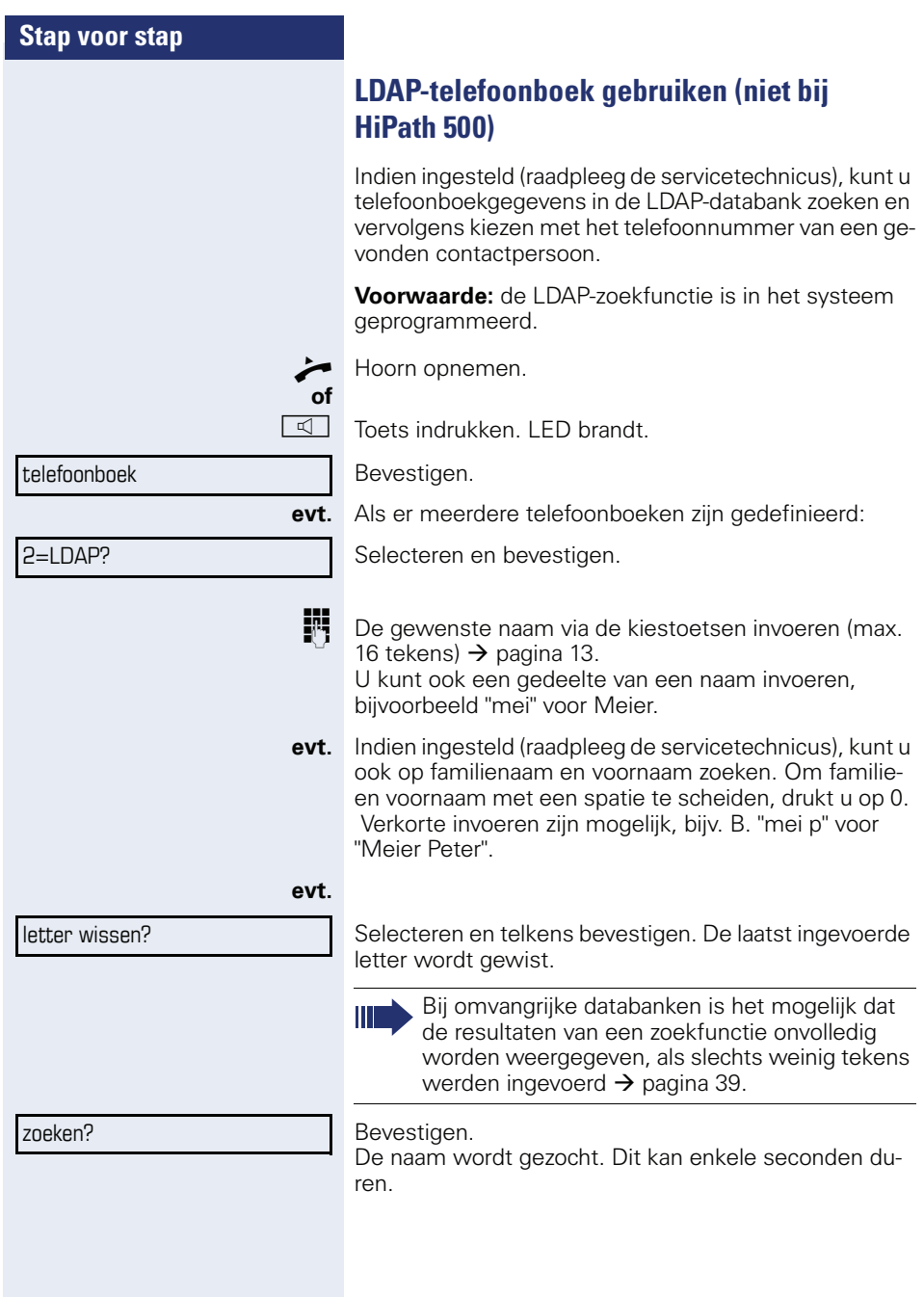

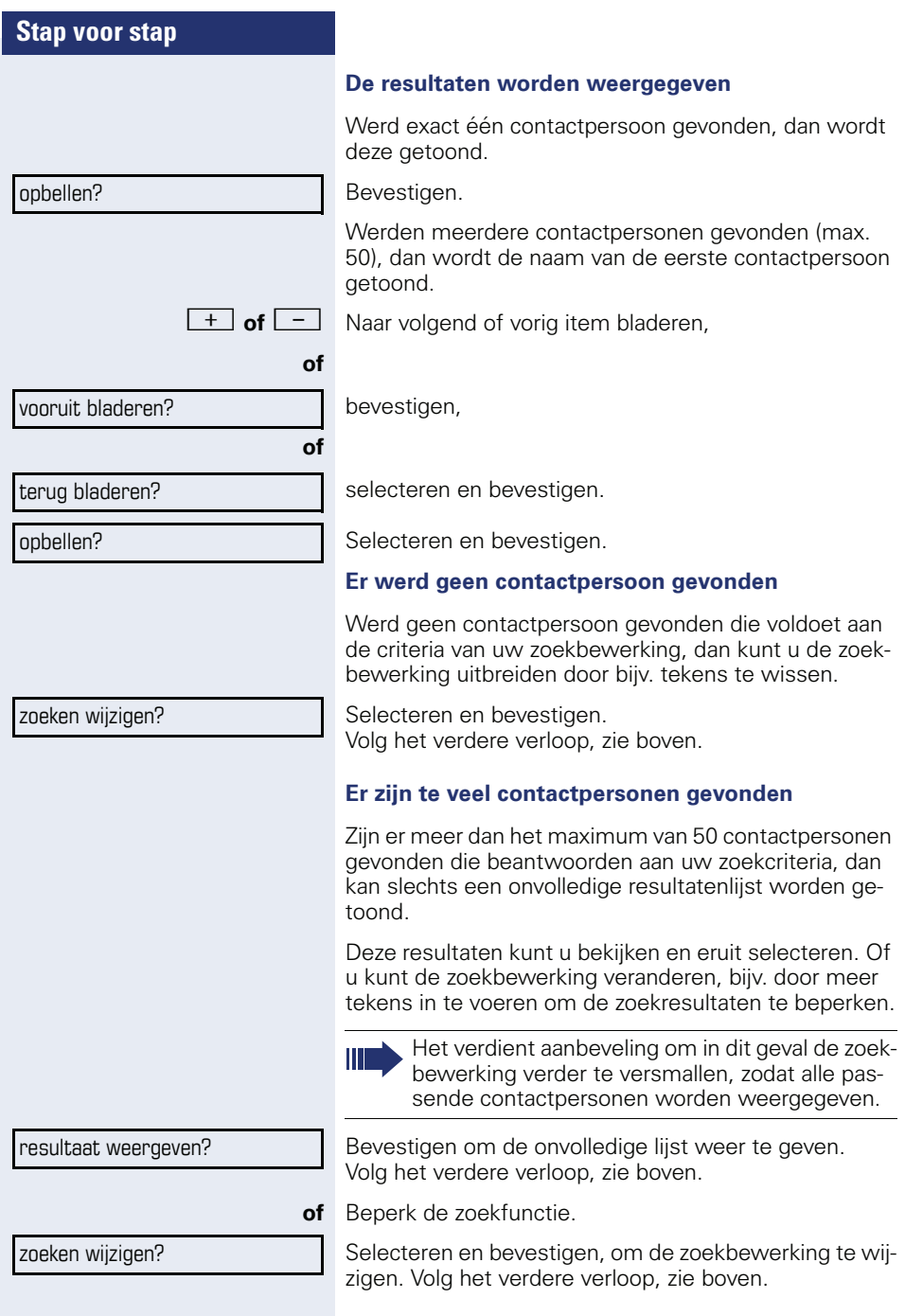

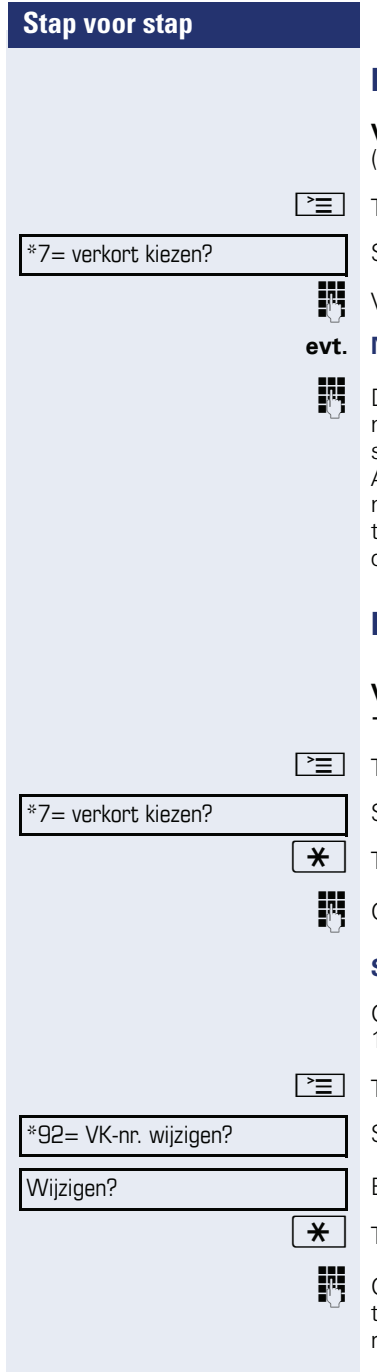

### <span id="page-39-1"></span>**Met centrale verkorte kiesnummers kiezen**

**Voorwaarde:** u kent de centrale verkorte kiesnummers (vraag de servicetechnicus).

 $\boxed{\geq}$  Toets indrukken.

Selecteren en bevestigen.

**je verkort kiesnummer van 3 cijfers invoeren.** 

### **evt. Nakiezen**

**FF** Desgewenst kunt u aan opgeslagen telefoonnummers nakiescijfers toevoegen (bijv. voor doorkiezen van toestel).

Als uw systeem hiervoor is geprogrammeerd en u binnen 4 tot 5 seconden geen cijfers meer kiest, wordt automatisch een nakiescijfer gekozen (bijv. "0" voor de bedienpost)

### <span id="page-39-0"></span>**Kiezen met snelkiestoetsen**

**Voorwaarde**: u hebt snelkiestoetsen gedefinieerd  $\rightarrow$  [pagina 40](#page-39-0).

 $\boxed{\geq}$  Toets indrukken.

Selecteren en bevestigen.

 $\star$  | Toets indrukken.

**jit** Gewenste snelkiestoets indrukken.

### **Snelkiestoets instellen**

Onder de toetsen  $\boxed{\Box +}$  t/m  $\boxed{\Box_{\text{wxyz}}}$  kunt u 10 vaakgebruikte telefoonnummers programmeren.

 $\boxed{\equiv}$  Toets indrukken.

Selecteren en bevestigen.

Bevestigen.

 $\star$  | Toets indrukken.

**jit** Gewenste snelkiestoets indrukken. Is de betreffende toets reeds geprogrammeerd, dan wordt het bijbehorende telefoonnummer weergegeven.

<span id="page-40-0"></span>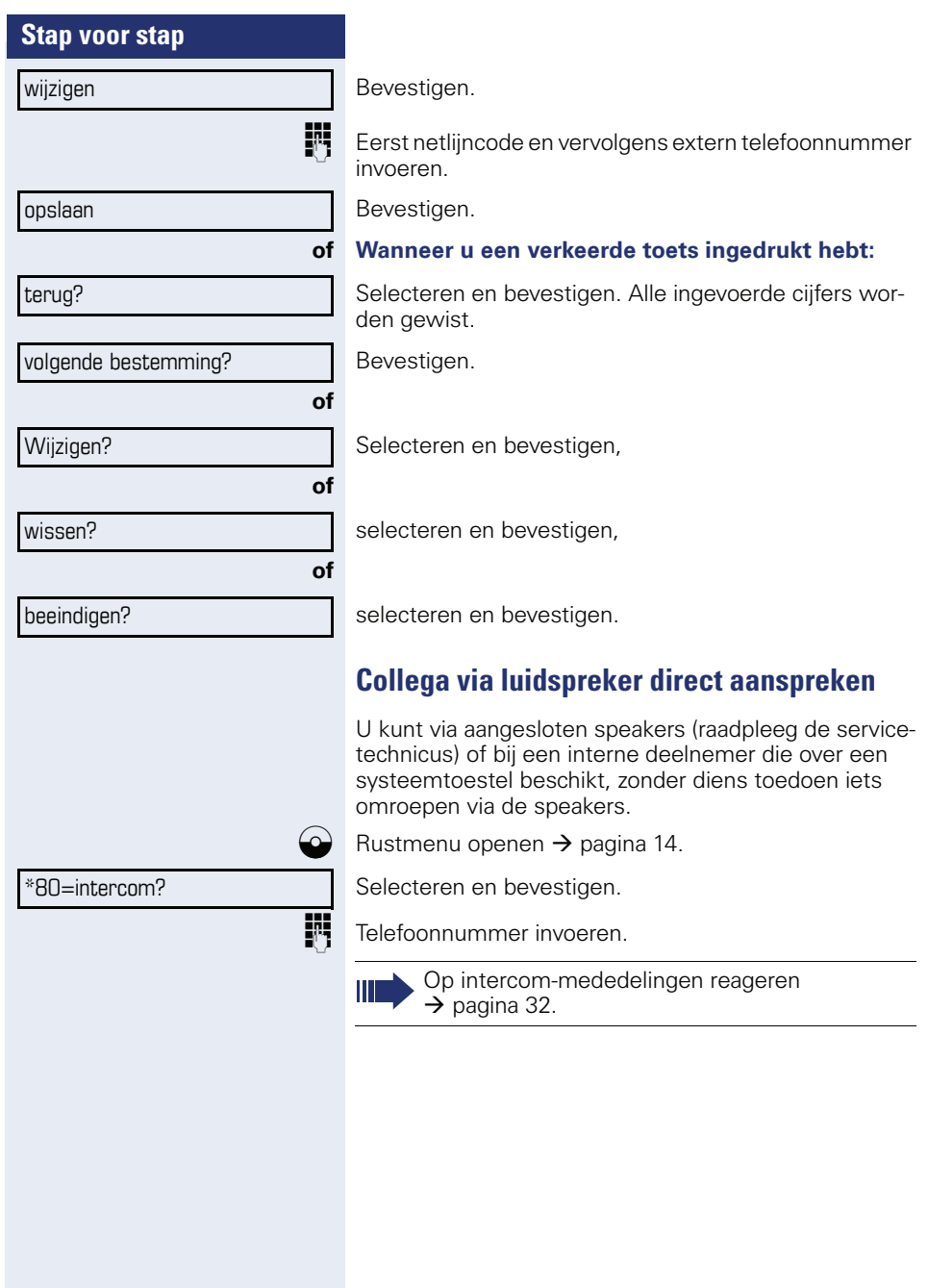

### **Discreet gesprek met collega (niet bij HiPath 500)**

Als dit is ingesteld (vraag servicetechnicus of systeembeheerder), kunt u zichzelf in een actueel gesprek schakelen van een interne deelnemer die over een systeemtoestel met display beschikt.

U kunt ongemerkt meeluisteren en kunt met de interne deelnemer spreken zonder dat de andere gesprekspartner u kan horen (discreet gesprek).

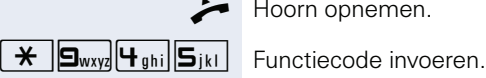

^ Hoorn opnemen.

**FF** Intern telefoonnummer invoeren.

Het servicepersoneel of de beheerder kan uw toestel beveiligen tegen discrete gesprekken.

### **Automatisch tot stand brengen van verbinding/hotline**

Als uw systeem hiervoor is geprogrammeerd (raadpleeg de servicetechnicus), wordt na het opnemen van de hoorn automatisch een verbinding tot stand gebracht met een vastgelegde interne of externe bestemming.

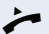

Ш

^ Hoorn opnemen.

Afhankelijk van de instelling wordt de verbinding **direct** of pas **na** een vastgelegde **tijd** (= vertraagd) opgebouwd.

### **Telefoonnummer toewijzen (niet voor USA)**

Als uw systeem hiervoor is geprogrammeerd, kunt u gericht een bepaald nummer (doorkiesnummer) aan uw toestelaansluiting toewijzen voordat u een externe verbinding tot stand brengt. Dit nummer (CLIP) verschijnt dan op het display van de opgeroepen gesprekspartner.

 $\boxed{\geq}$  Toets indrukken.

Selecteren en bevestigen.

Gewenst doorkiesnummer invoeren.

Extern telefoonnummer kiezen.

\*41=tel.nr. toewijzen?

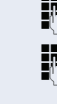

### **Kiezen voor een ander/nummerkiezen activeren**

Als het systeem hiervoor is geprogrammeerd (raadpleeg de servicetechnicus), kunt u als hulp bij het kiezen (tot stand brengen van de verbinding) een nummerkiezer gebruiken.

De bedieningsprocedure is afhankelijk van de aansluiting van de nummerkiezer: op de **S<sub>0</sub>-bus** of via de **a/baansluiting.**

U kunt ook uw systeemtoestel gebruiken om nummers voor andere toestellen te kiezen.

#### **Nummerkiezer op de S0-bus**

Bestemming selecteren op de PC en nummer kiezen.

De luidspreker van uw toestel wordt ingeschakeld. Zodra de gewenste gesprekspartner zich meldt, de hoorn opnemen.

#### **Nummerkiezer op de a/b-aansluiting**

Bestemming selecteren op de PC en nummer kiezen.

Op het beeldscherm van de PC verschijnt de melding "Hoorn opnemen".

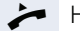

Hoorn opnemen.

### **Via uw toestel een nummer kiezen voor een ander toestel:**

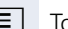

 $\boxed{\geq}$  Toets indrukken.

Selecteren en bevestigen.

INTERN Intern telefoonnummer invoeren ("kies voor:").

**jie** Gewenst telefoonnummer invoeren.

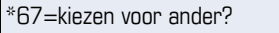

<span id="page-43-0"></span>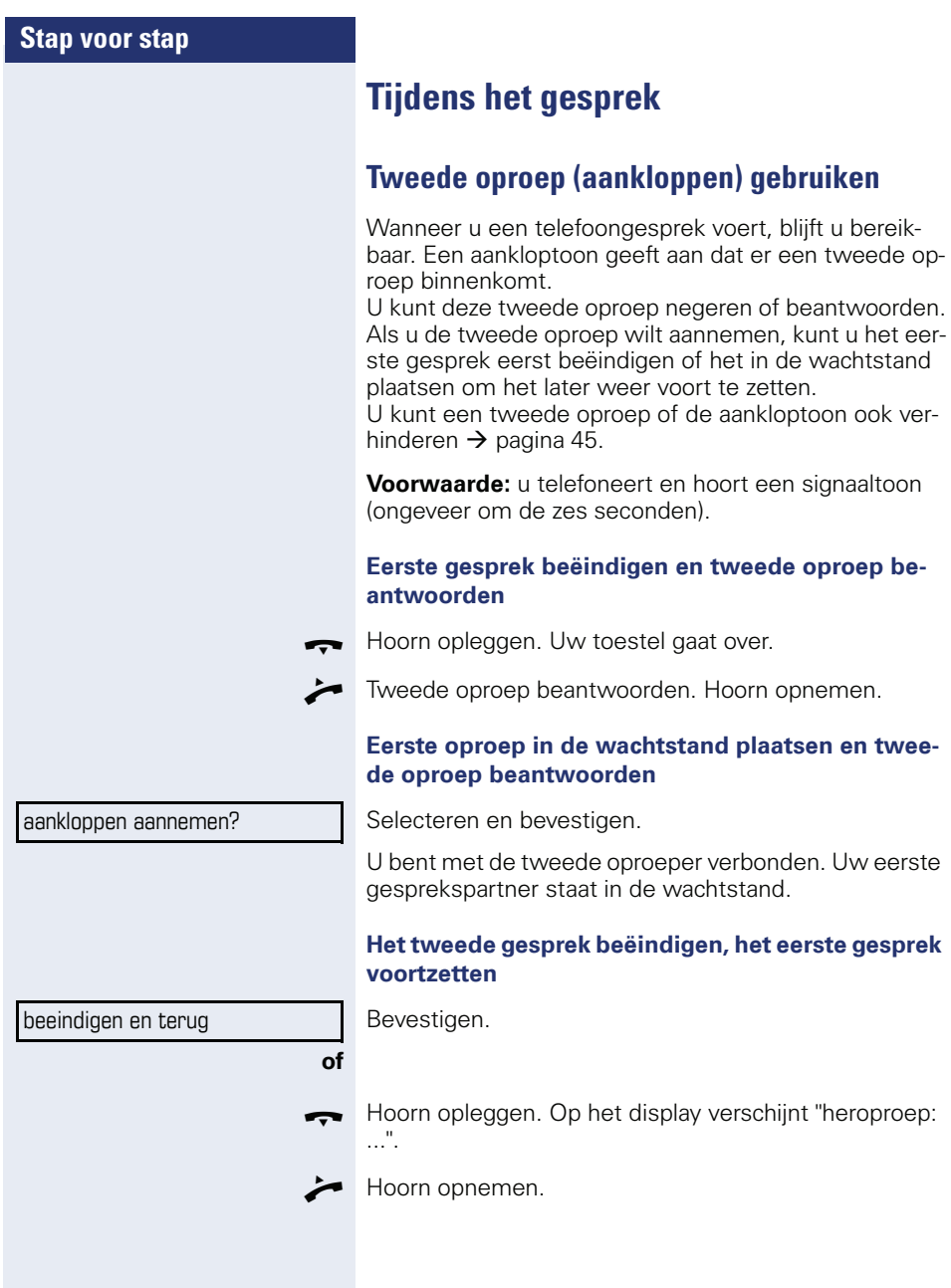

<span id="page-44-1"></span><span id="page-44-0"></span>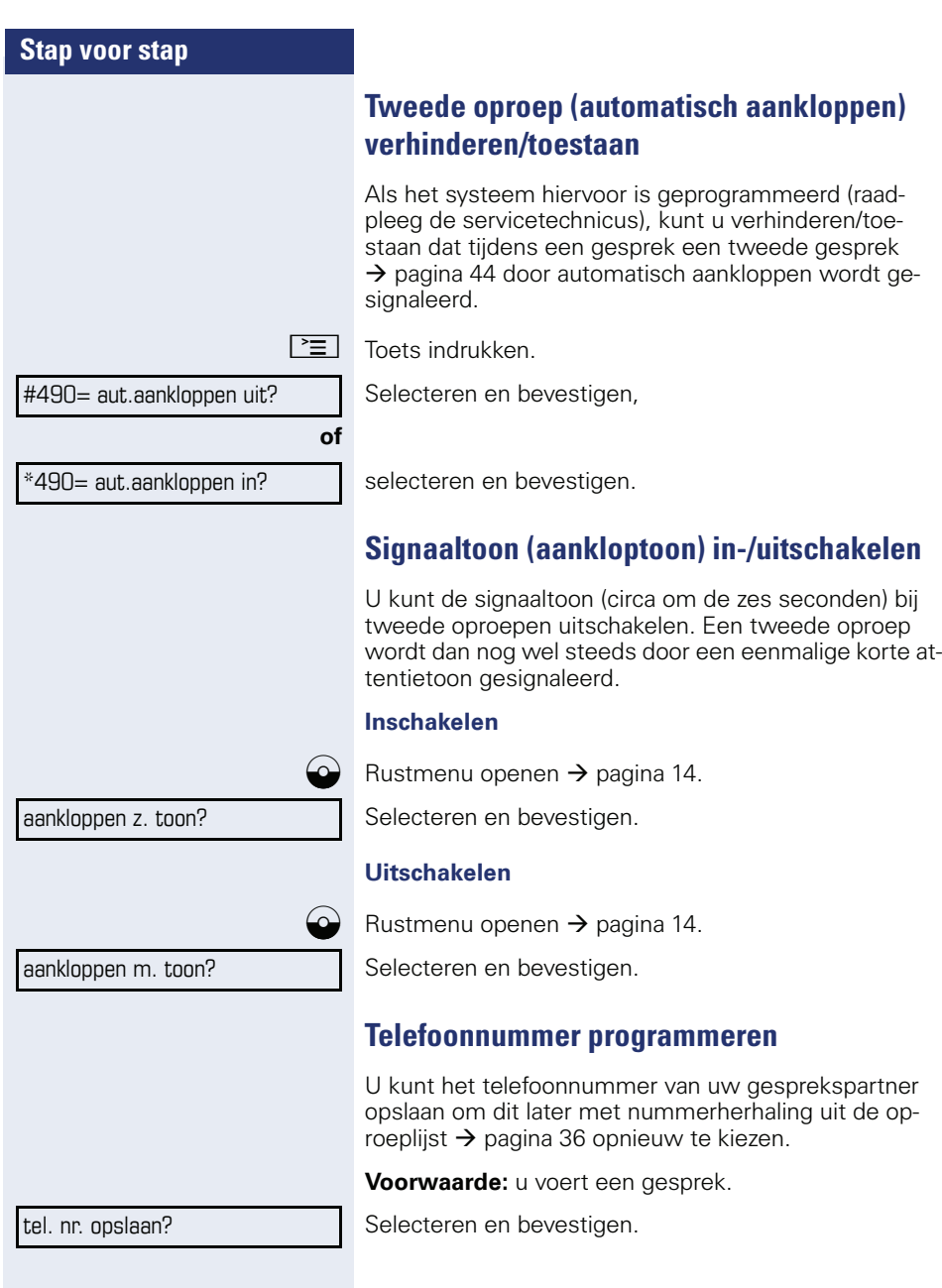

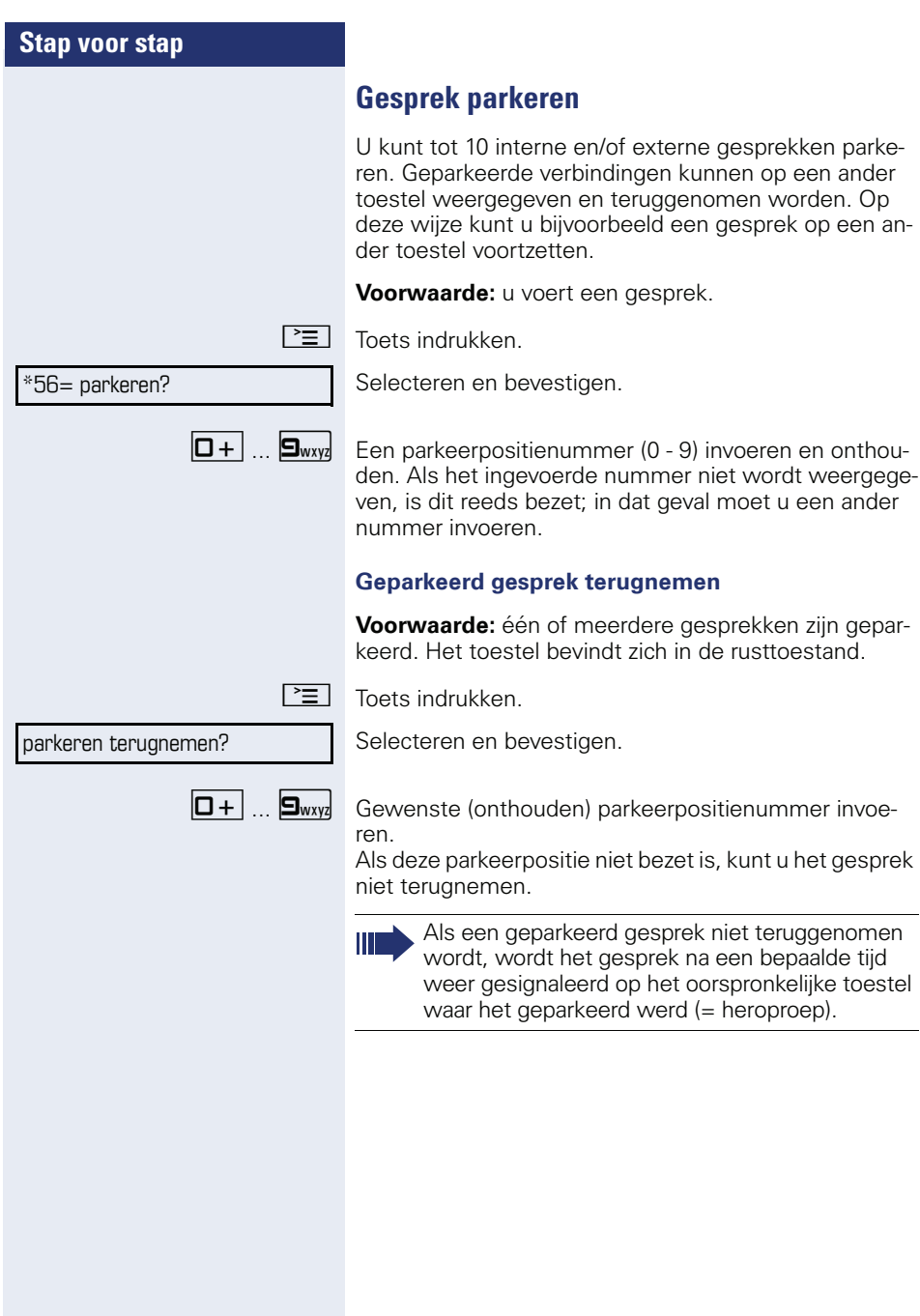

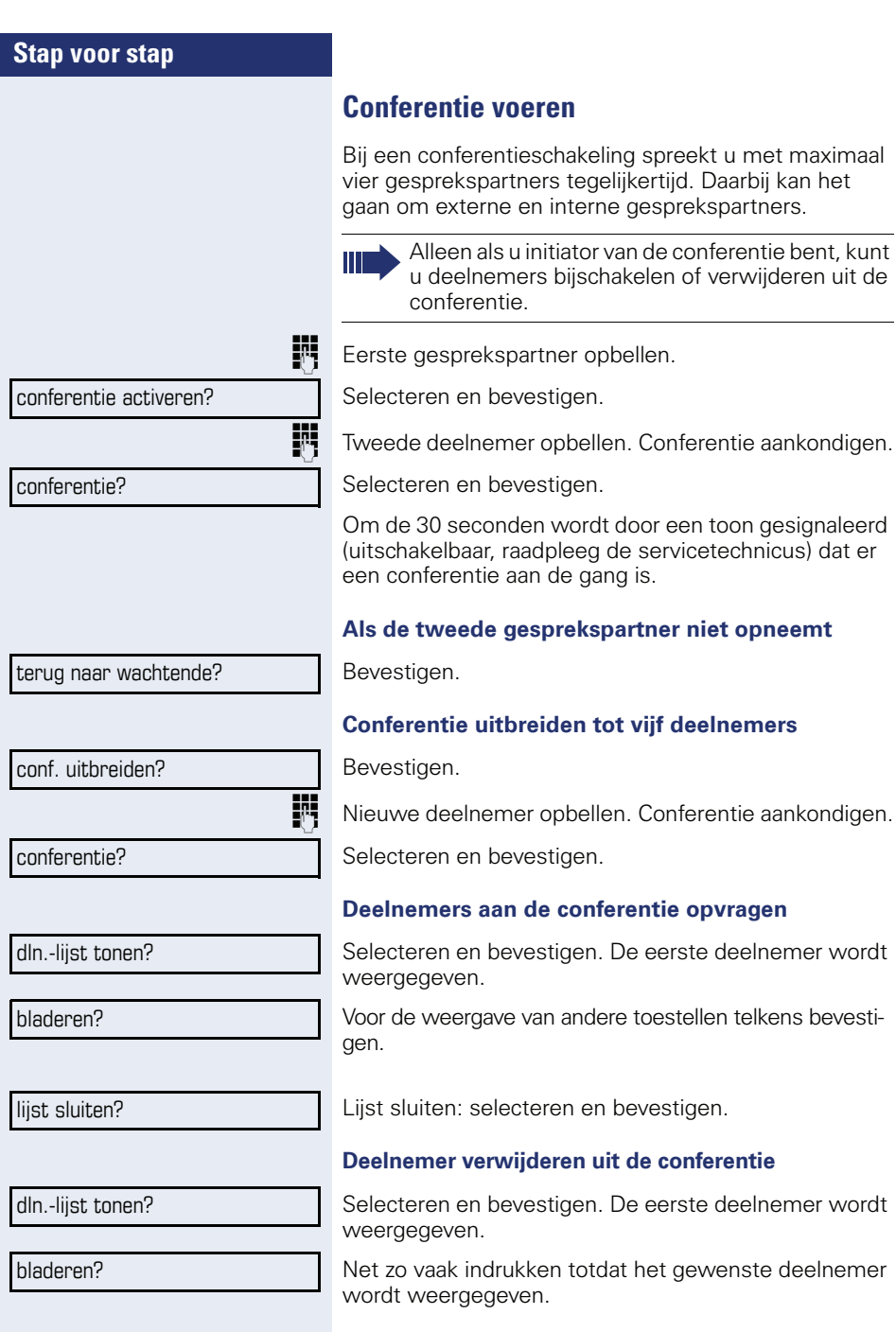

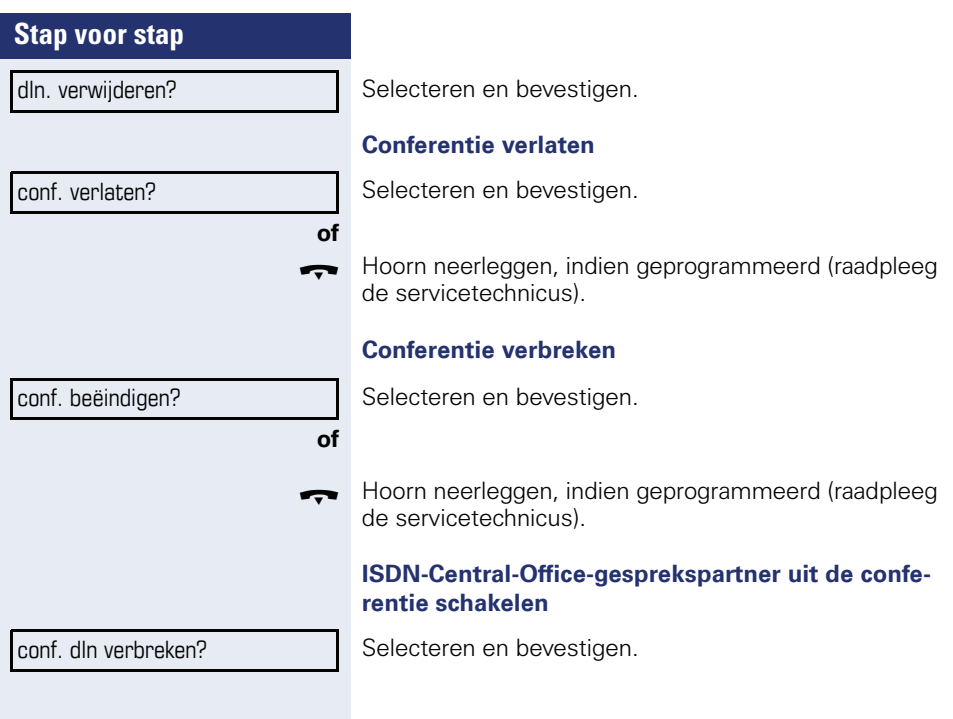

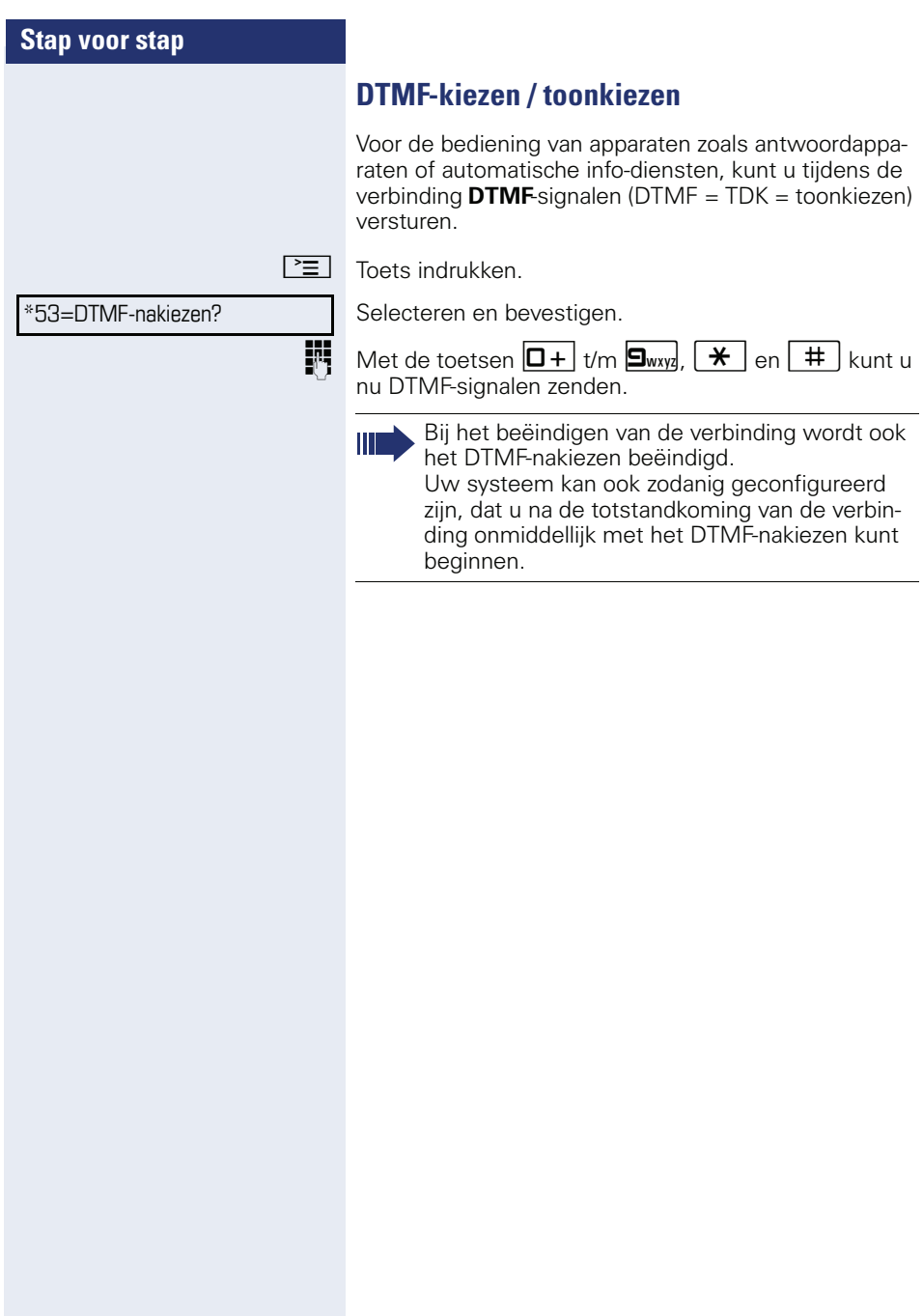

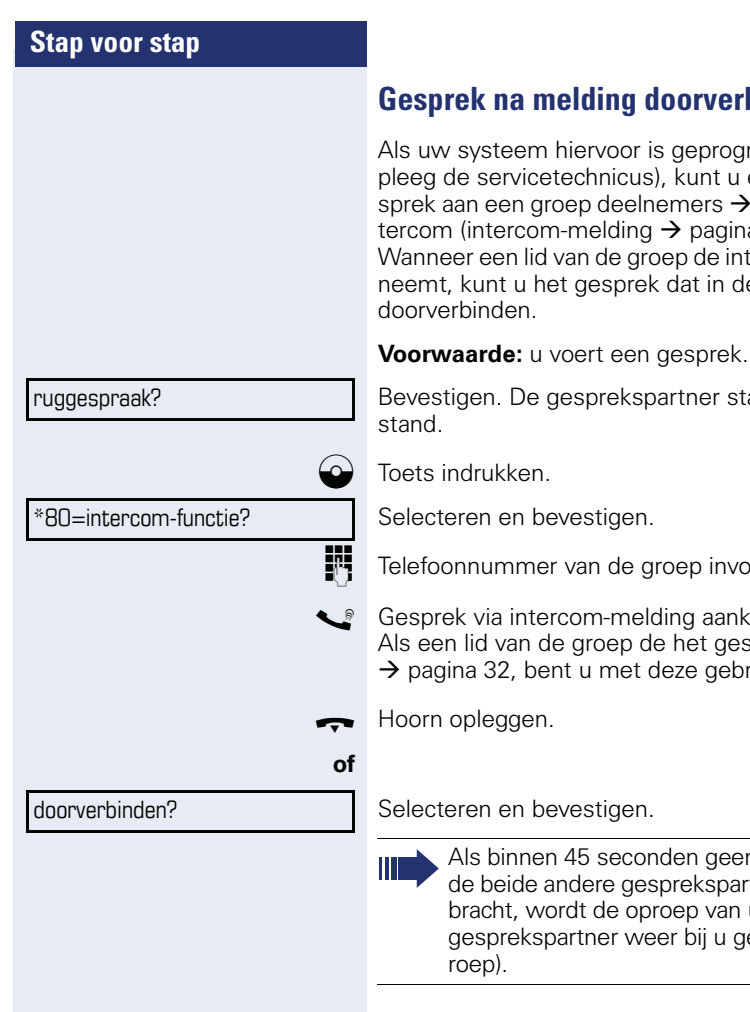

# **binden**

rammeerd (raadeen bestaand ge[pagina 78](#page-77-0) via de ina<sup>'</sup>41) aankondigen. tercom-melding aane wachtstand staat i

aat in de wacht-

Telefoonnummer van de groep invoeren.

condigen. an bid van de groep de groep de groep de groep de groep de groep de groep de groep de groep de gesprek aan de h<br>Gesprekking van de het gesprek van de het gesprek aanneemte van de groep de gesprek aanneemte van de groep de .<br>ruiker verbonden.

n verbinding tussen tners tot stand is geuw oorspronkelijke esignaleerd (=herop-

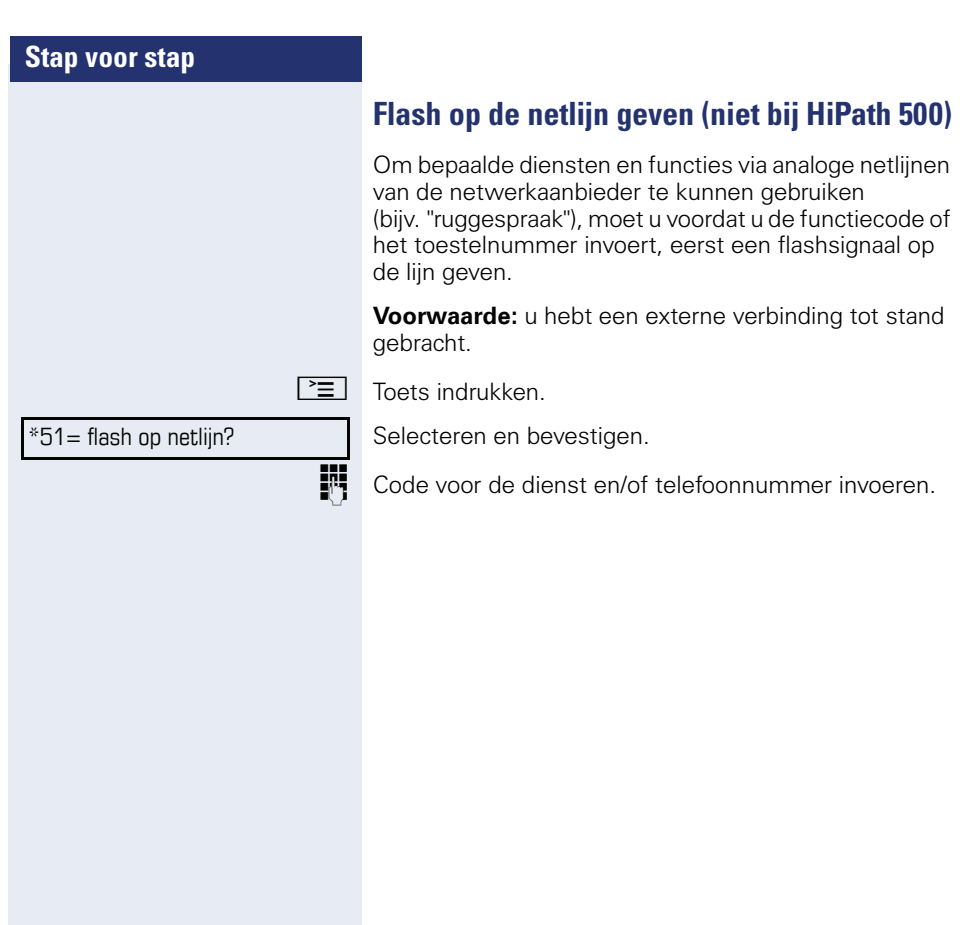

U klopt aan!

**Als u bestemmingen niet hebt kunnen bereiken**

### **Aankloppen – zich kenbaar maken**

**Voorwaarde:** u hebt een intern toestelnummer gekozen en hoort de bezettoon. U wilt de opgeroepen persoon dringend bereiken.

Wacht (ca. 5 seconden) tot op het display "U klopt aan!" verschijnt en de bezettoon in een vrijtoon verandert.

De opgeroepen persoon kan nu reageren  $\rightarrow$  [pagina 44.](#page-43-0)

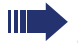

De opgeroepen persoon kan dit automatische aankloppen verhinderen  $\rightarrow$  [pagina 45](#page-44-0).

Indien geactiveerd (raadpleeg de servicetechnicus), hoort u direct de vrijtoon. Op het display verschijnt "U klopt aan!".

### **Opschakelen – in een gesprek bijschakelen**

Alleen mogelijk als het systeem daarvoor is geprogrammeerd (raadpleeg de servicetechnicus).

**Voorwaarde:** u hebt een intern toestelnummer gekozen en hoort de bezettoon. U wilt de opgeroepen persoon dringend bereiken.

Selecteren en bevestigen.

De opgeroepen persoon en zijn gesprekspartner horen om de twee seconden een waarschuwingssignaal. Als het opgeroepen toestel een systeemtoestel met display is, dan verschijnt: "Opschakelen: (tel.nr. of naam)".

U kunt onmiddellijk spreken.

opschakelen?

<span id="page-52-0"></span>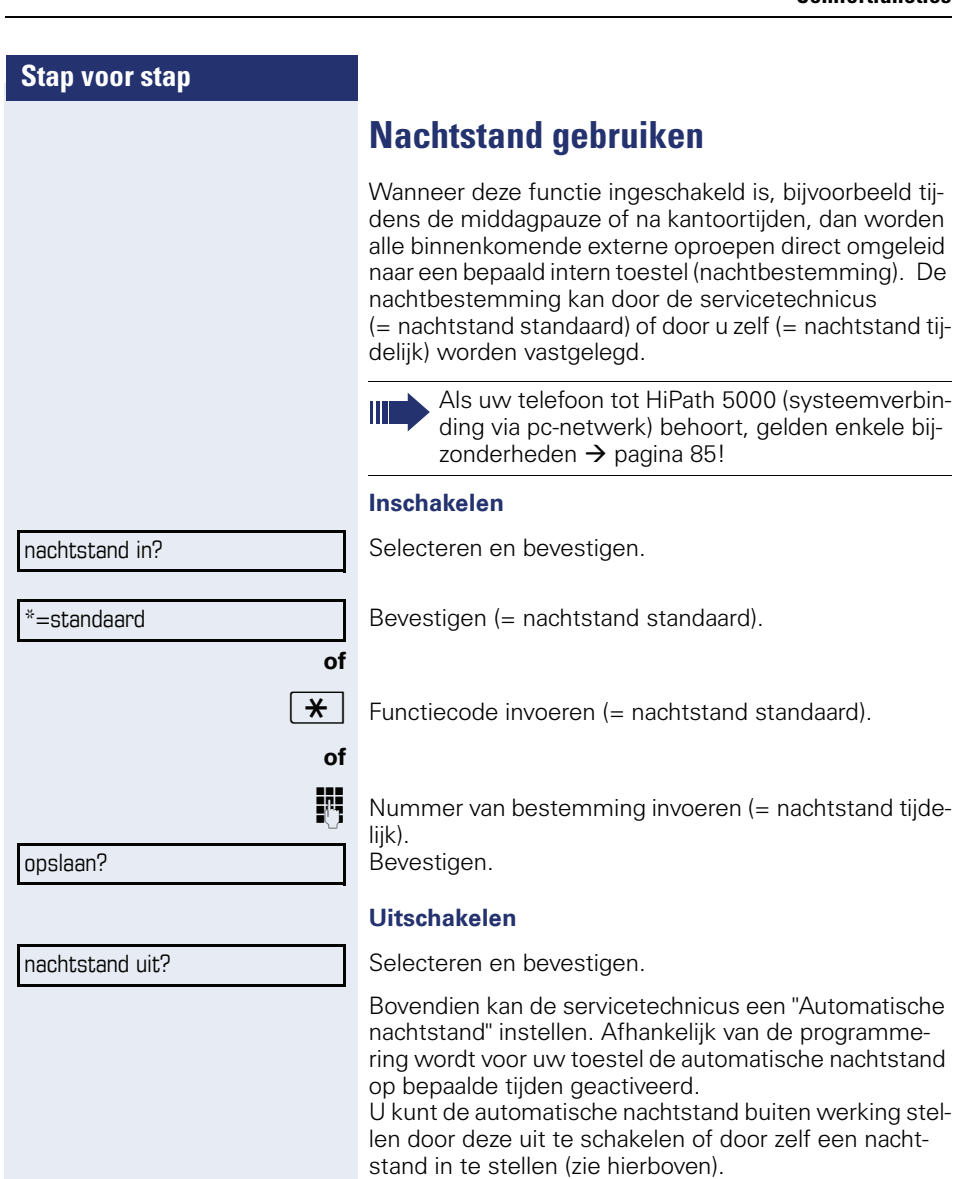

# **Verbindingskosten controleren/ toewijzen**

# **Verbindingskosten voor uw toestel opvragen (niet voor USA)**

#### **Van het actuele gesprek**

Na afloop van een gesprek worden standaard de kosten weergegeven op het display.

Wanneer de kosten tijdens een gesprek continu moeten worden weergegeven, moet de servicetechnicus dit aanvragen bij de netwerk exploitant.

De aanduiding van de gesprekskosten moet bij de netwerkexploitant aangevraagd en door bevoegd vakpersoneel ingesteld zijn.

Al naargelang de instelling worden de gesprekskosten tijdens of na het gesprek op het scherm aangeduid. Afhankelijk van de netwerkaanbieder kan van gratis externe gesprekken ook een indicatie worden weergege-

ven. Op het display verschijnt voor of tijdens het gesprek "zonder kosten".

Is de aanduiding van de gesprekskosten niet ingesteld, dan verschijnt op het scherm het gekozen telefoonnummer en/of de gespreksduur.

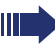

Wanneer u een gesprek naar een ander toestel doorverbindt, worden de kosten aan dit andere toestel doorberekend.

#### **Voor alle gesprekken en voor het laatste gesprek**

Eerst worden de verbindingskosten weergegeven voor het laatste gesprek waarvoor kosten verschuldigd zijn. Na vijf seconden wordt het totaal van de verbindingskosten weergegeven.

 $\mathbb{E}$  Toets indrukken.

\*65=kosten weergeven?

Selecteren en bevestigen.

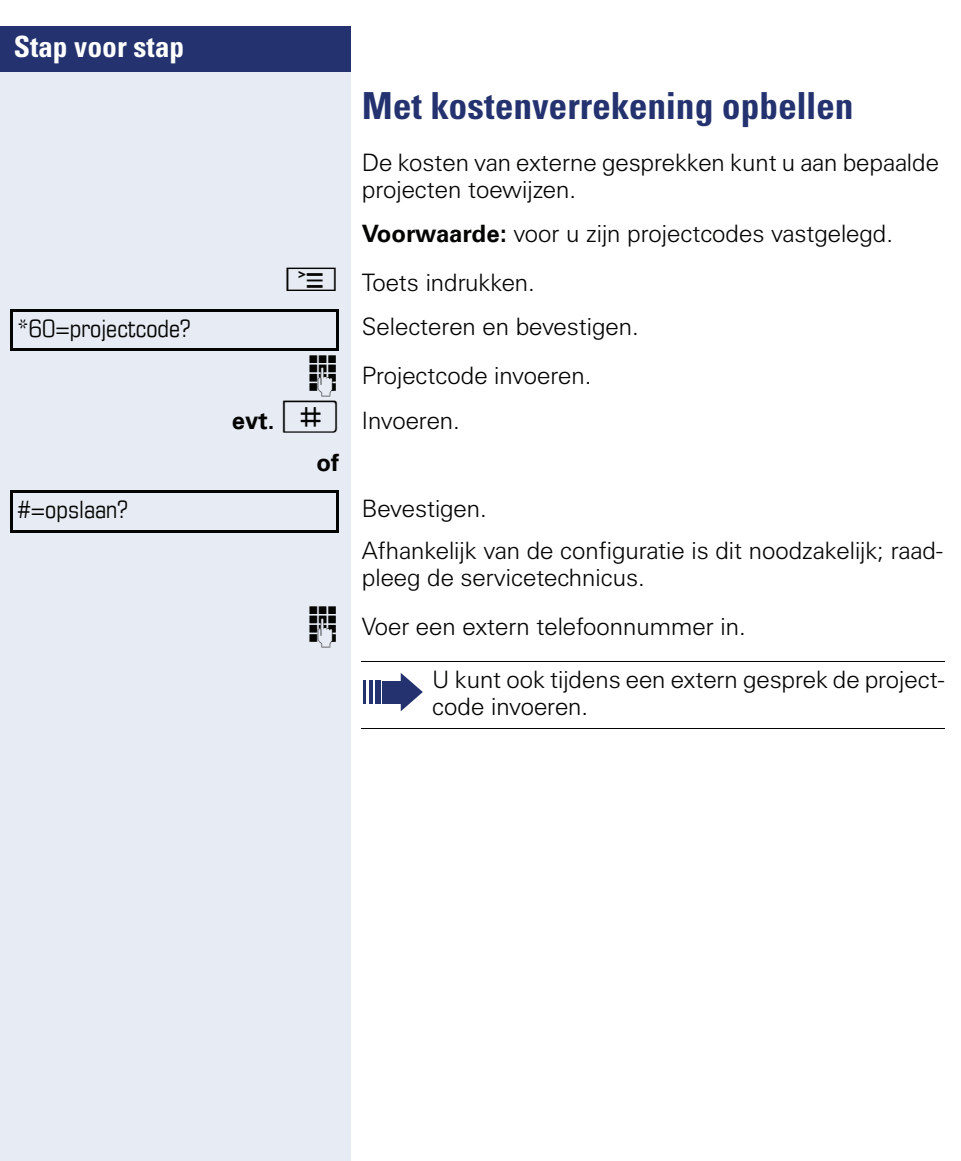

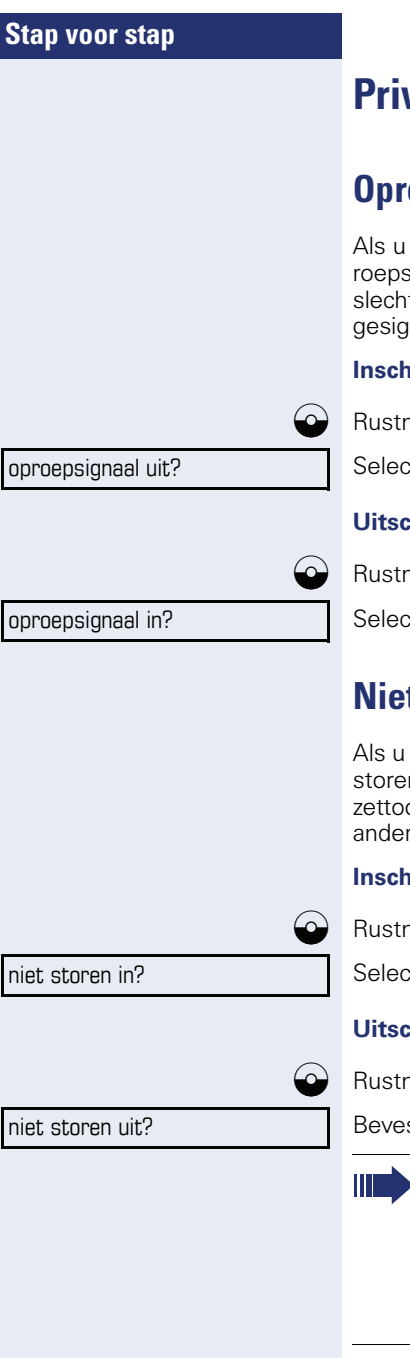

# **Privé/beveiliging**

# <span id="page-55-1"></span>**Oproepsignaal in-/uitschakelen**

niet gestoord wilt worden, kunt u de functie "Opignaal uit" inschakelen. Oproepen worden nog ts door **één** keer overgaan van het oproepsignaal naleerd en tevens op het display weergegeven.

### **Inschakelen**

 $n$ enu openen  $\rightarrow$  [pagina 14.](#page-13-0)

teren en bevestigen.

### **Uitschakelen**

menu openen  $\rightarrow$  [pagina 14.](#page-13-0)

teren en bevestigen.

# <span id="page-55-0"></span>**Niet storen in-/uitschakelen**

niet gestoord wilt worden, kunt u de functie "Niet n" inschakelen. Interne oproepers horen een beon, externe oproepers worden omgeleid naar een toestel (raadpleeg de servicetechnicus).

### **Inschakelen**

nenu openen  $\rightarrow$  [pagina 14.](#page-13-0)

teren en bevestigen.

### **Uitschakelen**

menu openen  $\rightarrow$  [pagina 14.](#page-13-0)

stigen.

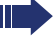

Als u de functie "Niet storen" hebt geactiveerd, hoort u een speciale kiestoon (kiestoon met twee tonen) bij het opnemen van de hoorn.

Bevoegde interne oproepers doorbreken de functie "Niet storen" automatisch na vijf seconden.

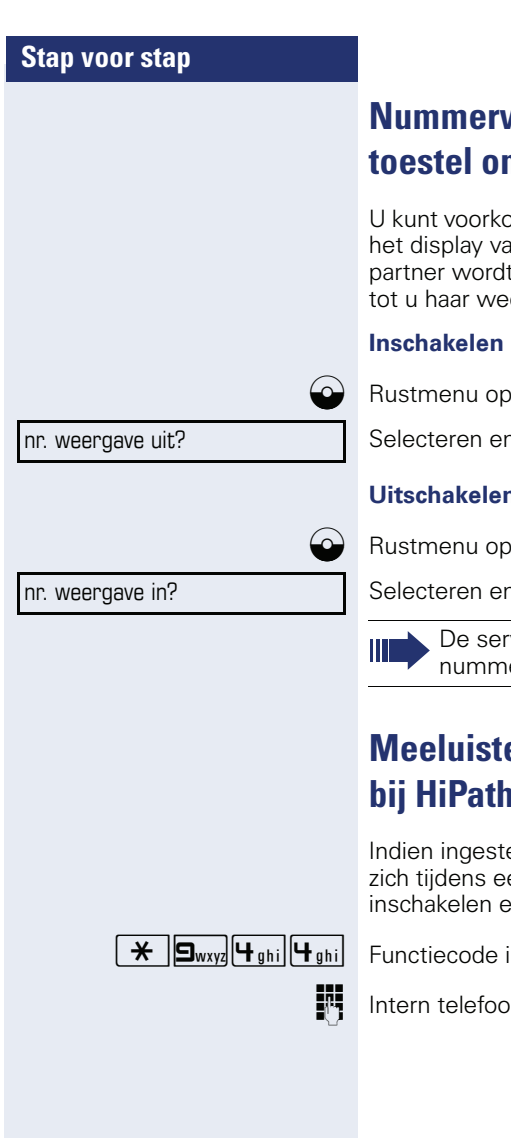

# <span id="page-56-0"></span>**Nummerweergave bij het opgeroepen toestel onderdrukken**

omen dat uw telefoonnummer of naam op an het toestel van uw externe gesprekst weergegeven. Deze functie blijft actief er uitschakelt.

enen  $\rightarrow$  [pagina 14.](#page-13-0)

n bevestigen.

### **Uitschakelen**

 $b$ enen  $\rightarrow$  [pagina 14.](#page-13-0)

n bevestigen.

De servicetechnicus kan voor alle toestellen de erweergave in- of uitschakelen.

# *<u>Eren/Silent monitoring (niet</u>* **bij HiPath 500)**

eld (servicetechnicus raadplegen), kunt u en lopend gesprek van een intern toestel In onopgemerkt meeluisteren.

invoeren.

innummer invoeren.

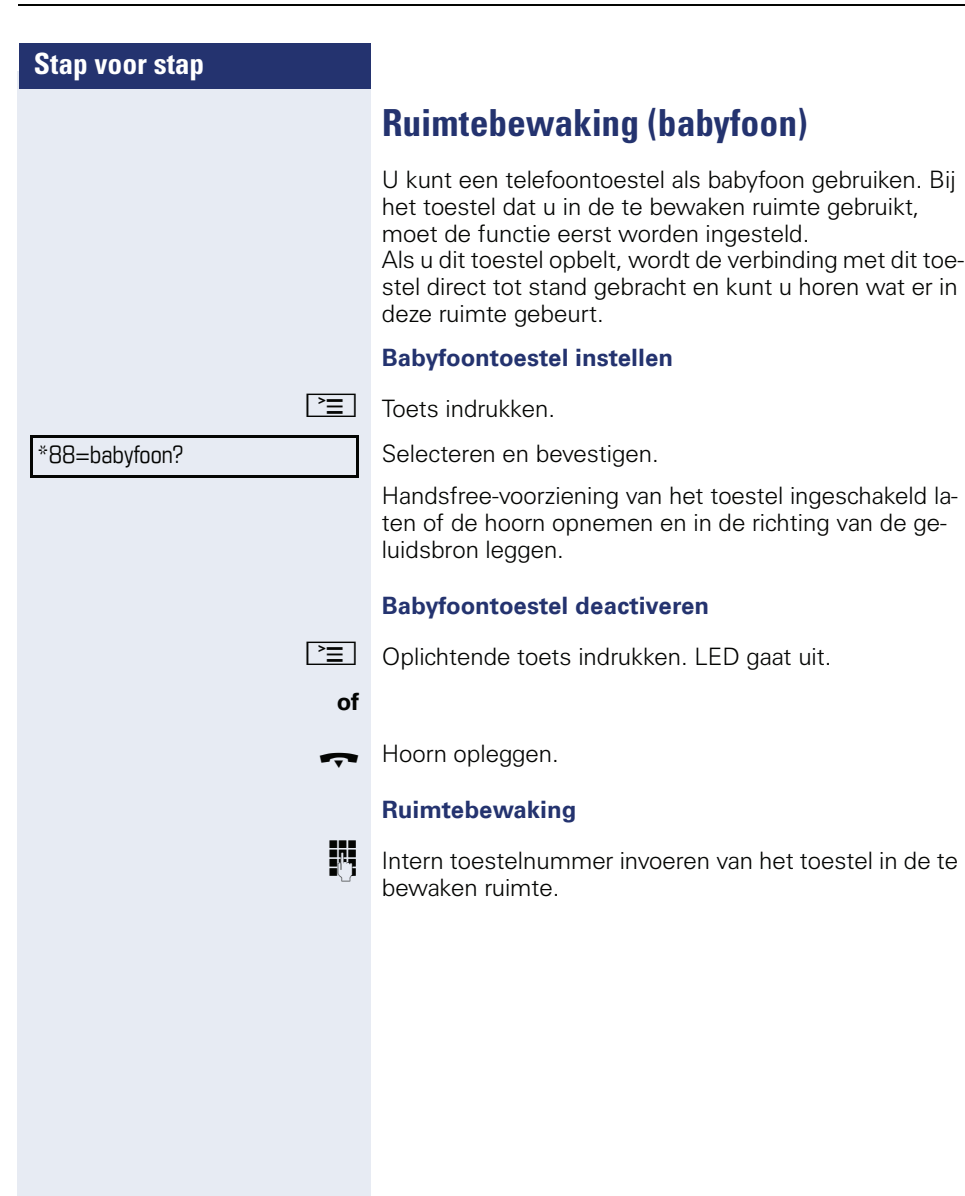

# **Stap voor stap Anonieme oproepers identificeren - "Vangen" (niet voor USA)** U kunt ongewenste externe bellers laten traceren. Het telefoonnummer van de oproeper kan tijdens het gesprek of tot maximaal 30 seconden daarna worden vastgehouden. U mag hierbij de hoorn niet neerleggen.  $\boxed{\equiv}$  Toets indrukken. \*84=vangen? Selecteren en bevestigen. Als de vanglus succesvol was, worden de gevonden gegevens bij de netwerkaanbieder opgeslagen. Neem contact op met de servicetechnicus!

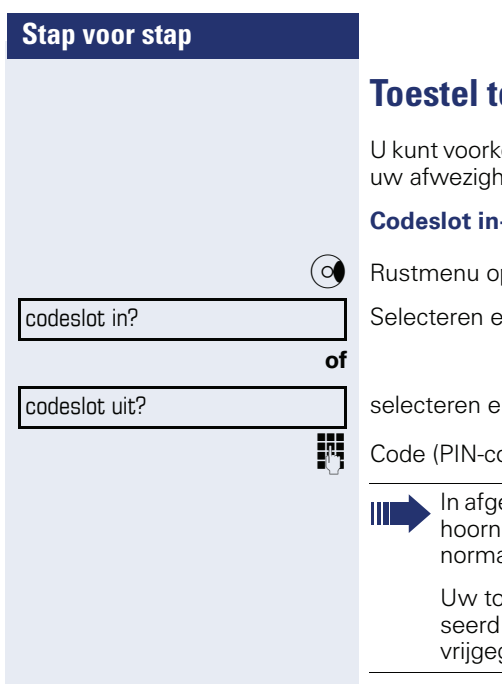

# <span id="page-59-0"></span>**Toestel tegen misbruik blokkeren**

omen, dat onbevoegden uw toestel tijdens eid gebruiken.

### **Codeslot in-/uitschakelen**

penen  $\rightarrow$  [pagina 14.](#page-13-0)

n bevestigen.

n bevestigen.

 $p$ de) invoeren  $\rightarrow$  [pagina 62.](#page-61-0)

esloten stand klinkt bij het opnemen van de een speciale kiestoon. Intern kan op de ale wijze gekozen worden.

vestel kan ook vanaf een daarvoor geautoritoestel  $\rightarrow$  [pagina 61](#page-60-0) worden afgesloten en geven.

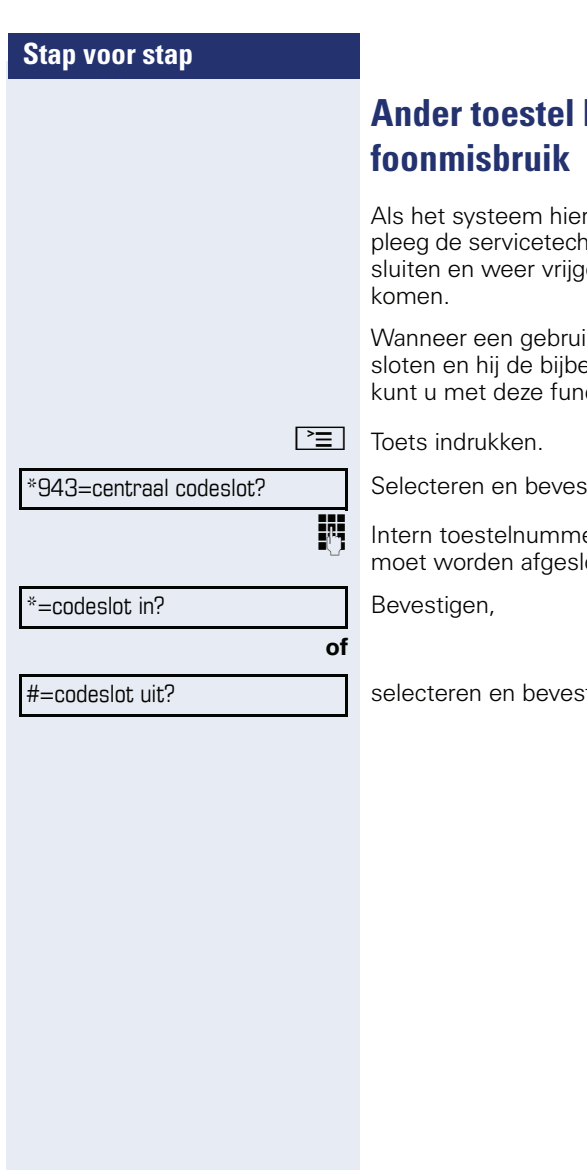

# <span id="page-60-0"></span>beveiligen tegen tele-

Als het systeem hiervoor is geprogrammeerd (raadpleeg de servicetechnicus), kunt u andere toestellen afeven om telefoonmisbruik te voor-

ker zijn telefoontoestel heeft afgehorende toestelcode vergeten is, ctie zijn toestel weer vrijgeven.

tigen.

er van het toestel invoeren, dat oten of vrijgegeven.

tigen.

<span id="page-61-0"></span>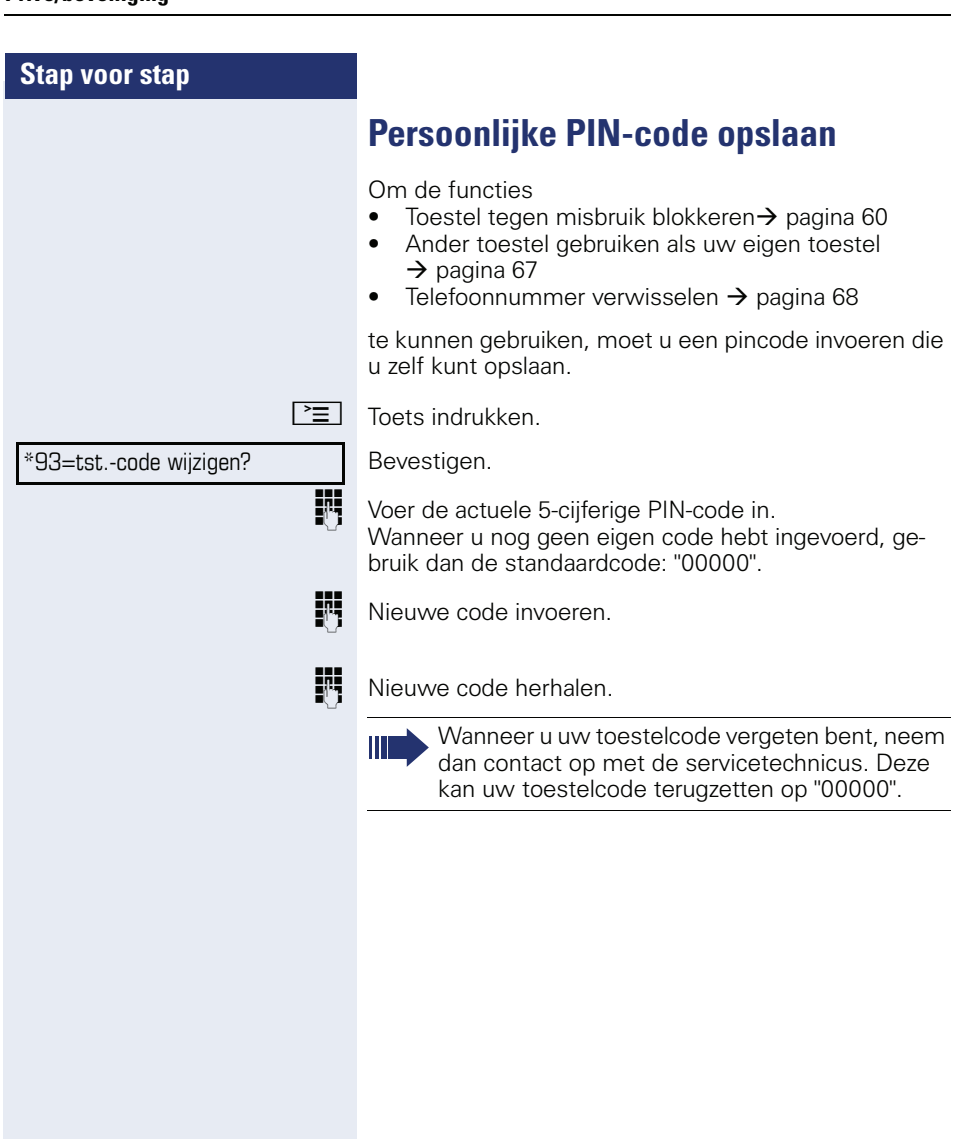

<span id="page-62-0"></span>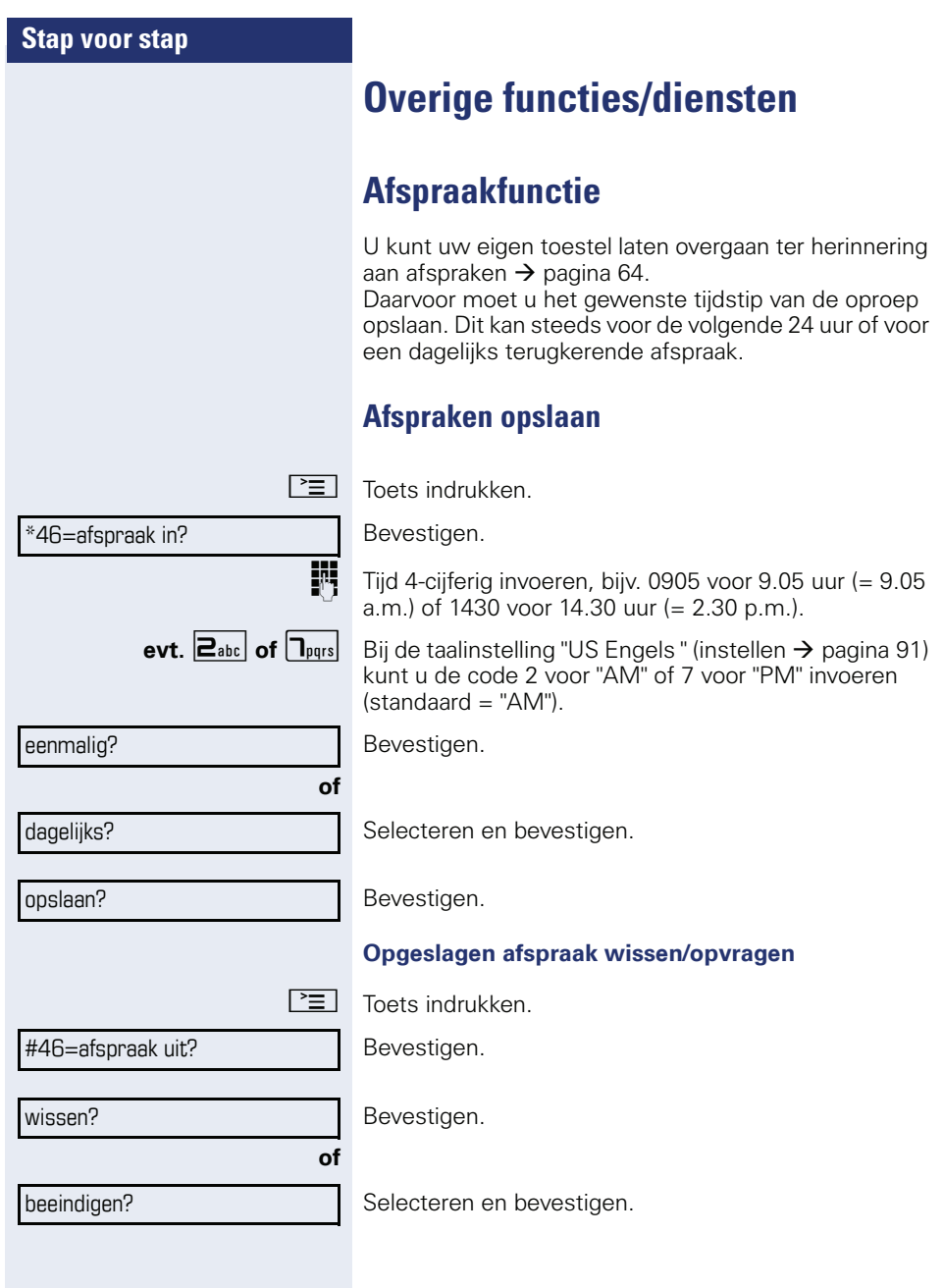

<span id="page-63-1"></span><span id="page-63-0"></span>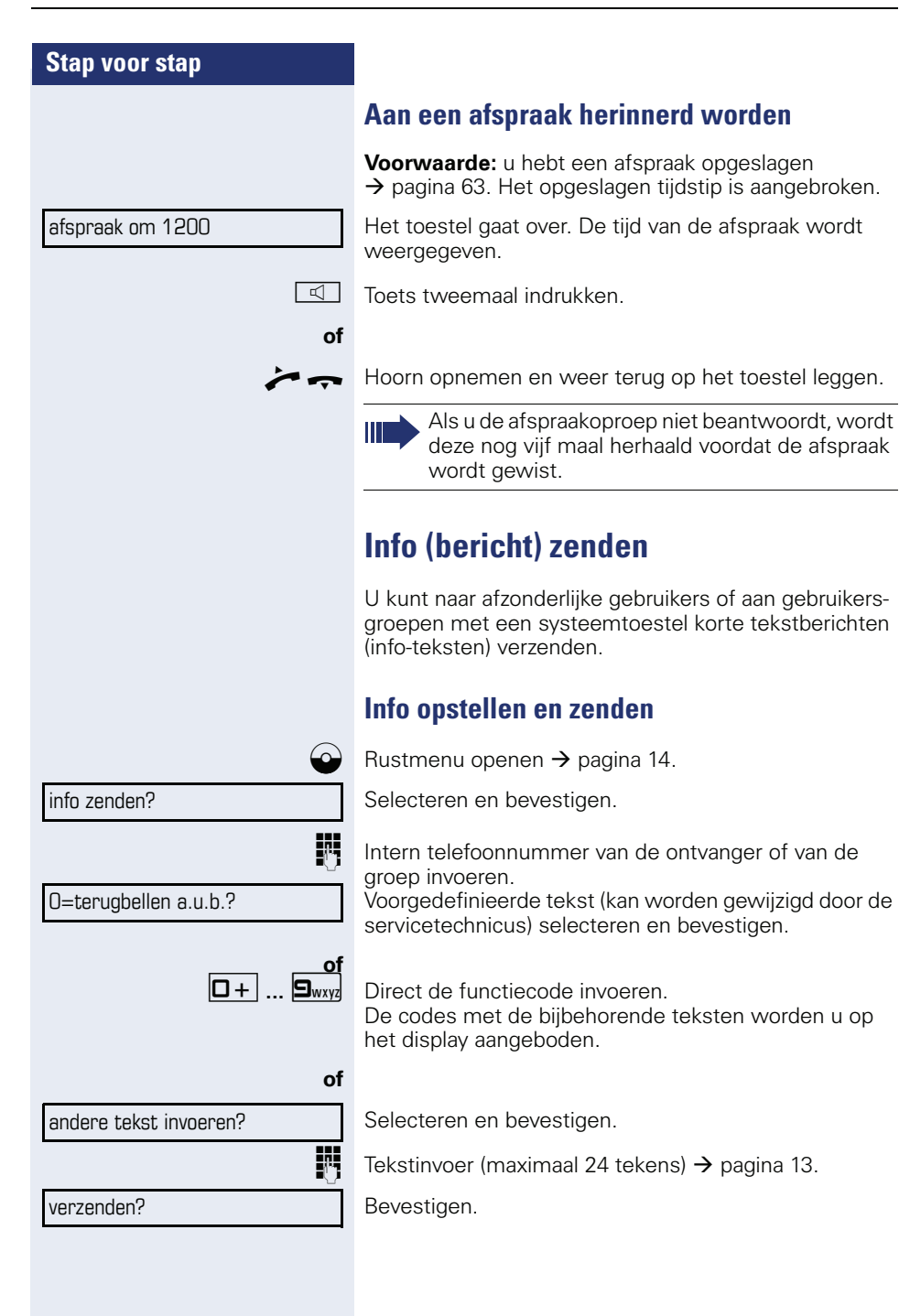

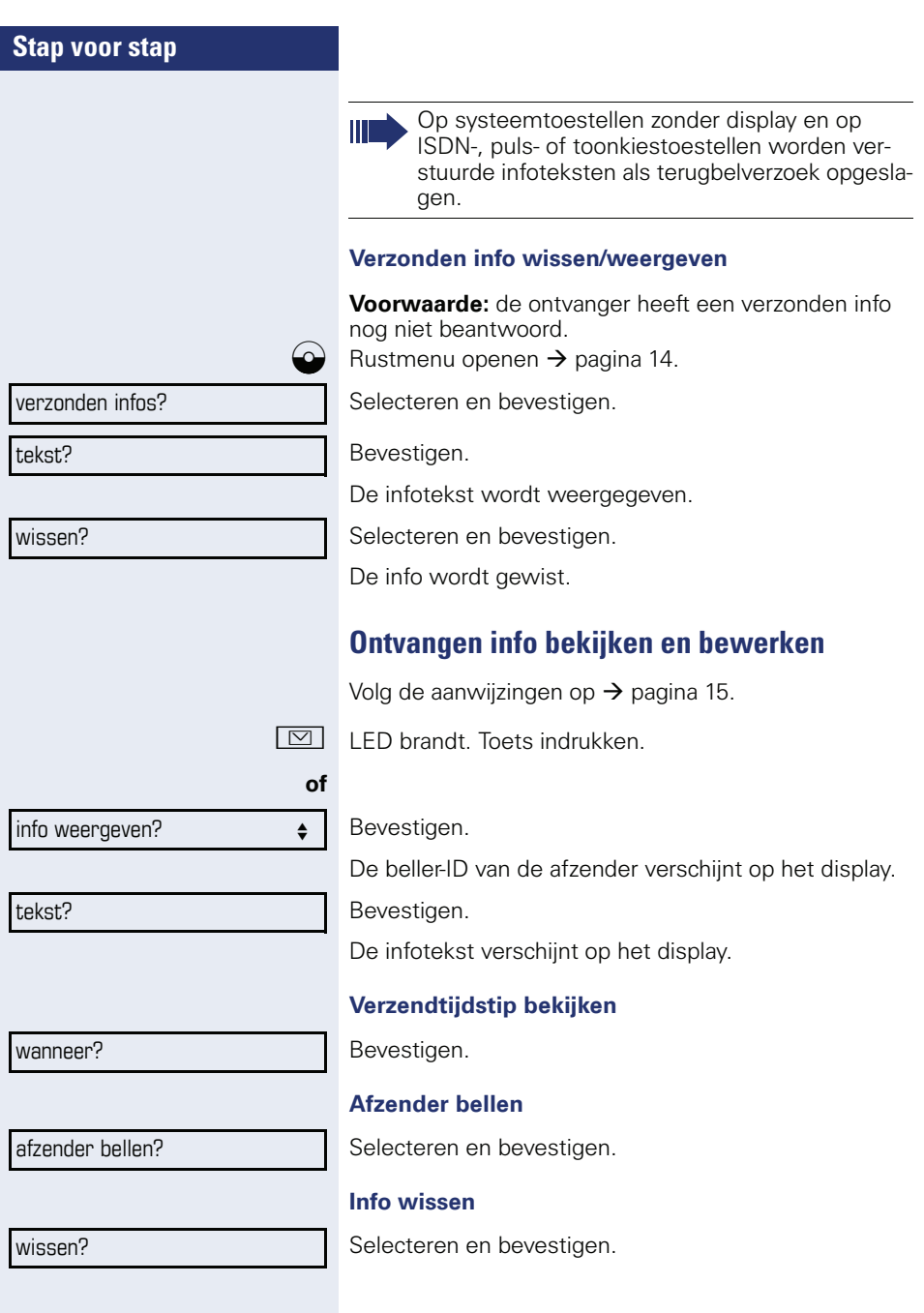

<span id="page-65-0"></span>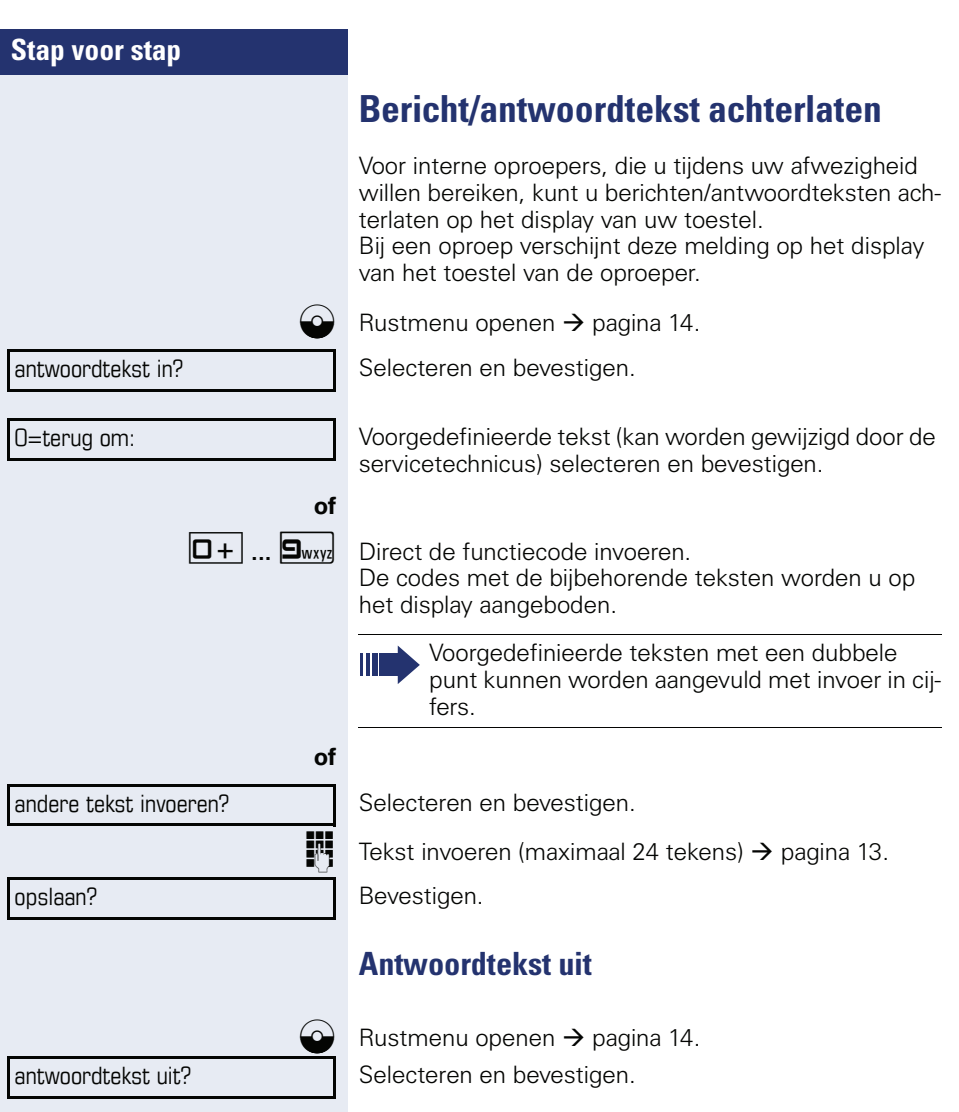

<span id="page-66-0"></span>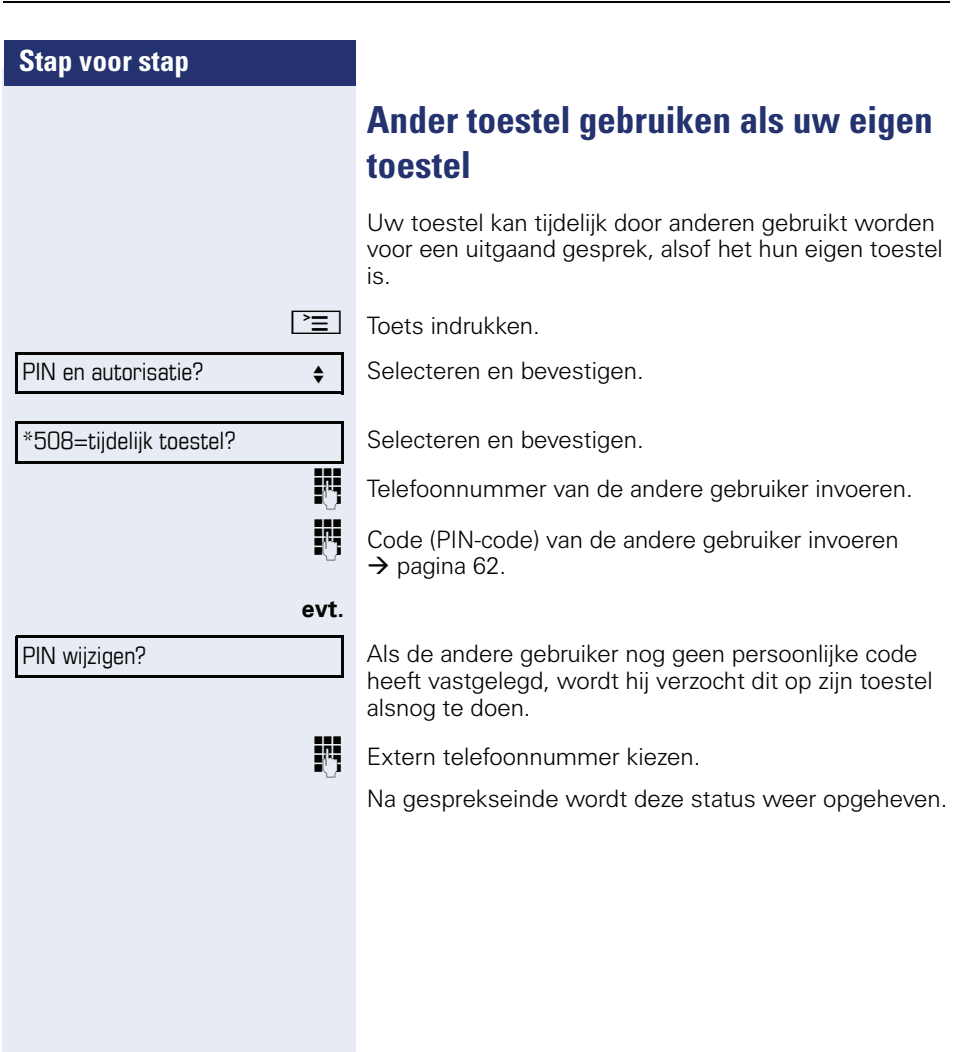

<span id="page-67-0"></span>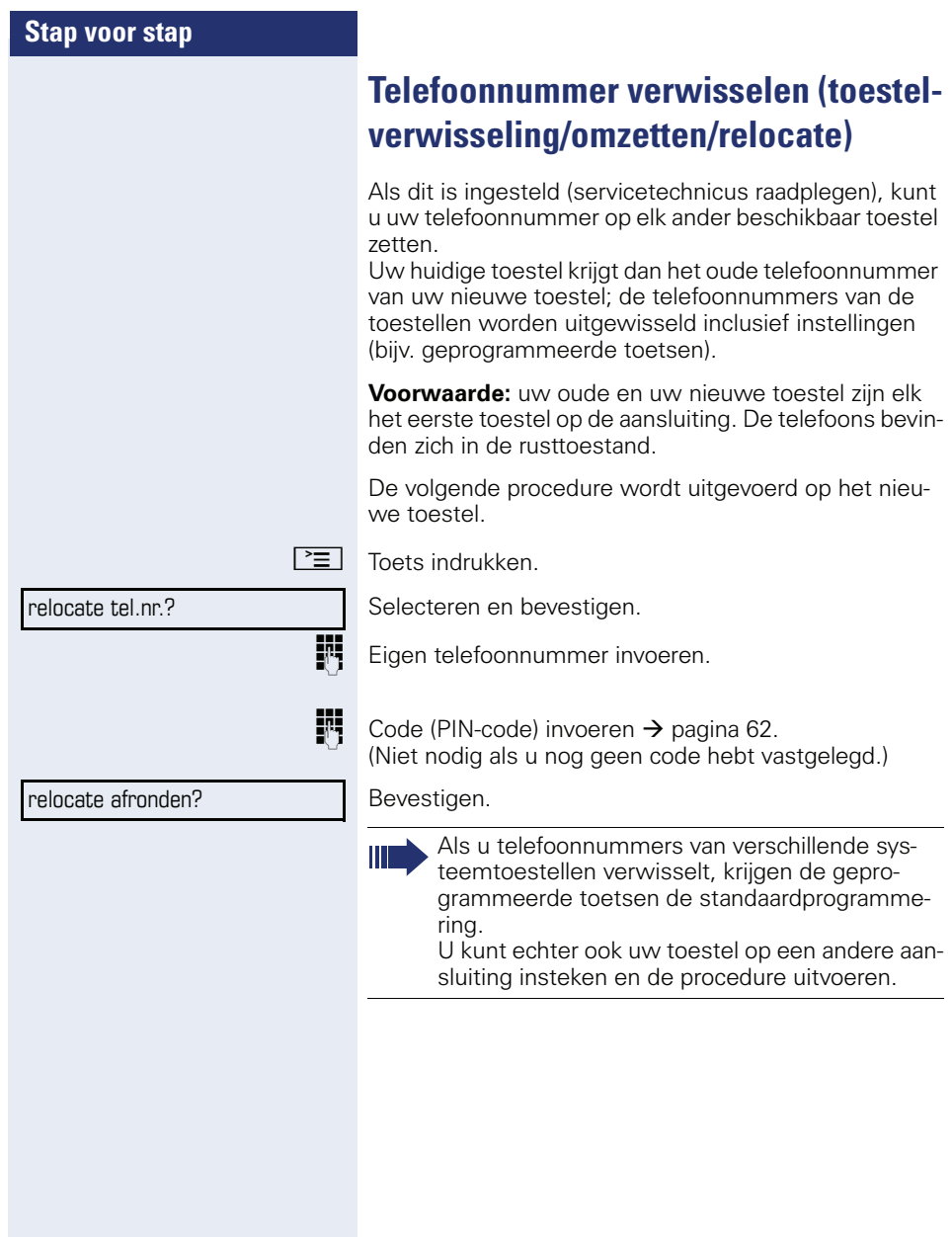

# <span id="page-68-0"></span>**Diensten/functies resetten (systeemwijd wissen voor een toestel)**

Het systeem beschikt over een algemene reset-functie voor ingeschakelde functies. De volgende functies worden hierbij gereset:

- omleiding in
- antwoordtekst in
- oproep bijschakelen
- uit groepsschakeling
- nr. weergave uit
- aankloppen zonder toon
- niet storen in
- oproepsignaal uit
- ontvangen info:
- terugbelopdrachten

 $\boxed{\geq}$  Toets indrukken.

#0=functies resetten? Selecteren en bevestigen.

### <span id="page-69-0"></span>**Functies voor een ander toestel activeren**

Als het systeem hiervoor is geprogrammeerd (raadpleeg de servicetechnicus), kunt u de volgende functies voor andere toestellen in- of uitschakelen (functies voor een ander):

- Niet storen: functiecode  $*97/\#97$   $\rightarrow$  [pagina 56](#page-55-0)
- Oproepomleiding, functiecode \*11, \*12, \*13/#1  $\rightarrow$  [pagina 26](#page-25-0)
- Toestel afsluiten of vrijgeven (codeslot), functiecode  $*66/\#66 \rightarrow$  [pagina 60](#page-59-0)
- Oproep bijschakelen functiecode  $*81/\#81 \rightarrow$  [pagina 78](#page-77-0)
- Bericht/antwoordtekst achterlaten: functiecode  $*69/\#69$   $\rightarrow$  [pagina 66](#page-65-0)
- In/uit groepsschakeling/groepsoproep: functiecode  $*85/#85$   $\rightarrow$  [pagina 78](#page-77-0)
- Diensten/functies resetten: functiecode #0  $\rightarrow$  [pagina 69](#page-68-0)
- Schakelaar in/uit: functiecode  $*90/\#90 \rightarrow$  [pagina 76](#page-75-0)
- Nachtstand, functiecode  $*44/#44$   $\rightarrow$  [pagina 53](#page-52-0)
- Afspraken, functiecode  $*46/#46 \rightarrow$  [pagina 63](#page-62-0)
- $\boxed{\geq}$  Toets indrukken.

\*83=functies v. ander?

Bevestigen.

Intern toestelnummer invoeren van het toestel waarvoor de functie moet worden geactiveerd.

Functiecode – bijv. \*97 voor Niet storen in – invoeren.

Eventuele aanwijzingen op het display uitvoeren.

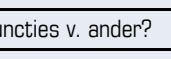

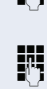

# **Systeemfuncties vanuit een externe locatie activeren/deactiveren DISA (Direct Inward System Access)**

Als uw toestel hiervoor is geprogrammeerd (raadpleeg de servicetechnicus) kunt u vanuit een externe locatie net als een interne gebruiker - via uw systeem uitgaande externe verbindingen tot stand brengen. Bovendien kunt u de volgende functies van uw systeem activeren of deactiveren:

- Diensten/functies resetten: functiecode #0  $\rightarrow$  [pagina 69](#page-68-0)
- Oproepomleiding, functiecode  $*1/\#1$   $\rightarrow$  [pagina 26](#page-25-0)
- Toestel afsluiten of vrijgeven (codeslot), functiecode  $*66/\#66 \rightarrow$  [pagina 60](#page-59-0)
- Persoonlijke PIN-code opslaan: functiecode  $*93 \rightarrow$  [pagina 62](#page-61-0)
- Info (bericht) verzenden: functiecode  $*68/\#68$   $\rightarrow$  [pagina 64](#page-63-1)
- Bericht/antwoordtekst achterlaten: functiecode  $*69/#69 \rightarrow$  [pagina 66](#page-65-0)
- Oproep bijschakelen, functiecode \*81/#81  $\rightarrow$  [pagina 78](#page-77-0)
- Groepsoproep, functiecode  $*85/#85 \rightarrow$  [pagina 78](#page-77-0)
- Nummerweergave uit/in: functiecode  $*86/#86 \rightarrow$  [pagina 57](#page-56-0)
- Aankloptoon, functiecode  $*87/\#87$   $\rightarrow$  [pagina 45](#page-44-1)
- Deur openen, functiecode  $*61 \rightarrow$  pagina 33
- Deuropener vrijgeven, functiecode \*89/#89  $\rightarrow$  [pagina 34](#page-33-0)
- Schakelaar in/uit, functiecode  $*90/\#90 \rightarrow$  [pagina 76](#page-75-0)
- Niet storen, functiecode  $*97/\#97$   $\rightarrow$  [pagina 56](#page-55-0) • Oproepsignaal uit, functiecode \*98/#98
- $\rightarrow$  [pagina 56](#page-55-1)
- Verkort kiezen: functiecode  $*7$   $\rightarrow$  [pagina 40](#page-39-1)
- Functies voor een ander, functiecode \*83  $\rightarrow$  [pagina 70](#page-69-0)

**Voorwaarde:** u hebt een toestel met toonkiezen (DTMF-kiezen) of uw toestel kan op toonkiezen worden omgeschakeld. Uw toestel is niet direct op het systeem aangesloten.

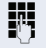

Breng een verbinding met het systeem tot stand. Telefoonnummer invoeren (raadpleeg de servicetechnicus).

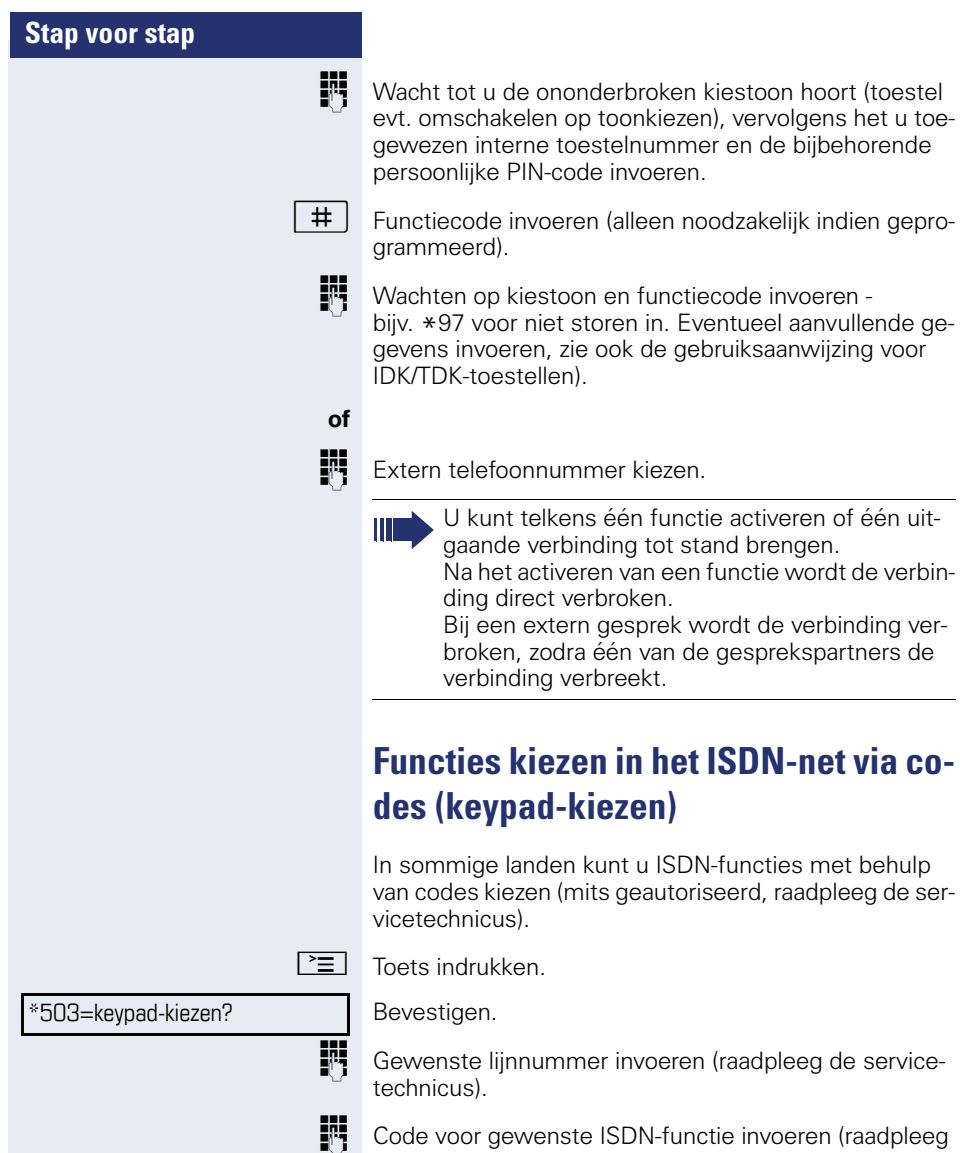

de servicetechnicus).
III

Welke ISDN-functies in uw land per code kunnen worden opgeroepen, kunt u navragen bij uw netwerkaanbieder.

Siemens Enterprise Communications GmbH & Co. KG is niet aansprakelijk voor eventuele schade of kosten die het gevolg zijn van misbruik of foutieve bediening (bijv. misbruik van gesprekskosten).

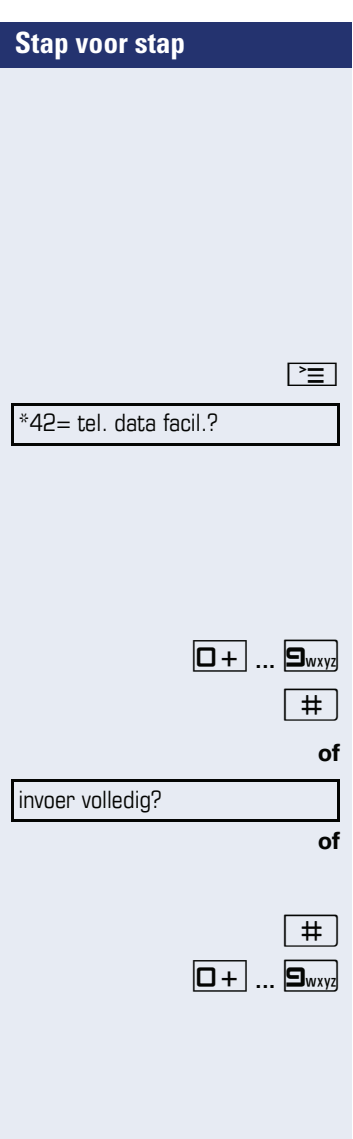

# <span id="page-73-0"></span>**Aangesloten computers/programma's besturen/telefoon data faciliteit**

Als het systeem hiervoor is geprogrammeerd (raadpleeg de servicetechnicus), kunt u met uw toestel aangesloten computers en de bijbehorende programma's besturen, bijv. hotelservices of informatiesystemen.

**Voorwaarde:** u hebt een verbinding tot stand gebracht.

 $\boxed{\equiv}$  Toets indrukken.

Bevestigen.

De nodige instructies voor het invoeren van gegevens ontvangt u via de computer. Al naar gelang de configuratie hebt u hiervoor een van de volgende twee mogelijkheden (raadpleeg de servicetechnicus):

#### **Blokinvoer:**

**D**+ ... **9**way Gegevens invoeren.

 $\overline{\text{H}}$  Invoer afsluiten.

Bevestigen.

#### **of On-line-invoer:**

Uw invoer wordt door de computer direct verwerkt.

# | Functiecode invoeren.

**D**+ ... **9**way Gegevens invoeren.

**75**

#### **Stap voor stap**

# <span id="page-74-0"></span>**Met PC-applicaties via CSTA-interface communiceren**

Indien ingesteld (raadpleeg de servicetechnicus), kunt u via uw toestel met PC-applicaties communiceren (CSTA = **C**omputer **S**upported **T**elecommunications

**A**pplications). U stuurt informatie naar de applicatie en ontvangt informatie van de applicatie terug, bijv. via het display van uw toestel.

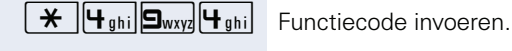

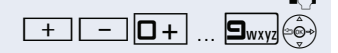

ID (3 tekens) voor de aan te sturen applicatie invoeren.

 $\boxed{+}$   $\boxed{-}$   $\boxed{\Box}$   $\boxed{+}$  ...  $\boxed{\Box_{\text{wxy}}$  $\leftarrow$  0m met de applicatie te communiceren, gebruikt u de betreffende toetsen.

#### **Communicatie met applicatie beëindigen**

Corresponderende CSTA-melding selecteren en bevestigen.

**of**

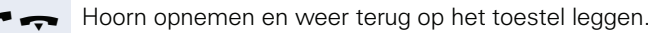

# <span id="page-75-0"></span>**Schakelaars bedienen (alleen bij HiPath 3000)**

Als het systeem hiervoor is geprogrammeerd (raadpleeg de servicetechnicus), kunt u via schakelaars (relais; maximaal 4) voorzieningen in of uitschakelen (bijvoorbeeld een deuropener).

Afhankelijk van de programmering worden de schakelaars in- en uitgeschakeld, of ingeschakeld en automatisch (na een bepaalde tijd) uitgeschakeld.

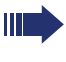

**of**

<span id="page-75-1"></span>Als uw telefoon tot HiPath 5000 (systeemverbinding via pc-netwerk) behoort, gelden enkele bijzonderheden  $\rightarrow$  [pagina 87!](#page-86-0)

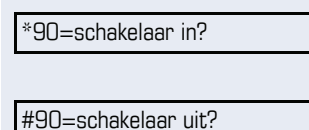

 $\overline{\mathbf{1}}$   $\overline{\mathbf{1}}$   $\overline{\mathbf{4}}$   $\overline{\mathbf{4}}$   $\overline{\mathbf{5}}$  Chakelaar invoeren.

Selecteren en bevestigen,

selecteren en bevestigen.

# <span id="page-75-2"></span>**Sensoren (alleen bij HiPath 33x0/35x0)**

Als het systeem hiervoor is geprogrammeerd (raadpleeg de servicetechnicus), wordt uw toestel opgeroepen zodra sensoren specifieke signalen detecteren en verschijnt een vooraf vastgelegde melding op het display.

# <span id="page-76-1"></span><span id="page-76-0"></span>**Personen zoeken (niet voor USA, niet bij HiPath 500)**

Als uw systeem voorzien is van een personenzoekinstallatie PZI (raadpleeg de servicetechnicus) kunt u personen via kleine ontvangers laten opzoeken.

De pocketontvanger maakt de gezochte persoon kenbaar, dat u hem wilt spreken. De gezochte persoon kan vervolgens het dichtstbijzijnde telefoontoestel opzoeken en zich melden.

#### **Persoon zoeken**

Om door de PZI te kunnen worden gezocht, moet u de functie "Oproep bijschakelen"  $\rightarrow$  [pagina 80](#page-79-0), "Oproepomleiding"  $\rightarrow$  [pagina 26](#page-25-0) of "Oproep doorschakelen" (raadpleeg de servicetechnicus) naar het interne nummer van uw PZI hebben geactiveerd. Een oproep wordt dan automatisch gesignaleerd.

#### **Melden op het dichtstbijzijnde telefoontoestel**

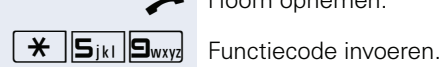

Hoorn opnemen.

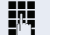

**WE** Eigen telefoonnummer invoeren.

# **Teamfuncties gebruiken**

Als het systeem hiervoor is geprogrammeerd (raadpleeg de servicetechnicus), maakt uw aansluiting deel uit van een team. Het Team bestaat uit interne aansluitingen die bepaalde functies kunnen gebruiken.

## <span id="page-77-1"></span><span id="page-77-0"></span>**Groepsschak. in/uit**

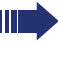

<span id="page-77-3"></span>Als uw telefoon tot HiPath 5000 (systeemverbinding via pc-netwerk) behoort, gelden enkele bijzonderheden  $\rightarrow$  [pagina 83!](#page-82-0)

Als het systeem hiervoor is geprogrammeerd (raadpleeg de servicetechnicus), behoort u tot één of meerdere toestelgroepen die via groepsschakelings- of groepsoproepnummers bereikbaar zijn.

Inkomende oproepen worden op volgorde van binnenkomst (= groepsschakeling) of tegelijkertijd

<span id="page-77-2"></span>(= groepsoproep) op alle toestellen van de groep gesignaleerd tot de oproep wordt beantwoord door een van de toestellen in de groep.

Ieder toestel van een groep blijft onder zijn eigen nummer bereikbaar.

U kunt de oproep voor de groepsschakeling, groepsoproep of de afzonderlijke lijnen van een groep uit- en inschakelen.

#### **U behoort tot een groepsschakeling of een groepsoproep**

Rustmenu openen  $\rightarrow$  [pagina 14.](#page-13-0)

Selecteren en bevestigen,

selecteren en bevestigen.

#### **U maakt deel uit van meerdere groepen**

 $\Omega$  Rustmenu openen  $\rightarrow$  [pagina 14.](#page-13-0)

Selecteren en bevestigen,

selecteren en bevestigen.

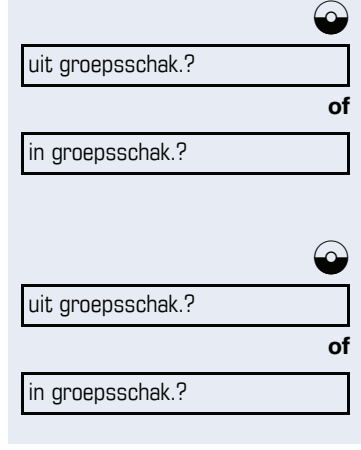

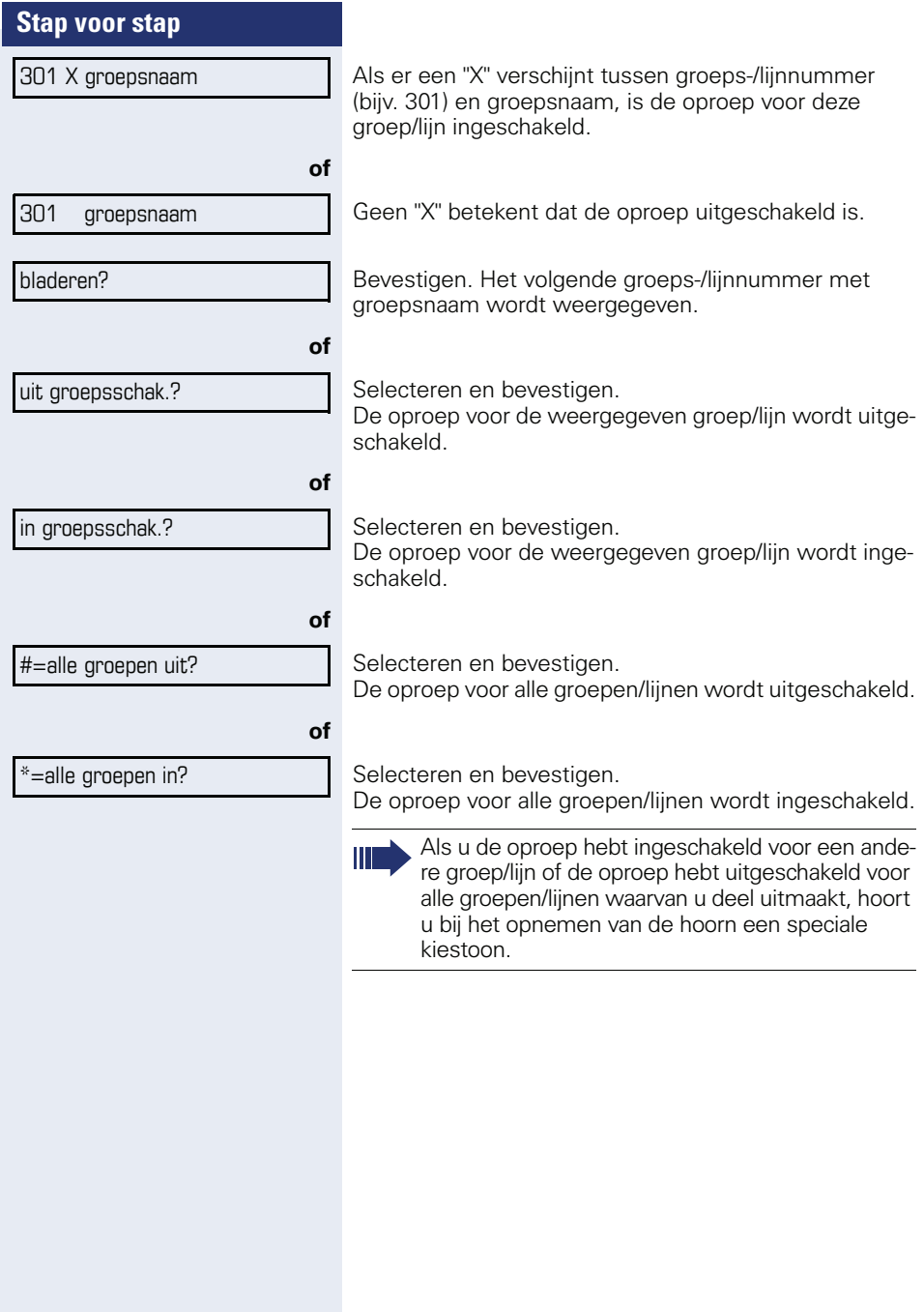

overname in groep?

<span id="page-79-2"></span>Bevestigen.

(onderste regel).

een gesprek.

**men**

## <span id="page-79-0"></span>**Oproep bijschakelen**

U kunt oproepen voor uw toestel op maximaal vijf andere interne toestellen laten overgaan. Degene die de oproep als eerste beantwoordt, krijgt het gesprek.

<span id="page-79-1"></span>**Oproep voor collega in Team overne-**

Oproepen voor toestellen die deel uitmaken van een Team (oproepovernamegroep; raadpleeg de servicetechnicus) kunt u op uw toestel overnemen; ook tijdens

**Voorwaarde:** uw toestel gaat kort over. Op het display verschijnt: "oproep bij: " met telefoonnummer of naam van degene voor wie de oproep bestemd is (bovenste regel) en het telefoonnummer of de naam van de beller

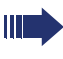

Ш

Als uw telefoon tot HiPath 5000 (systeemverbinding via pc-netwerk) behoort, gelden enkele bijzonderheden  $\rightarrow$  [pagina 86!](#page-85-0)

#### **Toestellen voor de oproepbijschakeling opslaan/ weergeven/wissen**

\*81=oproep bijschak.?

 $\boxed{\geq}$  Toets indrukken.

Selecteren en bevestigen.

De aanwijzingen op het display uitvoeren (intern nummer invoeren).

Wanneer uw toestel is bijgeschakeld, ziet u in het display het telefoonnummer of de naam van degene voor wie de oproep bestemd is (bovenste regel) en de beller (onderste regel).

#### **Wissen van alle bijgeschakelde toestellen**

Selecteren en bevestigen.

opr. bijschak. uit?

<span id="page-80-3"></span><span id="page-80-2"></span><span id="page-80-1"></span><span id="page-80-0"></span>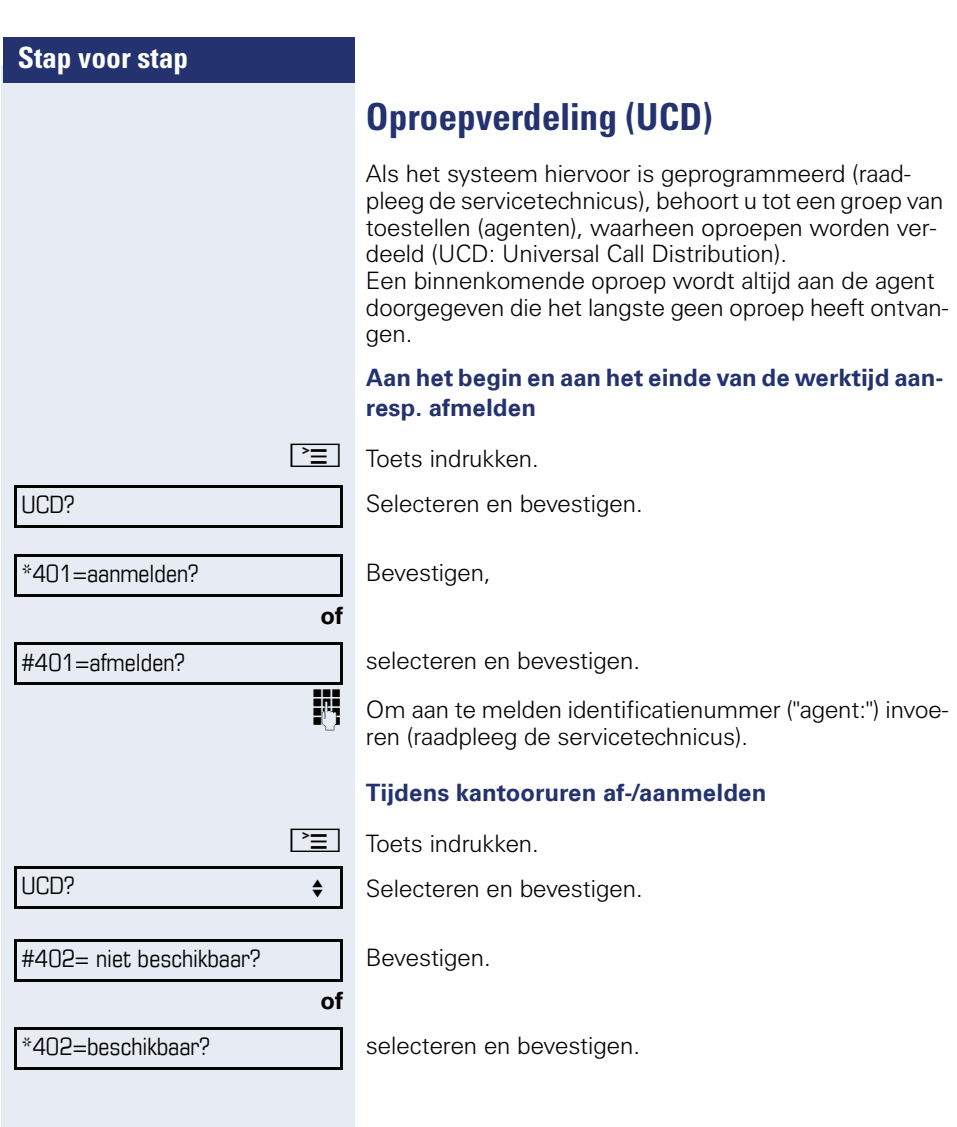

<span id="page-81-1"></span><span id="page-81-0"></span>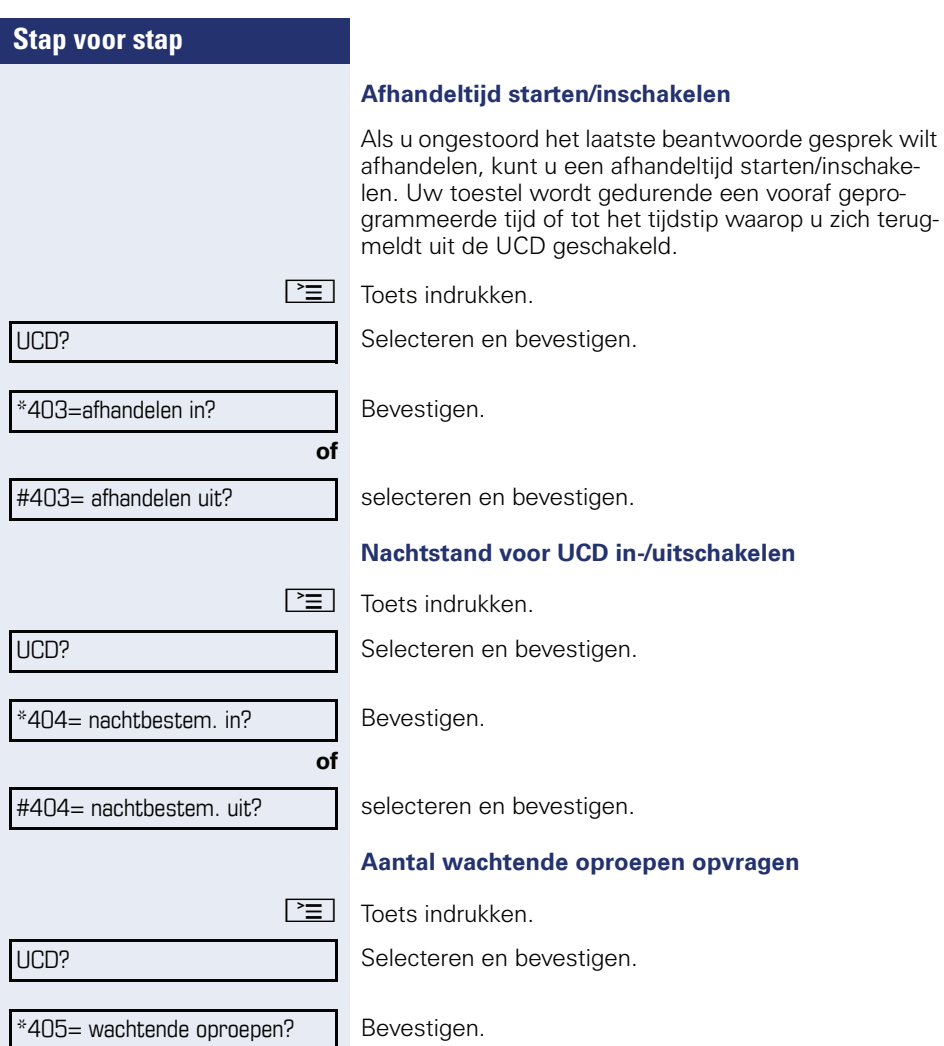

<span id="page-81-3"></span><span id="page-81-2"></span>evestig

ı

# <span id="page-82-2"></span>**Speciale functies in het LAN (niet bij HiPath 500)**

Als uw telefoon in een HiPath 5000 - omgeving is opgenomen, zijn meerdere HiPath 3000 via een LAN (**L**ocal **A**rea **N**etwork, bijv. bedrijfscomputernetwerk) met elkaar verbonden. U telefoneert via het LAN (PC-netwerk).

Als dit het geval is, moet u bij enkele functies rekening houden met bepaalde bijzonderheden. Deze worden hieronder beschreven.

# <span id="page-82-1"></span><span id="page-82-0"></span>**Uitschakelen uit groepsschakeling/ groepsoproep**

**Voorwaarde:** u behoort tot de groepsschakeling/groepsoproep  $\rightarrow$  [pagina 78](#page-77-0) van een andere HiPath 3000:

 $\bigcirc$  Rustmenu openen  $\rightarrow$  [pagina 14.](#page-13-0)

Selecteren en bevestigen.

Voer het (DISA-)telefoonnummer van de andere HiPath 3000 in.

 $\circledcirc$  **of**  $\overline{+}$  Bevestig de invoer.

Voer het (DISA-)telefoonnummer van uw telefoon in.

 $\circledR$  of  $\overline{+}$  Bevestig de invoer.

uit groepsschak.?

DISA intern?

in groepsschak.?

selecteren en bevestigen.

Selecteren en bevestigen,

#### **U behoort tot meerdere groepen van een andere HiPath 3000**

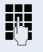

**of**

Voer het groepsnummer voor "gericht uit-/inschakelen" in.

<span id="page-83-0"></span>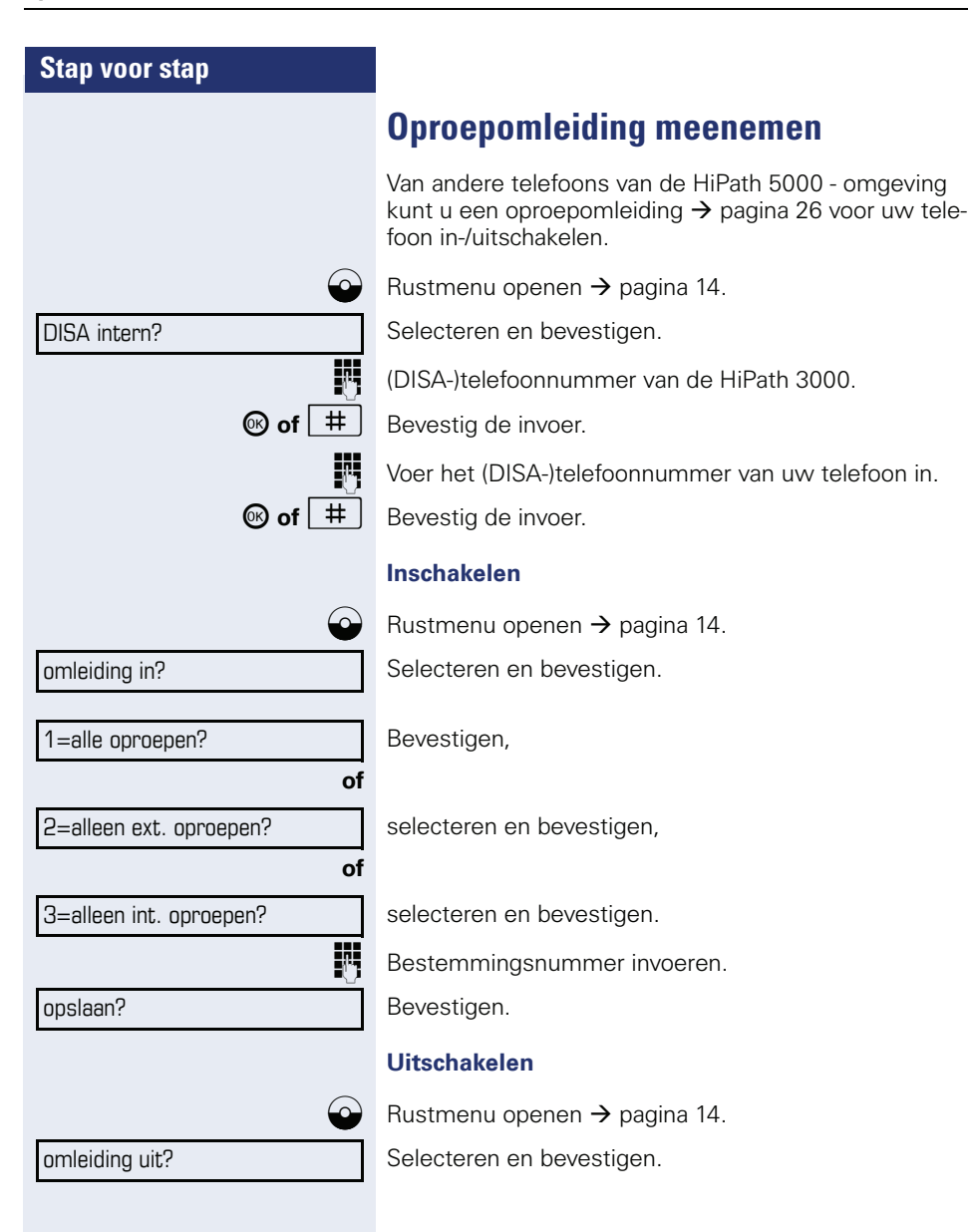

<span id="page-84-0"></span>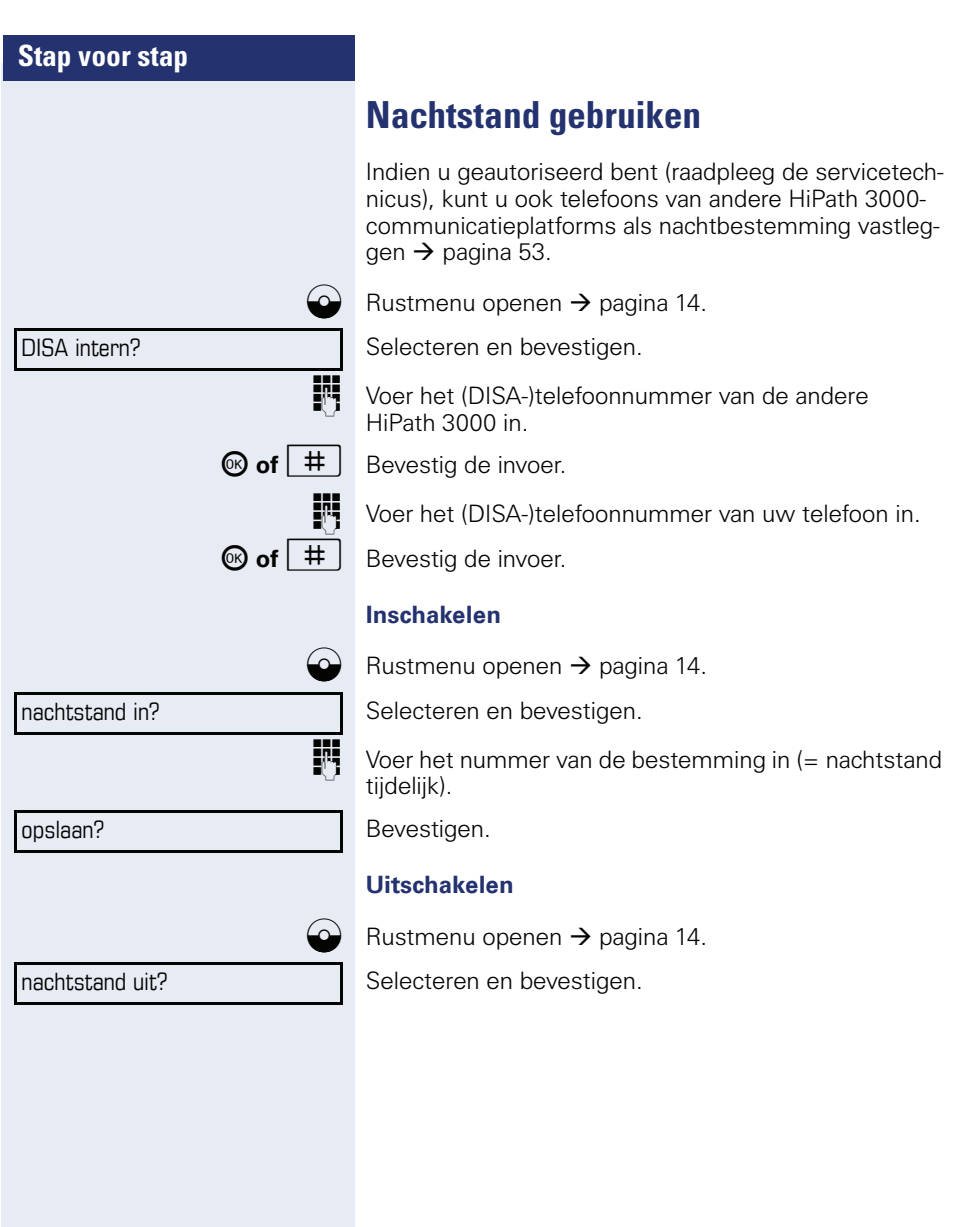

**85**

<span id="page-85-1"></span><span id="page-85-0"></span>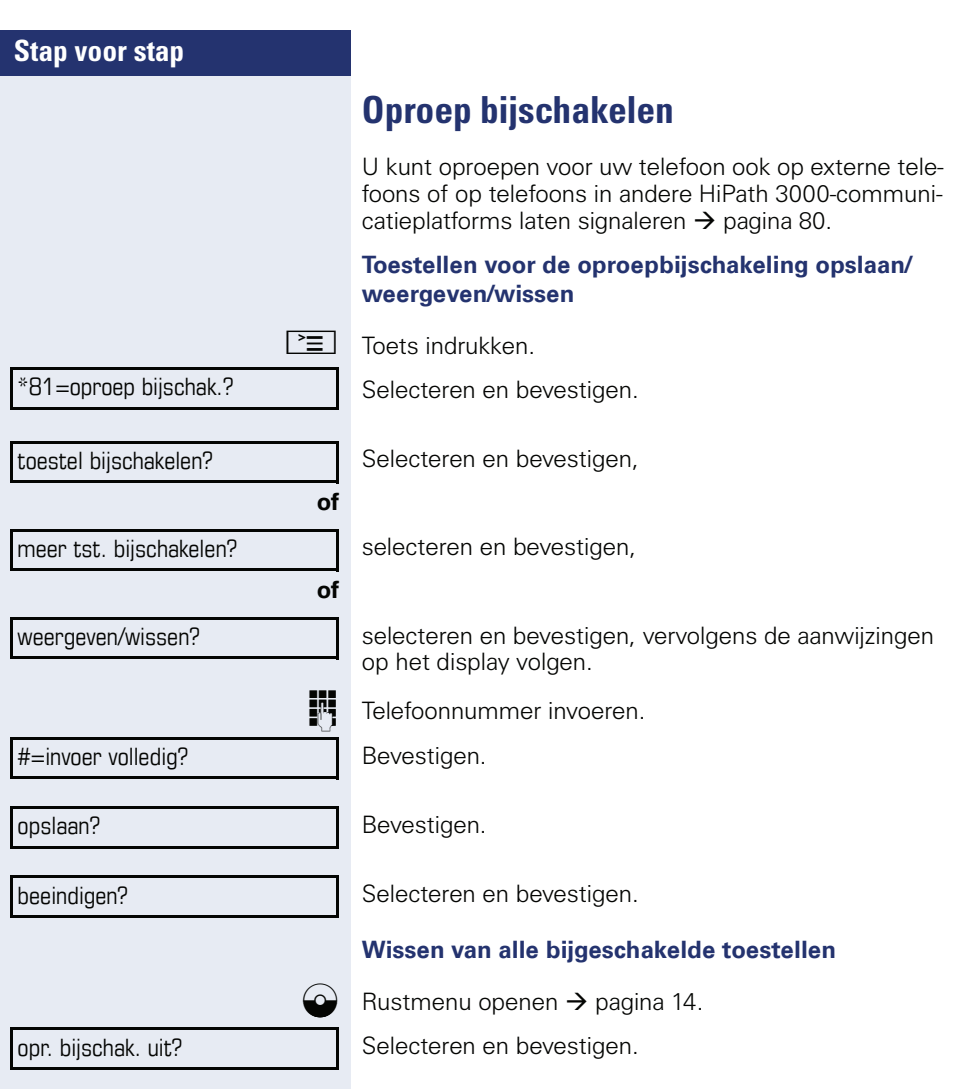

<span id="page-86-1"></span><span id="page-86-0"></span>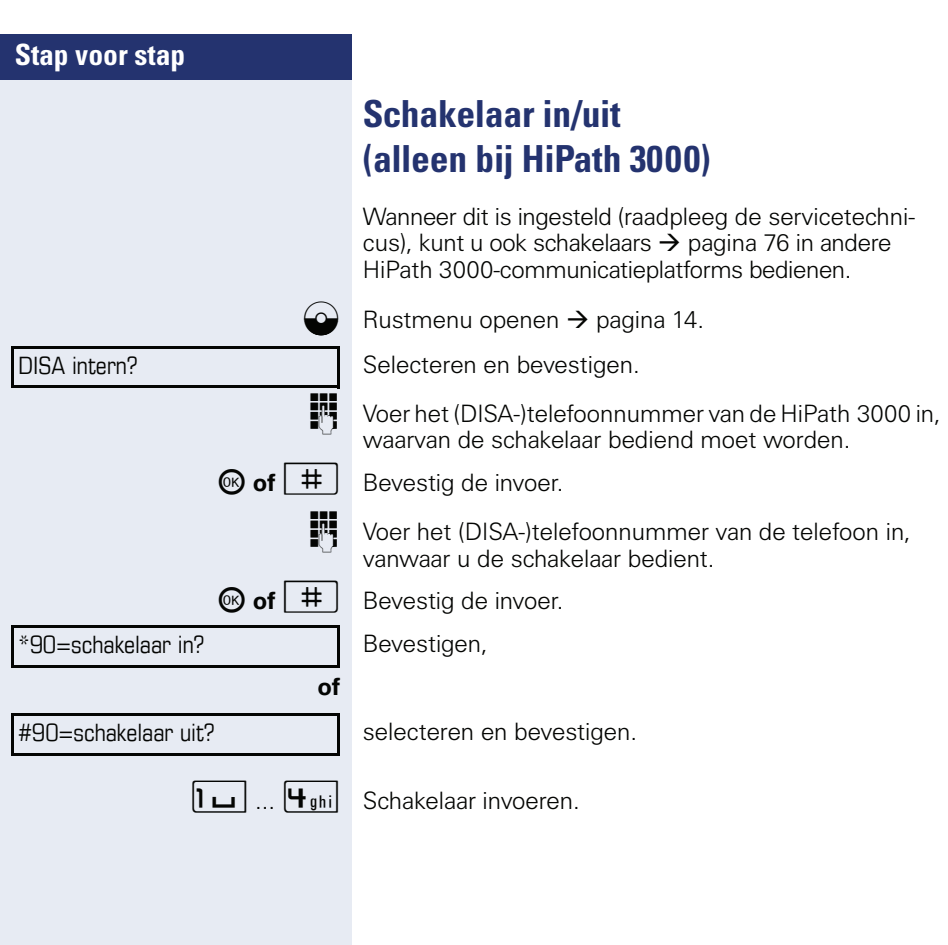

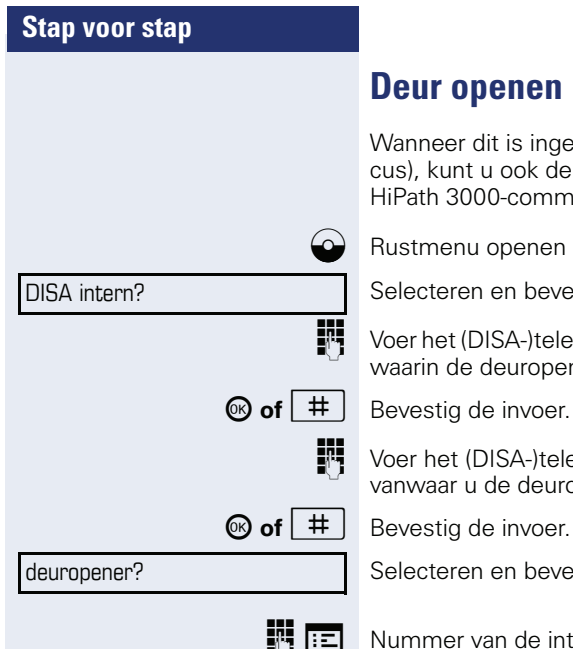

## <span id="page-87-0"></span>**Deur openen**

Wanneer dit is ingesteld (raadpleeg de servicetechnicus), kunt u ook deuropeners  $\rightarrow$  pagina 33 van andere HiPath 3000-communicatieplatforms bedienen.

 $\bigodot$  Rustmenu openen  $\rightarrow$  [pagina 14.](#page-13-0)

Selecteren en bevestigen.

j Voer het (DISA-)telefoonnummer van de HiPath 3000 in, waarin de deuropener moet worden bediend.

j Voer het (DISA-)telefoonnummer van de telefoon in, vanwaar u de deuropener bedient.

Selecteren en bevestigen.

 $\mathbf{F}$   $\mathbf{F}$   $\mathbf{F}$  Nummer van de intercom invoeren.

display-contrast?

<span id="page-88-3"></span><span id="page-88-2"></span>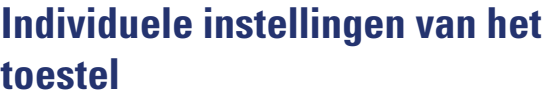

# **Display-eigenschappen aanpassen**

## <span id="page-88-1"></span>**Hoek van het display aanpassen aan de zitplaats**

U kunt de hoek van het display wijzigen. Stel het display zo in, dat u de displaymeldingen vanaf uw zitplaats goed kunt lezen.

#### <span id="page-88-0"></span>**Contrast instellen**

U kunt het contrast van het display aanpassen aan het licht. Er zijn vier niveaus beschikbaar.

U kunt het contrast van het display aanpassen aan het licht. Er zijn vier niveaus beschikbaar.

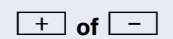

**+** of  $\boxed{+}$  In de rusttoestand van het toestel een van de toetsen indrukken.

Selecteren en bevestigen.

**+** of **-** Display-contrast wijzigen. Toetsen zo vaak indrukken totdat het gewenste niveau is ingesteld.

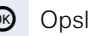

**68** Opslaan.

<span id="page-89-2"></span><span id="page-89-1"></span><span id="page-89-0"></span>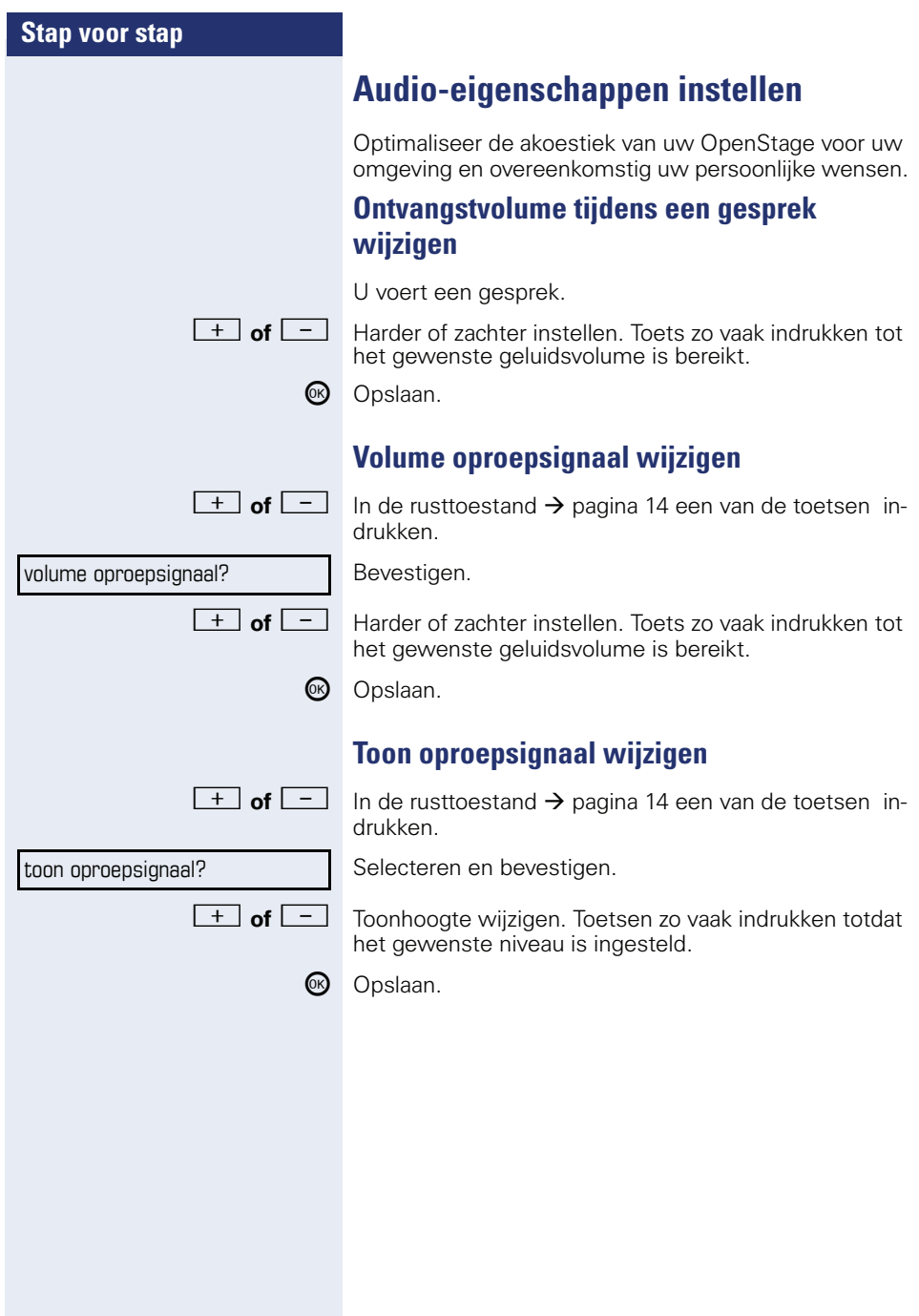

<span id="page-90-1"></span><span id="page-90-0"></span>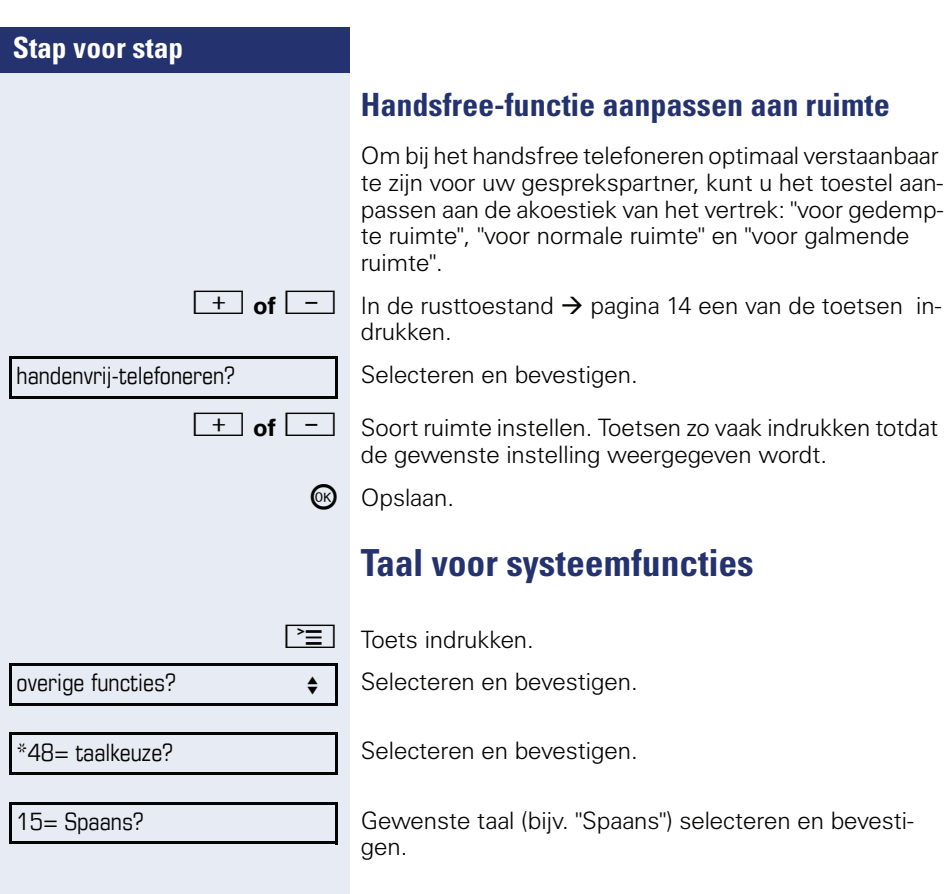

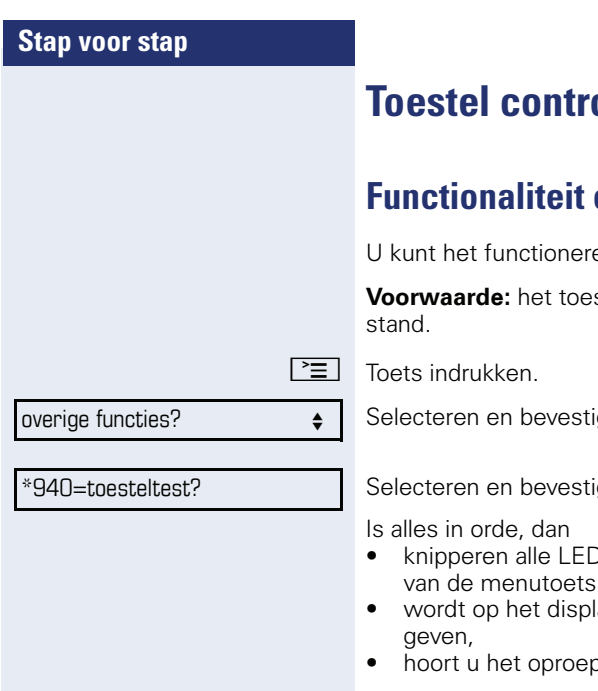

# <span id="page-91-2"></span><span id="page-91-1"></span>**nderen**

# <span id="page-91-0"></span>**Controleren**

en van uw toestel controleren.

stel bevindt zich in de rusttoe-

igen.

igen.

- <sup>o</sup>'s op het toestel (alleen de LED  $brandt)$ ,
- ay uw telefoonnummer weerge-
- bsignaal.

# **Stap voor stap** verkeerde invoer niet geautoriseerd momenteel niet mogelijk

nummer niet toegestaan

# **Vraagbaak**

# **Reageren op foutmeldingen op het display**

#### **Mogelijke oorzaak**

Telefoonnummer is niet correct.

#### **Mogelijke reactie:**

Correct telefoonnummer invoeren.

#### **Mogelijke oorzaak**

Geblokkeerde functie opgeroepen.

### **Mogelijke reactie:**

Autorisatie voor de functie aanvragen bij de servicetechnicus.

#### **Mogelijke oorzaak**

Gekozen telefoonnummer is niet beschikbaar. Opgeroepen toestel is uitgeschakeld.

## **Mogelijke reactie:**

Correct telefoonnummer invoeren. Later nogmaals het toestel oproepen.

### **Mogelijke oorzaak**

Kiezen van het eigen telefoonnummer:

### **Mogelijke reactie:**

Correct telefoonnummer invoeren.

# **Aanspreekpartner bij problemen**

Bij storingen die langer dan zo'n 5 minuten duren, dient u de servicetechnicus te raadplegen.

## <span id="page-93-1"></span>**Storingen verhelpen**

#### **De ingedrukte toets reageert niet:**

Controleer of de toets klem zit.

#### **Het toestel gaat niet over bij een binnenkomende oproep:**

Controleer of voor uw toestel de functie "Niet storen" is ingeschakeld ( $\rightarrow$  [pagina 56\)](#page-55-0). Als dit het geval is, "Niet storen" uitschakelen.

#### **Er kan geen extern telefoonnummer worden gekozen:**

Controleer of het toestel geblokkeerd is. Als dit het geval is, deblokkeer dan het toestel  $\rightarrow$  [pagina 60](#page-59-0).

#### **Bij alle overige storingen:**

Neem eerst contact op met de servicetechnicus of de beheerder. Neem contact op met de klantenservice als u de storing niet kunt verhelpen.

## <span id="page-93-0"></span>**Onderhoud van het toestel**

- Het toestel mag niet in aanraking komen met kleurafgevende, vette of agressieve stoffen.
- Maak het toestel alleen schoon met een vochtige of antistatische doek. Gebruik nooit een droge doek.
- Maak sterk vervuilde toestellen schoon met verdunde, neutrale schoonmaakmiddelen, bijv. afwasmiddel. Verwijder het schoonmaakmiddel vervolgens geheel met een vochtige doek (uitsluitend water).
- Gebruik geen alcoholhoudende schoonmaakmiddelen of middelen die kunststof kunnen aantasten, ook geen schuurmiddel!

# **Trefwoordenregister**

# **Numerics**

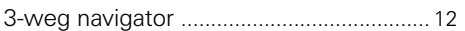

## **A**

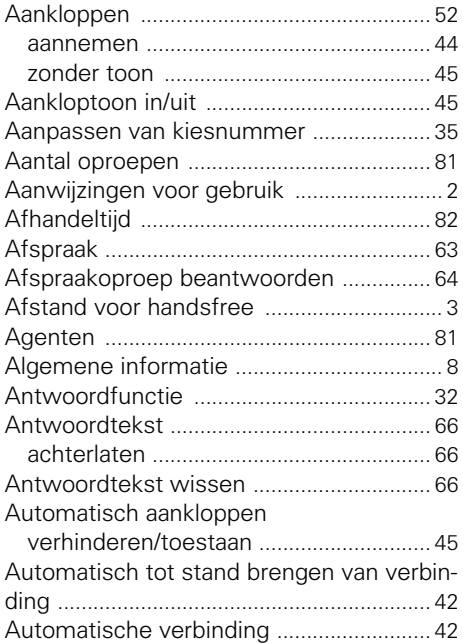

## **B**

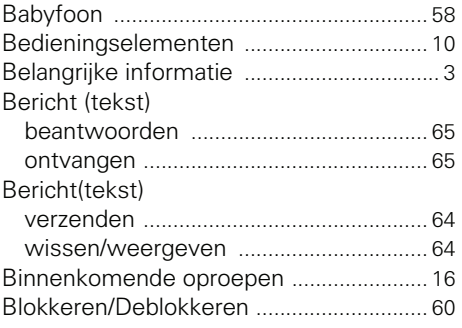

#### **C**

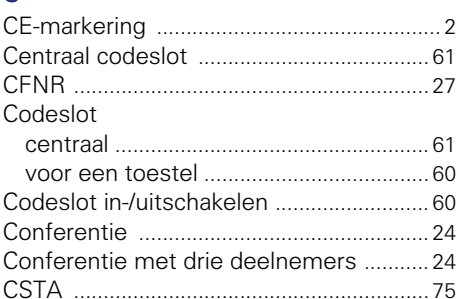

## **D**

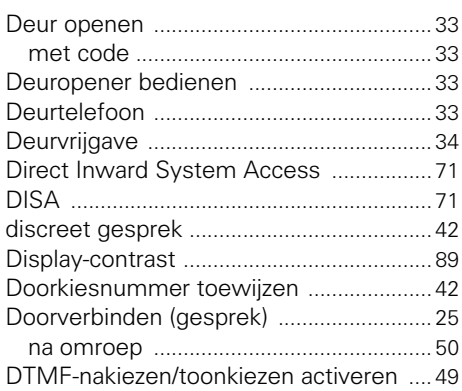

## **E**

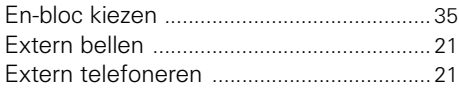

#### **F**

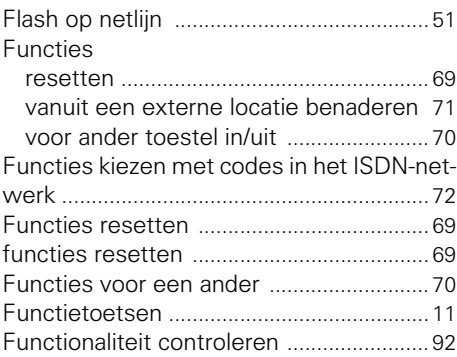

#### **G**

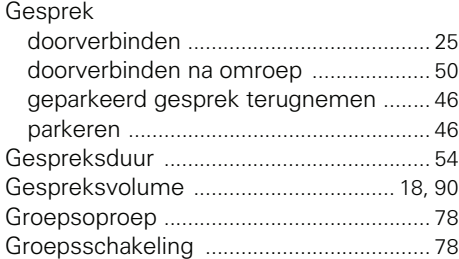

## **H**

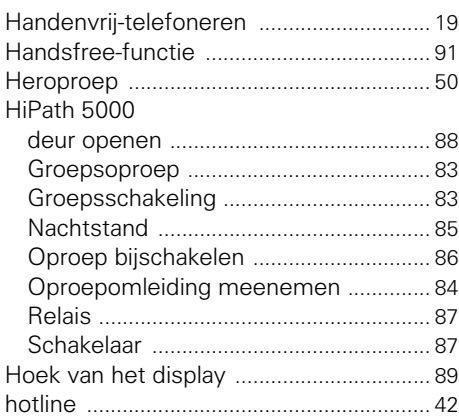

## **I**

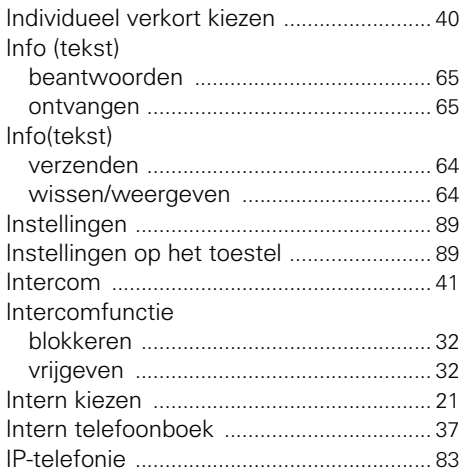

# **K**

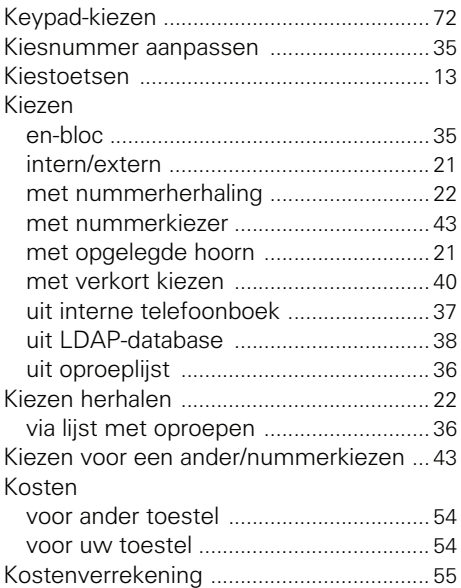

#### **L**

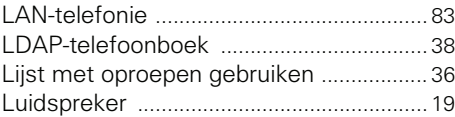

## **M**

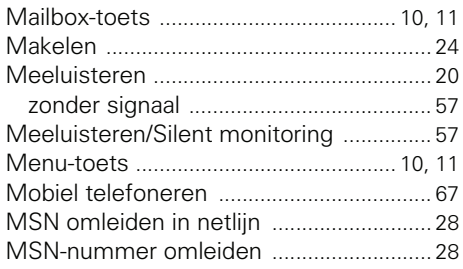

# **N**

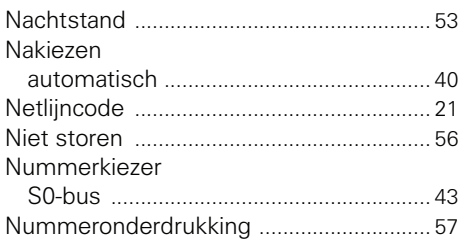

# **O**

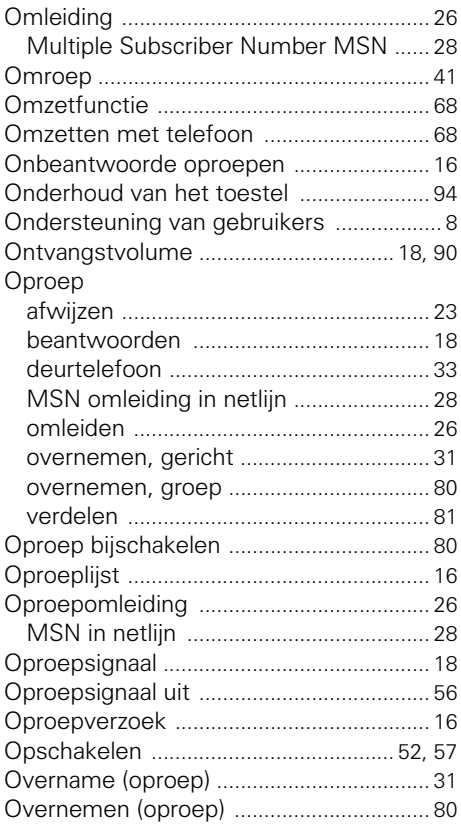

## **P**

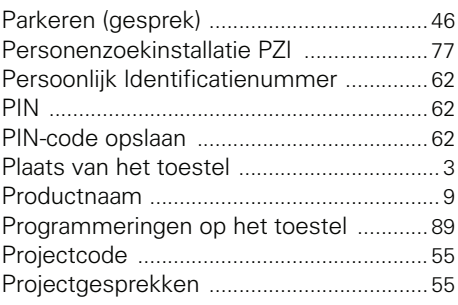

## **R**

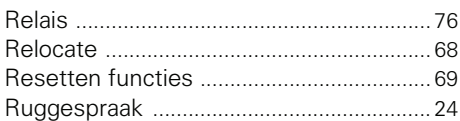

# **S**

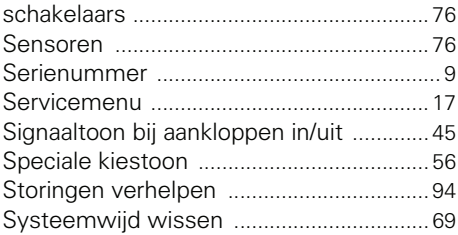

## **T**

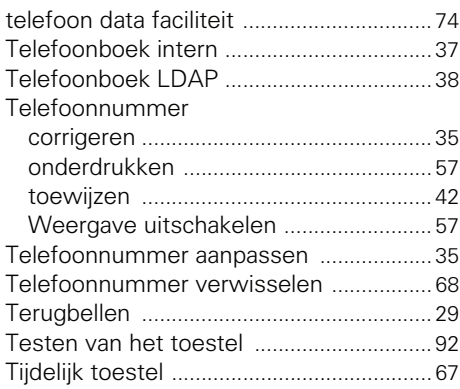

#### **Trefwoordenregister**

#### Toestel

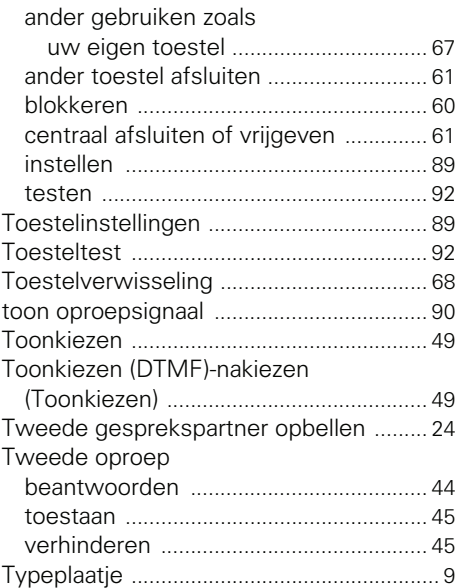

# **U**

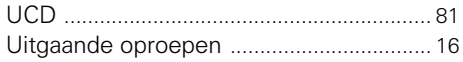

## **V**

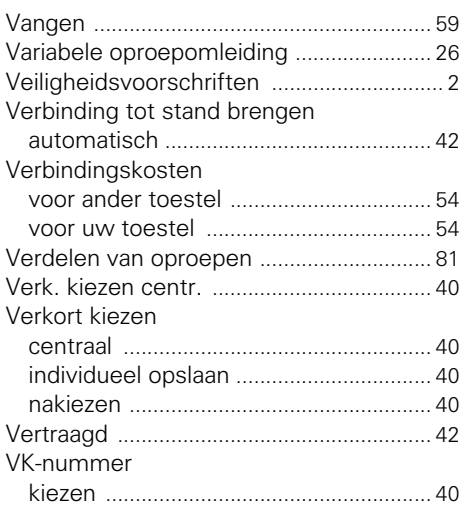

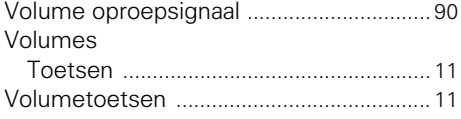

# **Overzicht van functies en codes**

De volgende tabel vermeldt alle mogelijk functies die in het display worden aangeboden. Als het systeem daarvoor is geprogrammeerd (raadpleeg de servicetechnicus of de beheerder) kunt u de functies interactief (selecteren en bevestigen) of via het servicemenu (selecteren en bevestigen of code) starten.

 $\mathbf{r}$ 

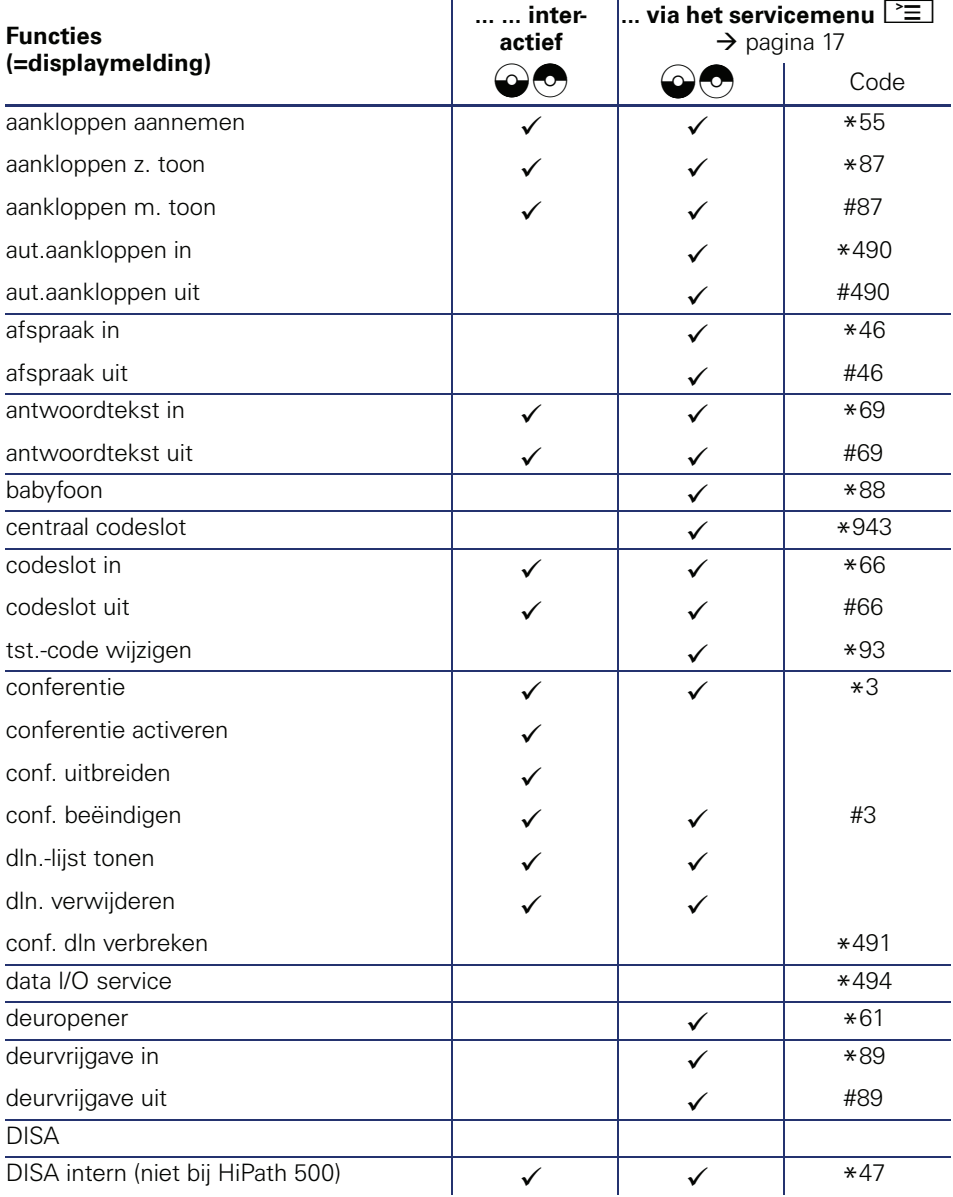

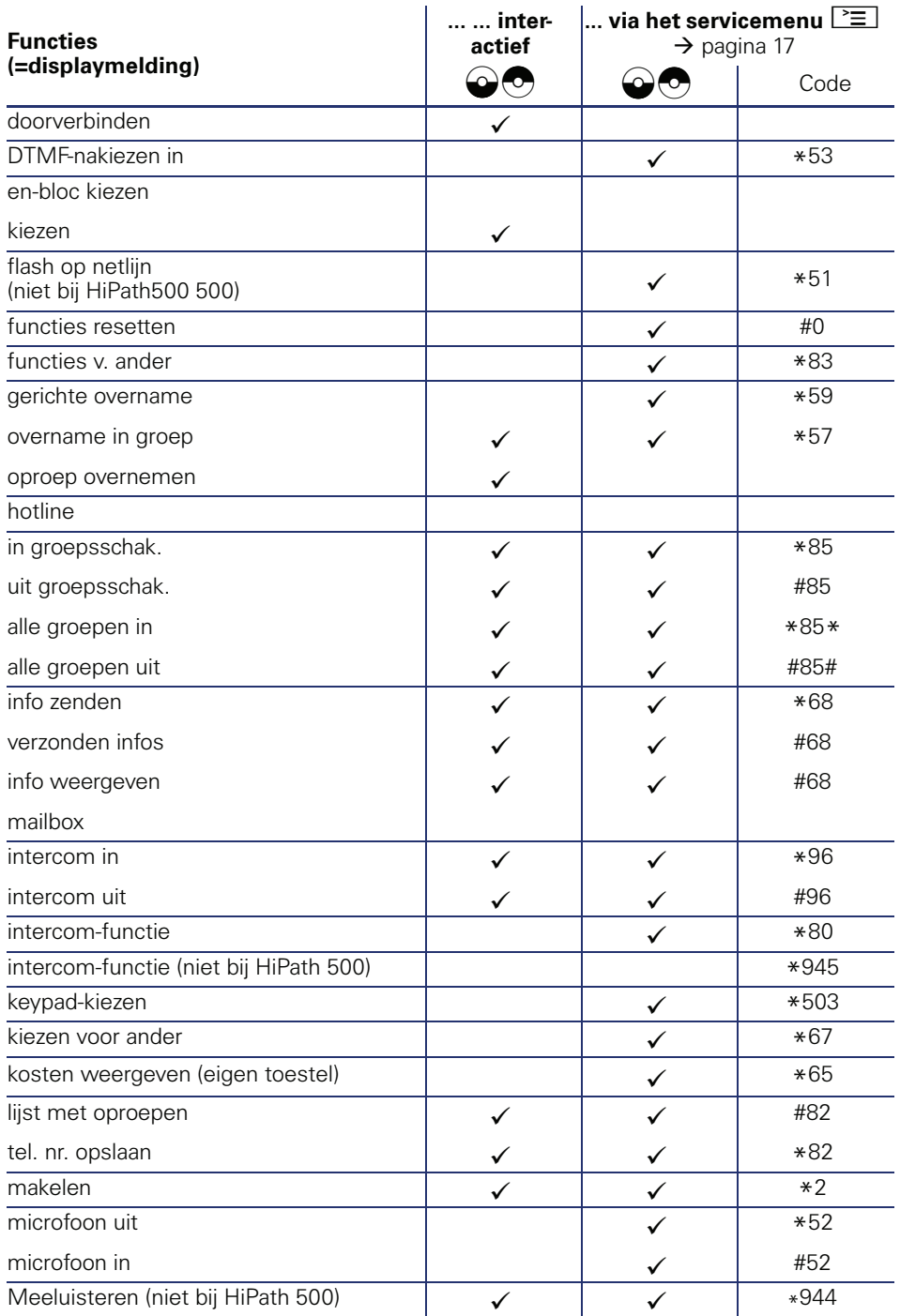

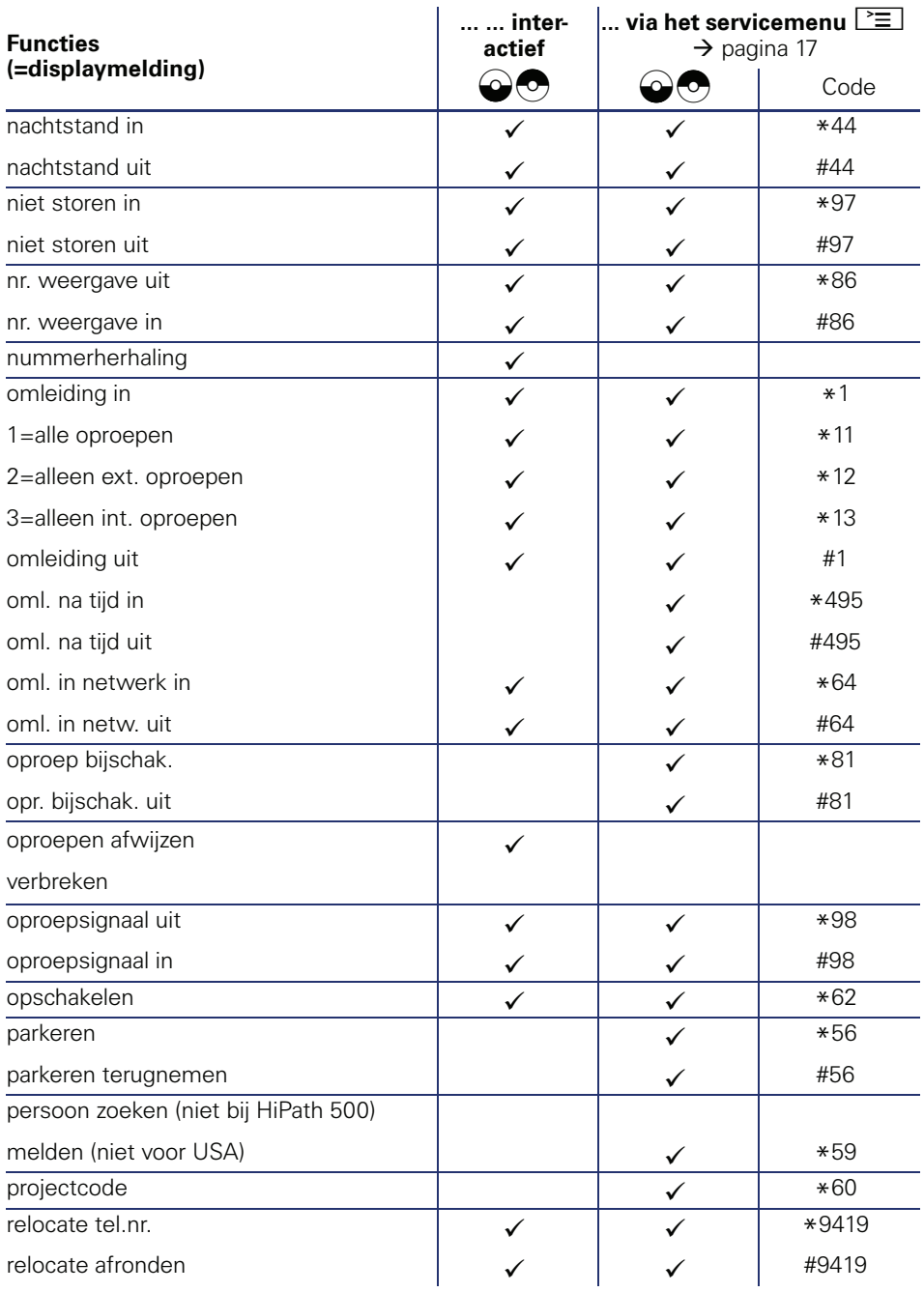

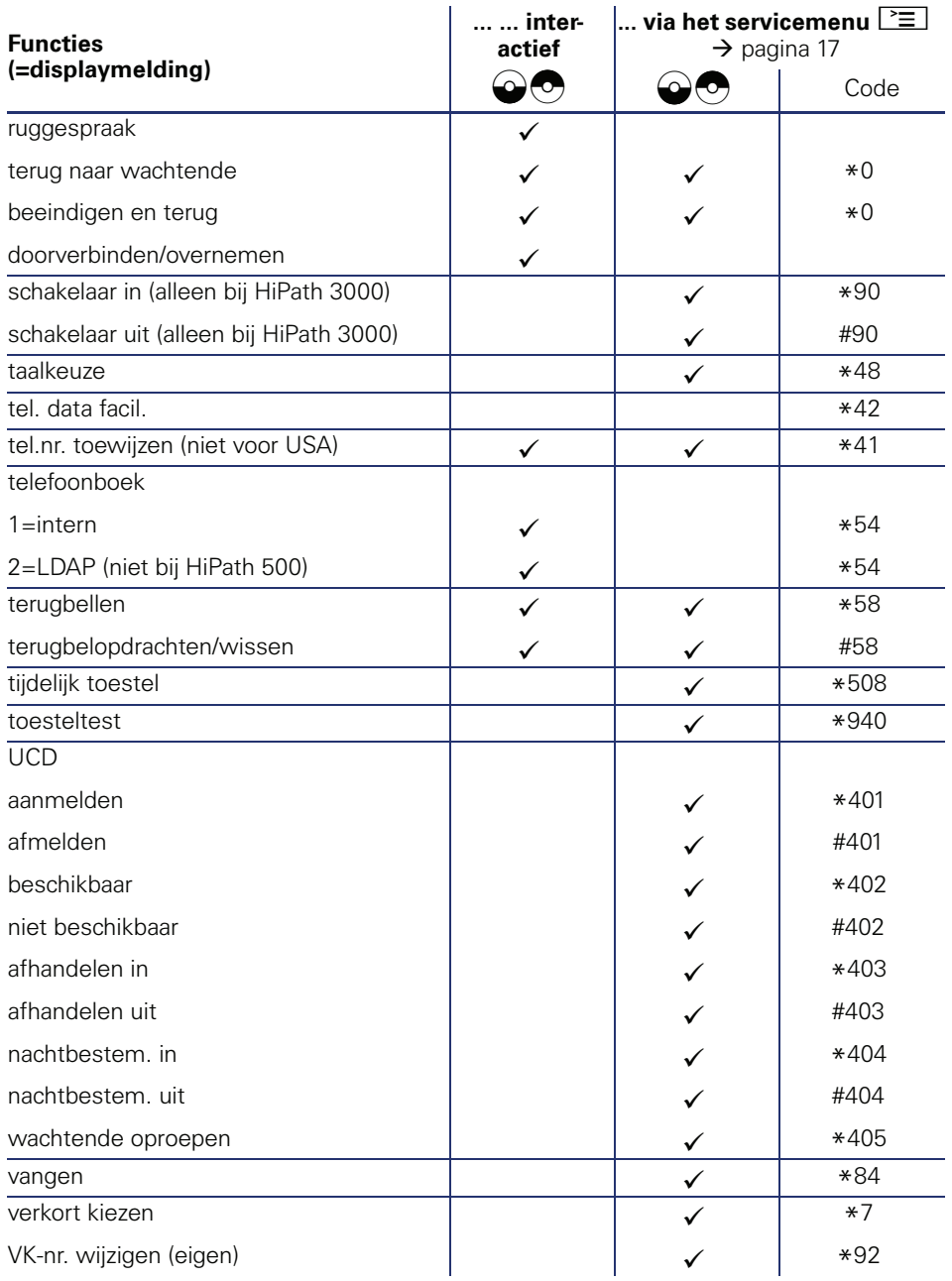

Bestel-Nr.: A31003-S2000-U103-3-5419

#### **Communication for the open minded**

**Siemens Enterprise Communications www.siemens.com/open**

**© Siemens Enterprise Communications GmbH & Co. KG Hofmannstr. 51, D-81359 München**

Dit document bevat slechts een algemene beschrijving resp. een beschrijving van de functies die in een concreet geval niet altijd in de beschreven vorm van toepassing zijn resp. die door verdere ontwikkeling van de producten kunnen wijzigen. De gewenste functies zijn alleen dan verplicht wanneer dit bij het afsluiten van het contract expliciet is vastgelegd. Levering zolang de voorraad strekt. Technische wijzigingen voorbehouden. De gebruikte merken zijn eigendom van Siemens Enterprise Communications GmbH & Co. KG of van de respectievelijke eigenaren.